# Une courte (?)  $\operatorname{introduction}$  à  $\operatorname{MTr} \! X \, 2_{\mathcal{E}}$

ou LATEX2e en 88 minutes

par Tobias Oetiker Hubert Partl, Irene Hyna et Elisabeth Schlegl traduit en français par Matthieu Herrb

> Version 3.3 Février 1999

Copyright (c) 1998 Tobias Oetiker et tous les contributeurs de LShort.

Copyright  $\odot$  1998 LAAS/CNRS pour la traduction.

Ce document est libre ; vous pouvez le redistribuer et/ou le modifier selon les termes de la licence publique générale de GNU publiée par la Free Software Foundation (version 2 ou tout autre version ultérieure choisie par vous)

Ce document est diffusé en espérant qu'il sera utile, mais SANS AUCUNE GARANTIE, ni explicite ni implicite, y compris les garanties de commercialisation ou d'adaptation dans un but spécifique. Reportez-vous à la licence publique générale de GNU pour plus de détails.

Vous devez avoir reçu une copie de la licence publique générale de GNU en même temps que ce document. Si ce n'est pas le cas, écrivez à la Free Software Fundation, Inc., 59 Temple Place, Suite 330, Boston, MA 02111-1307, Etats-Unis. ´

Copyright © 1998 Tobias Oetiker and all the Contributers to LShort. All rights reserved.

This document is free; you can redistribute it and/or modify it under the terms of the GNU General Public License as published by the Free Software Foundation; either version 2 of the License, or (at your option) any later version.

This document is distributed in the hope that it will be useful, but WITHOUT ANY WARRANTY; without even the implied warranty of MERCHANTABILITY or FITNESS FOR A PARTICULAR PURPOSE. See the GNU General Public License for more details.

You should have received a copy of the GNU General Public License along with this program; if not, write to the Free Software Foundation, Inc., 59 Temple Place, Suite 330, Boston, MA 02111-1307, USA.

# Merci !

Ce document est une traduction en français de « The not so short introduction to  $LaTeX2e$  » par Tobias Oetiker.

Une grande partie de ce document provient d'une introduction autrichienne  $\alpha$  LAT<sub>E</sub>X 2.09, écrite en allemand par :

Hubert Partl <partl@mail.boku.ac.at> Zentraler Informatikdienst der Universität für Bodenkultur, Wien

Irene Hyna <Irene.Hyna@bmwf.ac.at> Bundesministerium für Wissenschaft und Forschung, Wien Elisabeth Schlegl <no email>

in Graz

Si vous êtes intéressés par la version allemande, vous trouverez une version adaptée à  $\text{LATEX} 2_{\epsilon}$  par Jörg Knappen sur : CTAN:/info/lshort/german/

Pour la préparation de ce document, l'aide des lecteurs du forum USE-NET comp.text.tex a été sollicitée. De nombreuses personnes ont répondu et ont fourni des corrections, des suggestions et du texte pour améliorer ce document. Qu'ils en soient ici remerciés sincèrement. Ajoutons que je suis responsable de toutes les erreurs que vous pourriez trouver dans ce document.

Merci en particulier à :

Rosemary Bailey, David Carlisle, Christopher Chin, Chris McCormack, Wim van Dam, David Dureisseix, Elliot, David Frey, Robin Fairbairns, Alexandre Guimond, Cyril Goutte, Greg Gamble, Neil Hammond, Rasmus Borup Hansen, Martien Hulsen, Werner Icking, Jakob, Eric Jacoboni, Alan Jeffrey, Byron Jones, David Jones, Johannes-Maria Kaltenbach, Andrzej Kawalec, Alain Kessi, Christian Kern, Jörg Knappen, Kjetil Kjernsmo, Maik Lehradt, Martin Maechler, Claus Malten, Hubert Partl, John Refling, Mike Ressler, Brian Ripley, Young U. Ryu, Chris Rowley, Hanspeter Schmid, Craig Schlenter, Josef Tkadlec,

Didier Verna, Fabian Wernli, Fritz Zaucker, Rick Zaccone et Mikhail Zotov

La version française a bénéficié des corrections des lecteurs du forum fr.comp.text.tex et en particulier de :

Vincent Zoonekynd, Christophe Dousson, Paul Gaborit, Marie-Dominique Cabanne, Daniel Flipo, Sebastien Blondeel et Philippe Spiesser.

Note du traducteur : je tiens également à remercier chaleureusement les auteurs de ce document de le rendre publiquement utilisable et d'avoir ainsi rendu possible cette version française.

# Préface

 $\text{LATEX}[1]$  $\text{LATEX}[1]$  $\text{LATEX}[1]$  est un logiciel de composition typographique adapté à la production de documents scientifiques et mathématiques de grande qualité typographique. Il permet également de produire toutes sortes d'autres documents, qu'il s'agisse de simples lettres ou de livres entiers. LATEX utilise  $Tr[X[2]$  $Tr[X[2]$  comme outil de mise en page.

Cette introduction décrit LATEX  $2\varepsilon$  et devrait se montrer suffisante pour la plupart des applications de LAT<sub>EX</sub>. Pour une description complète du système LAT<sub>EX</sub>, reportez-vous à  $[1, 3]$  $[1, 3]$ .

 $\Delta F$ EX est disponible pour une vaste gamme de systèmes informatiques, des PCs et Macs aux systèmes UNIX et VMS. Dans de nombreuses universités, il est installé sur le réseau informatique, prêt à être utilisé. L'information nécessaire pour y accéder devrait être fournie dans le Local Guide  $[4]$  $[4]$ . Si vous avez des difficultés pour commencer, demandez de l'aide à la personne qui vous a donné cette brochure. Ce document n'est pas un guide d'installation du système LATEX. Son but est de vous montrer comment écrire vos documents afin qu'ils puissent être traités par LAT<sub>EX</sub>.

Cette introduction est composée de cinq chapitres :

- Le chapitre 1 présente la structure élémentaire d'un document  $\mathbb{F} \mathbb{F} \times \mathbb{Z}$ . Il vous apprendra également quelques éléments sur l'histoire de LAT<sub>E</sub>X. Après avoir lu ce chapitre, vous devriez avoir une vue générale de ce qu'est LAT<sub>E</sub>X, pour pouvoir assimiler ce qui sera présenté dans les chapitres suivants.
- Le chapitre 2 entre dans les détails de la mise en pages d'un document. Il explique les commandes et les environnements essentiels de LATEX. Après avoir lu ce chapitre, vous serez capables de rédiger vos premiers documents.
- Le chapitre 3 explique comment coder des formules mathématiques avec LAT<sub>EX</sub>. De nombreux exemples sont donnés pour montrer comment utiliser cet atout majeur de LAT<sub>EX</sub>. À la fin de ce chapitre, vous trouverez des tableaux qui listent tous les symboles mathématiques disponibles.
- Le chapitre 4 explique comment réaliser un index, une liste de références bibliographiques ou l'insersion de figures PostScript encapsulé. Il présente aussi quelques autres extensions utiles.

Le chapitre 5 contient des informations potentiellement dangeureuses. Il vous apprend à modifier la mise en page standard produite par LAT<sub>EX</sub> et vous permet de transformer les présentations plutôt réussies de LATEX en quelque chose d'assez laid.

Il est important de lire ces chapitres dans l'ordre. Après tout, ce document n'est pas si long. Faites particulièrement attention aux exemples, car ils contiennent une bonne partie de l'information que vous pourrez trouver ici.

Si vous avez besoin de récupérer des fichiers relatifs à L<sup>AT</sup>EX, utilisez l'une des archives ftp CTAN. En France elles sont sur les sites ftp.loria.fr et ftp.lip6.fr. Aux Etats-Unis, il s'agit de ctan.tug.org, en Allemagne de ftp.dante.de et au Royaume-Uni de ftp.tex.ac.uk. Si vous n'êtes pas dans l'un de ces pays, choisissez le site le plus proche de chez vous.

Si vous souhaitez installer LATEX sur votre ordinateur, vous trouverez sans doute une version adaptée à votre système sur sur CTAN:/systems.

Si vous avez des suggestions concernant ce qui pourrait être ajouté, supprim´e ou modifi´e dans ce document, contactez soit directement l'auteur de la version originale, soit moi-même, le traducteur. Nous sommes particulièrement intéressés par des retours d'utilisateurs débutants en LATEX au sujet des passages de ce livre qui devraient être mieux expliqués.

Tobias Oetiker <oetiker@ee.ethz.ch> Department of Electrical Engineering,

Swiss Federal Institute of Technology, Zürich.

Matthieu Herrb <matthieu@laas.fr> Laboratoire d'Analyse et d'Architecture des Systèmes, Centre National de la Recherche Scientifique, Toulouse.

La version courante en anglais de ce document est disponible sur : CTAN:/info/lshort/english

La version courante en français est disponible sur : CTAN:/info/lshort/french

# Table des matières

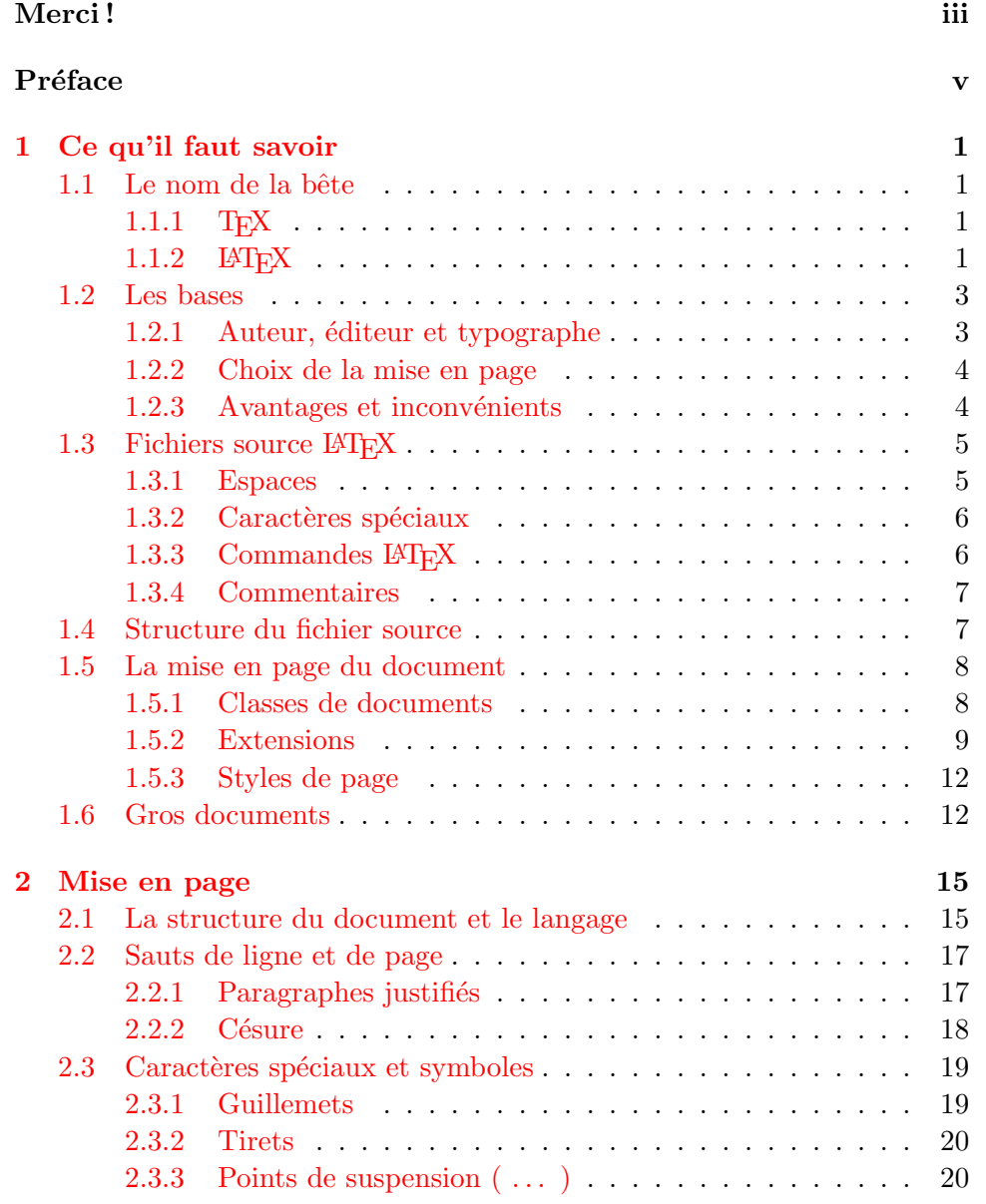

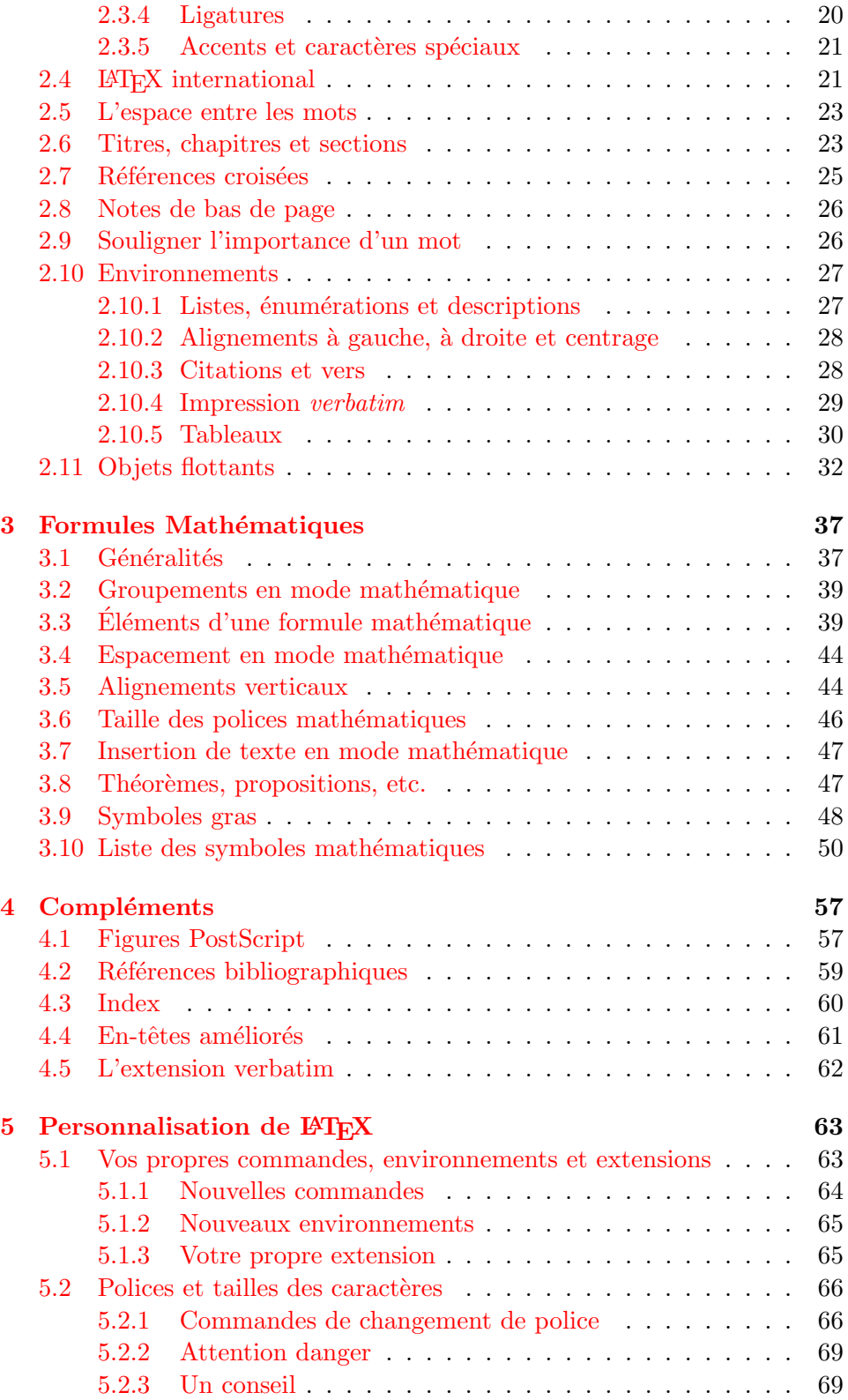

# $\underline{\textbf{TABLE DES MATIÈRES}} \qquad \qquad \underline{\textbf{ix}}$

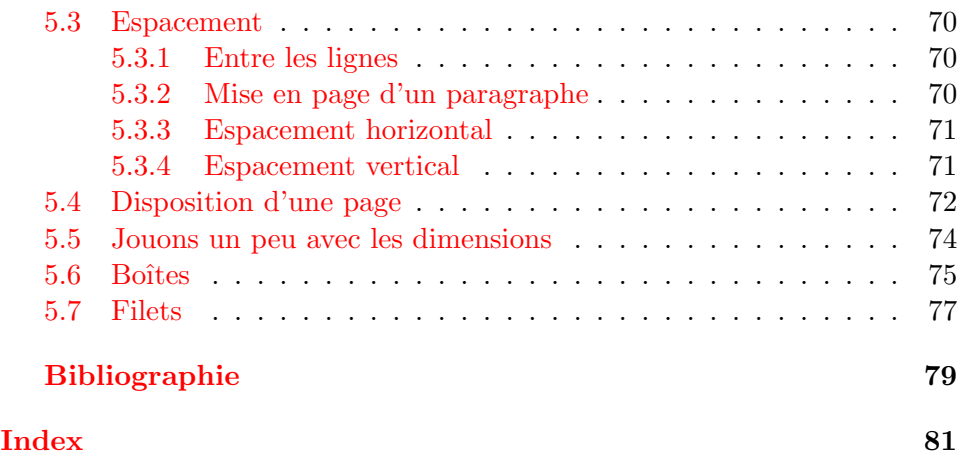

# Table des figures

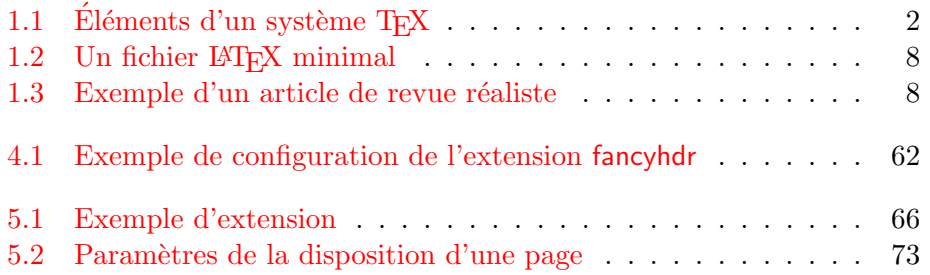

# Liste des tableaux

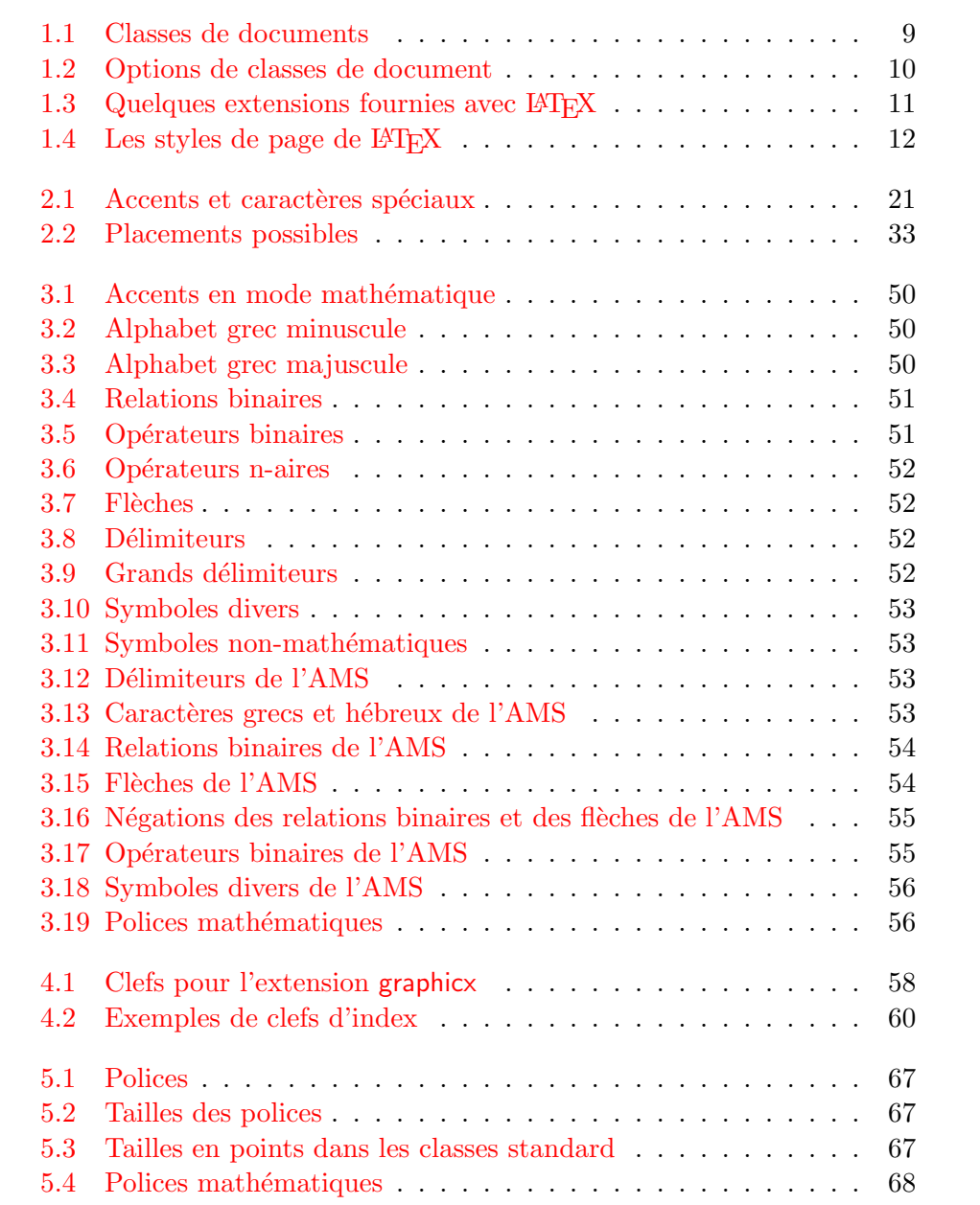

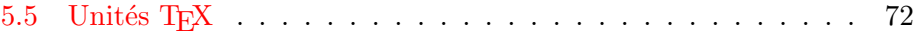

# <span id="page-14-0"></span>Chapitre 1

# Ce qu'il faut savoir

Dans la première partie de ce chapitre vous trouverez une rapide présentation de la philosophie et de l'histoire de LATEX  $2\varepsilon$ . La deuxième partie met l'accent sur les structures fondamentales d'un document LATEX. Après avoir lu ce chapitre, vous devriez avoir une idée d'ensemble du fonctionnement de LATEX qui vous aidera à mieux comprendre les chapitres suivants.

## <span id="page-14-1"></span>1.1 Le nom de la bête

### <span id="page-14-2"></span>1.1.1 T<sub>F</sub>X

TEX est un programme écrit par Donald E. Knuth [\[2\]](#page-92-1). Il est conçu pour la composition de textes et d'équations mathématiques.

Knuth a commencé le développement de T<sub>E</sub>X en 1977 parce qu'il était frustré par la manière avec laquelle ses articles étaient publiés par l'American Mathematical Society. Il avait arrêté de soumettre des articles vers 1974 parce que « le résultat final était trop pénible à regarder ». TEX, tel que nous l'utilisons aujourd'hui, est sorti en 1982 et a été amélioré au fil des ans. Ces dernières années TEX a atteint une grande stabilité. Aujourd'hui Knuth affirme qu'il n'y a virtuellement plus de « bug ». Le numéro de version de TEX tend vers  $\pi$  et est actuellement 3.14159.

T<sub>EX</sub> se prononce « Tech », avec un « ch » comme dans le mot écossais ✭✭ Loch ✮✮. En alphabet phon´etique cela donne [tex]... Dans un environnement ASCII, TEX devient TeX.

#### <span id="page-14-3"></span>1.1.2 LAT<sub>E</sub>X

LAT<sub>EX</sub> est un ensemble de macros qui permettent à un auteur de mettre en page son travail avec la meilleure qualité typographique en utilisant un format professionnel pré-défini. LAT<sub>EX</sub> a été écrit par Leslie Lamport  $[1]$ . Il utilise TEX comme outil de mise en page.

<span id="page-15-1"></span>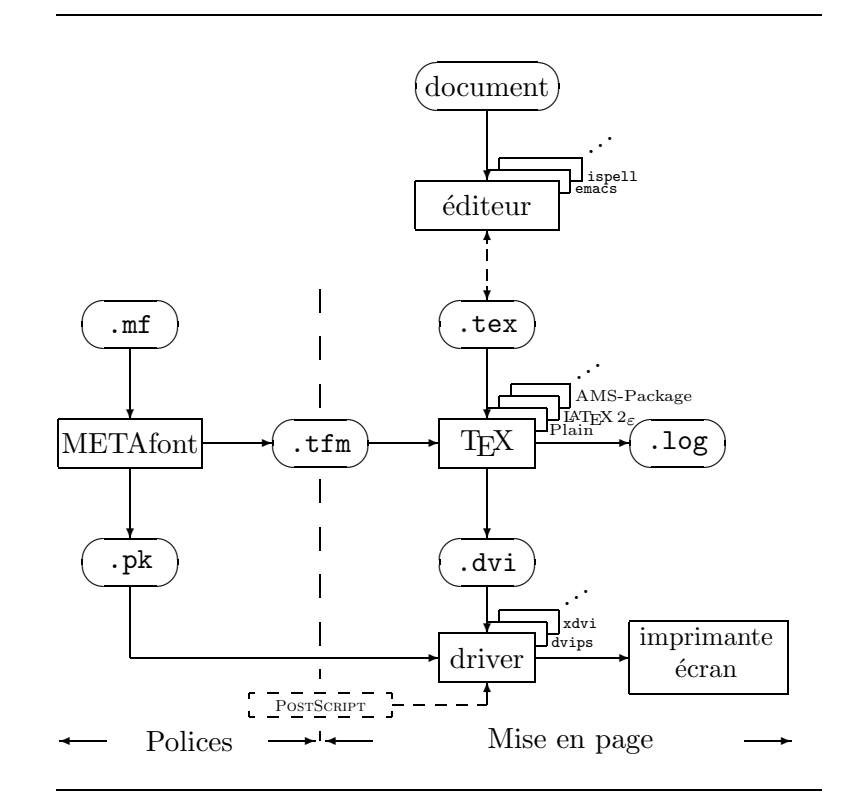

<span id="page-15-0"></span>FIG. 1.1 – Éléments d'un système TEX

Récemment, LAT<sub>E</sub>X a été mis à jour par l'équipe LAT<sub>E</sub>X3, menée par Frank Mittelbach, afin de réaliser certaines améliorations demandées depuis longtemps et de fusionner toutes les variantes qui s'étaient développées depuis la sortie de LAT<sub>EX</sub> 2.09 il y a quelques années. Pour distinguer cette nouvelle version des précédentes, elle est appelée  $\mathbb{A}\mathrm{T}_{E}X \mathbb{2}_{\varepsilon}$ . Ce document est relatif à LAT<sub>F</sub>X 2<sub>ε</sub>.

 $\text{LATEX}$  se prononce [latex]. Si vous voulez faire référence à  $\text{LATEX}$  dans un environnement ASCII, utilisez LaTeX. LATEX  $2_{\epsilon}$  se prononce [latex døzø] et s'écrit LaTeX2e.

En anglais, cela donne [laıtex] et [laıtex tu: i:].

La figure  $1.1$ , page  $2$  montre l'interaction entre les différents éléments d'un système TEX. Cette figure est extraite de wots.tex de Kees van der Laan.

## <span id="page-16-0"></span>1.2 Les bases

#### <span id="page-16-1"></span>1.2.1 Auteur, éditeur et typographe

Pour publier un texte, un auteur confie son manuscrit à une maison d'édition. L'éditeur décide alors de la mise en page du document (largeur des colonnes, polices de caractères, présentation des en-têtes,...). L'éditeur note ses instructions sur le manuscrit et le passe à un technicien typographe qui réalise la mise en pages en suivant ces instructions.

Un éditeur humain essaye de comprendre ce que l'auteur veut mettre en valeur et décide de la présentation en fonction de son expérience professionnelle et du contenu du manuscrit.

Dans un environnement LAT<sub>EX</sub>, celui-ci joue le rôle de l'éditeur et utilise T<sub>EX</sub> comme typographe pour la composition. Mais LAT<sub>EX</sub> n'est qu'un programme et a donc besoin de plus de directives. L'auteur doit en particulier lui fournir la structure logique de son document. Cette information est insérée dans le texte sous la forme de « commandes LAT<sub>EX</sub> ».

Cette approche est totalement différente de l'approche WYSIWYG<sup>[1](#page-16-2)</sup> utilisée par les traitements de texte modernes tels que Microsoft Word ou Corel WordPerfect. Avec ces programmes, l'auteur définit la mise en page du document de manière interactive pendant la saisie du texte. Tout au long de cette opération, il voit à l'écran à quoi ressemblera le document final une fois imprimé.

Avec  $\Delta T_F X$ , il n'est normalement pas possible de voir le résultat final durant la saisie du texte. Mais celui-ci peut être pré-visualisé après traitement du fichier par L<sup>AT</sup>EX. Des corrections peuvent alors être apportées avant d'envoyer la version définitive vers l'imprimante.

<span id="page-16-2"></span><sup>1.</sup> What you see is what you get – Ce que vous voyez est ce qui sera imprimé.

### <span id="page-17-0"></span>1.2.2 Choix de la mise en page

La typographie est un métier (un art?). Les auteurs inexpérimentés font souvent de graves erreurs en considérant que la mise en page est avant tout une question d'esthétique : « si un document est beau, il est bien concu ». Mais un document doit être lu et non accroché dans une galerie d'art. La lisibilité et la compréhensibilité sont bien plus importantes que le « look ». Par exemple :

- $-$  la taille de la police et la numérotation des en-têtes doivent être choisies afin de mettre en évidence la structure des chapitres et des sections;
- les lignes ne doivent pas ˆetre trop longues pour ne pas fatiguer la vue du lecteur, tout en remplissant la page de manière harmonieuse.

Avec un logiciel WYSIWYG, l'auteur produit généralement des documents esthétiquement plaisants (quoi que...) mais très peu ou mal structurés. LAT<sub>EX</sub> empêche de telles erreurs de formatage en forçant l'auteur à décrire la structure logique de son document et en choisissant lui-même la mise en page la plus appropriée.

#### <span id="page-17-1"></span>1.2.3 Avantages et inconvénients

Un sujet de discussion qui revient souvent quand des gens du monde WYSIWYG rencontrent des utilisateurs de LAT<sub>EX</sub> est le suivant : « les avantages de LAT<sub>EX</sub> par rapport à un traitement de texte classique » ou bien le contraire. La meilleure chose à faire quand une telle discussion démarre, est de garder son calme, car souvent cela dégénère. Mais parfois on ne peut y échapper...

Voici donc quelques arguments. Les principaux avantages de LATEX par rapport à un traitement de texte traditionnel sont :

- mise en page professionnelle qui donne aux documents l'air de sortir de l'atelier d'un imprimeur ;
- $-$  la composition des formules mathématiques se fait de manière pratique ;
- il suffit de connaˆıtre quelques commandes de base pour d´ecrire la structure logique du document. Il n'est pas nécessaire de se préoccuper de la mise en page ;
- des structures complexes telles que des notes de bas de page, des renvois, la table des matières ou les références bibliographiques sont produites facilement ;
- pour la plupart des tˆaches de la typographie qui ne sont pas directement gérées par LAT<sub>EX</sub>, il existe des extensions gratuites. Par exemple pour inclure des figures POSTSCRIPT ou pour formater une bibliographie selon un standard précis. La majorité de ces extensions sont décrites dans The  $\cancel{B}T$ FX Companion [[3](#page-92-2)];
- $-$  L<sup>AT</sup>EX encourage les auteurs à écrire des documents bien structurés, parce que c'est ainsi qu'il fonctionne (en décrivant la structure);
- T<sub>E</sub>X, l'outil de formatage de L<sup>AT</sup>EX 2<sub>ε</sub>, est réellement portable et gratuit. Ainsi il est disponible sur quasiment toutes les machines existantes.

 $\LaTeX{}$  a également quelques inconvénients; il est difficile pour moi d'en trouver, mais d'autre vous en citeront des centaines :

- $-$  LAT<sub>E</sub>X ne fonctionne pas bien pour ceux qui ont vendu leur  $\hat{a}$ me;
- $-$  bien que quelques paramètres des mises en page pré-définies puissent être personnalisés, la mise au point d'une présentation entièrement nouvelle est difficile et demande beaucoup de temps<sup>[2](#page-18-2)</sup>;
- écrire des documents mal organisés et mal structurés est très difficile.

# <span id="page-18-0"></span>1.3 Fichiers source LAT<sub>EX</sub>

L'entrée de LAT<sub>EX</sub> est un fichier texte ASCII. Vous pouvez le créer avec l'éditeur de texte de votre choix. Il contient le texte de votre document ainsi que les commandes qui vont dire à LAT<sub>EX</sub> comment mettre en page le texte. On appelle ce fichier fichier source.

#### <span id="page-18-1"></span>1.3.1 Espaces

Les caractères d'espacement, tels que les blancs ou les tabulations sont traités de manière unique comme « espace » par LAT<sub>EX</sub>. Plusieurs blancs  $\textit{consécutifs}$  sont considérés comme une seule espace<sup>[3](#page-18-3)</sup>. Les espaces en début d'une ligne sont en général ignorées et un seul retour à la ligne est traité comme une espace.

Une ligne vide entre deux lignes de texte marque la fin d'un paragraphe. Plusieurs lignes vides sont considérées comme une seule ligne vide. Le texte ci-dessous est un exemple. Sur la gauche se trouve le contenu du fichier source et à droite le résultat formaté.

```
Saisir un ou plusieurs
espaces entre les mots
n'a pas d'importance.
Une ligne vide commence
un nouveau paragraphe.
```
Saisir un ou plusieurs espaces entre les mots n'a pas d'importance.

Une ligne vide commence un nouveau paragraphe.

<sup>2.</sup> La rumeur dit que c'est un des points qui devrait être améliorés dans la future version LATEX3

<span id="page-18-3"></span><span id="page-18-2"></span><sup>3.</sup> En langage typographique, espace est un mot féminin.  $NdT$ .

#### <span id="page-19-0"></span>1.3.2 Caractères spéciaux

Les symboles suivants sont des caractères réservés qui, soit ont une signification sp´eciale dans LATEX, soit ne sont pas disponibles dans toutes les polices. Si vous les saisissez directement dans votre texte, ils ne seront pas imprimés et forceront LAT<sub>EX</sub> à faire des choses que vous n'avez pas voulues.

 $$ 8 \% # _ {\{-1\}}$  ~ ^ \

Comme vous le voyez, certains de ces caractères peuvent être utilisés dans vos documents en les préfixant par un antislash :

 $\S \$  \& \% \# \\_ \{ \}

\$ & % # { }

Les autres et bien d'autres encore peuvent être obtenus avec des commandes spéciales à l'intérieur de formules mathématiques ou comme accents. L'antislash  $\langle$  ne peut pas être saisi en ajoutant un second antislash  $(\langle \rangle)$ . Cette séquense est utilisée pour indiquer les coupures de ligne  $4$ .

#### <span id="page-19-1"></span>1.3.3 Commandes LAT<sub>EX</sub>

Les commandes  $\Delta T_F X$  sont sensibles à la casse des caractères (majuscules ou minuscules) et utilisent l'un des deux formats suivants :

- soit elles commencent par un antislash  $\setminus$  et ont un nom composé uniquement de lettres. Un nom de commande est terminé par une espace, un chiffre ou tout autre caractère qui n'est pas une lettre ;
- $-$  soit elles sont composées d'un antislash et d'un caractère spécial (nonlettre) exactement.

LAT<sub>EX</sub> ignore les espaces après les commandes. Si vous souhaitez obtenir un blanc après une commande, il faut ou bien insérer {} suivi d'un blanc ou bien utiliser une commande d'espacement spécifique de LATEX. La séquence  $\{\}$  empèche LAT<sub>EX</sub> d'ignorer les blancs après une commande.

```
J'ai lu que Knuth classe les
gens qui utilisent \TeX{} en
\TeX{}niciens et en \TeX perts.\\
Aujourd'hui nous sommes le \today.
```
J'ai lu que Knuth classe les gens qui utilisent T<sub>EX</sub> en T<sub>E</sub>Xniciens et en T<sub>E</sub>Xperts. Aujourd'hui nous sommes le 15 février 1999.

Certaines commandes sont suivies d'un paramètre qui est mis entre accolades { }. Certaines commandes supportent des paramètres optionnels qui suivent le nom de la commande entre crochets [ ]. L'exemple suivant

<span id="page-19-2"></span><sup>4.</sup> Utilisez la commande  $\backslash$ backslash\$. Elle produit un \.

montre quelques commandes LAT<sub>EX</sub>. Ne vous tracassez pas pour les comprendre, elles seront expliquées plus loin.

```
\textsl{Penchez}-vous !
```
Penchez-vous !

S'il vous plait, passez \'a la ligne ici.\newline Merci !

S'il vous plait, passez à la ligne ici. Merci !

#### <span id="page-20-0"></span>1.3.4 Commentaires

Quand LAT<sub>E</sub>X rencontre un caractère  $\%$  dans le fichier source, il ignore le reste de la ligne en cours. C'est utile pour ajouter des notes qui n'apparaîtront pas dans la version imprimée.

% Demonstration : Ceci est un % mauvais exemple.

Ceci est un exemple.

# <span id="page-20-1"></span>1.4 Structure du fichier source

Quand LATEX analyse un fichier source, il s'attend `a y trouver une certaine structure. C'est pourquoi chaque fichier source doit commencer par la commande :

```
\documentclass{...}
```
Elle indique quel type de document vous voulez écrire. Après cela vous pouvez insérer des commandes qui vont influencer le style du document ou vous pouvez charger des extensions qui ajoutent de nouvelles fonctions au système LAT<sub>E</sub>X. Pour charger une extension, utilisez la commande :

#### \usepackage{...}

Quand tout le travail de préparation est fait  $5$ , vous pouvez commencer le corps du texte avec la commande :

#### \begin{document}

Maintenant vous pouvez saisir votre texte et y insérer des commandes  $\Delta E$ K. À la fin de votre document, utilisez la commande

#### \end{document}

<span id="page-20-2"></span><sup>5.</sup> La partie entre \documentclass et \begin{document} est appelée le préambule.

pour dire `a LATEX qu'il en a fini. Tout ce qui suivra dans le fichier source sera ignoré.

La figure [1.2](#page-21-2) montre le contenu d'un document  $\mathbb{F} \mathbb{F} X 2_{\varepsilon}$  minimum. Un fichier source plus complet est présenté sur la figure [1.3](#page-21-3).

> \documentclass{article} \begin{document} Small is beautiful. \end{document}

<span id="page-21-2"></span>FIG.  $1.2$  – Un fichier LAT<sub>E</sub>X minimal

```
\documentclass[a4paper,11pt]{article}
\usepackage{latexsym}
\author{H.~Partl}
\title{Minimalism}
\frenchspacing
\begin{document}
\maketitle
\tableofcontents
\section{Start}
Well and here begins my lovely article.
\section{End}
\ldots{} and here it ends.
\end{document}
```
<span id="page-21-3"></span>FIG.  $1.3$  – Exemple d'un article de revue réaliste

## <span id="page-21-0"></span>1.5 La mise en page du document

#### <span id="page-21-1"></span>1.5.1 Classes de documents

La première information dont LATEX a besoin en traitant un fichier source est le type de document que son auteur est en train de créer. Ce type est spécifié par la commande \documentclass.

```
\documentclass[options]{classe}
```
Ici *classe* indique le type de document à créer. Le tableau [1.1](#page-22-1) donne la liste des classes de documents présentées dans cette introduction. LATEX  $2\varepsilon$ fournit d'autres classes pour d'autres types de documents, notamment des

lettres et des transparents. Le paramètre *options* permet de modifier le comportement de la classe de document. Les options sont séparées par des vir-gules. Les principales options disponibles sont présentées dans le tableau [1.2.](#page-23-0)

<span id="page-22-1"></span>TAB.  $1.1 - Classes$  de documents

| article pour des articles dans des revues scientifiques, des                  |
|-------------------------------------------------------------------------------|
| présentations, des rapports courts, des documentations, des in-<br>vitations, |
|                                                                               |
| report pour des rapports plus longs contenant plusieurs chapitres, des        |
| petits livres, des thèses,                                                    |
| book pour des vrais livres.                                                   |
| slides pour des transparents. Cette classe utilise de grands caractères       |
| sans serif.                                                                   |

Exemple : un fichier source pour un document LATEX pourrait commencer par la ligne

```
\documentclass[11pt,twoside,a4paper]{article}
```
elle informe LATEX qu'il doit composer ce document comme un article avec une taille de caractère de base de *onze points* et qu'il devra produire une mise en page pour une impression double face sur du papier au format A4.

### <span id="page-22-0"></span>1.5.2 Extensions

En rédigeant votre document, vous remarquerez peut-être qu'il y a des domaines où les commandes de base de LAT<sub>E</sub>X ne permettent pas d'exprimer ce que vous voudriez. Si vous voulez inclure des graphiques, du texte en couleur ou du code d'un programme dans votre document, il faut augmenter les possibilités de LATEX grâce à des extensions. Un extension est chargée par la commande

#### \usepackage[options]{extension}

Extension est le nom de l'extension et *options* une liste de mots-clés qui d´eclenchent certaines fonctions de l'extension. Certaines extensions font par-tie de la distribution standard de LAT<sub>E</sub>X 2<sub>ε</sub> (Reportez-vous au tableau [1.3](#page-24-0)). D'autres sont distribuées à part. Le Local Guide  $[4]$  $[4]$  $[4]$  peut vous fournir plus d'informations sur les extensions installées sur votre site. The  $\cancel{B}TEX$  Compa-nion [\[3\]](#page-92-2) est la principale source d'information au sujet de  $\mathbb{F} \mathbb{F} \times \mathbb{Z}_{\varepsilon}$ . Ce livre contient la description de centaines d'extensions ainsi que les informations nécessaires pour écrire vos propres extensions à LATEX  $2\varepsilon$ .

#### <span id="page-23-0"></span>TAB.  $1.2 - Options$  de classes de document

- 10pt, 11pt, 12pt définit la taille de la police principale du document. Si aucune option n'est présente, la taille par défaut est de 10pt.
- a4paper, letterpaper, ... définit la taille du papier. Le papier par défaut est letterpaper, le format standard américain. Les autres valeurs possibles sont : a5paper, b5paper, executivepaper, et legalpaper.
- flequaligne les formules mathématiques à gauche au lieu de les centrer.
- leque place la numérotation des formules à gauche plutôt qu'à droite.
- titlepage, notitlepage indique si une nouvelle page doit être commencée après le titre du document ou non. La classe article continue par défaut sur la même page contrairement aux classes report et book.
- twocolumn demande à LATEX de formater le texte sur deux colonnes.
- twoside, oneside indique si la sortie se fera en recto-verso ou en recto simple. Par défaut, les classes article et report sont en simple face alors que la classe book est en double-face.
- openright, openany fait commencer un chapitre sur la page de droite ou sur la prochaine page. Cette option n'a pas de sens avec la classe article qui ne connait pas la notion de chapitre. Par défaut, la classe report commence les chapitres sur la prochaine page vierge alors que la classe book les commence toujours sur une page de droite.

<span id="page-24-0"></span>TAB.  $1.3$  – Quelques extensions fournies avec  $\cancel{B}T_{E}X$ 

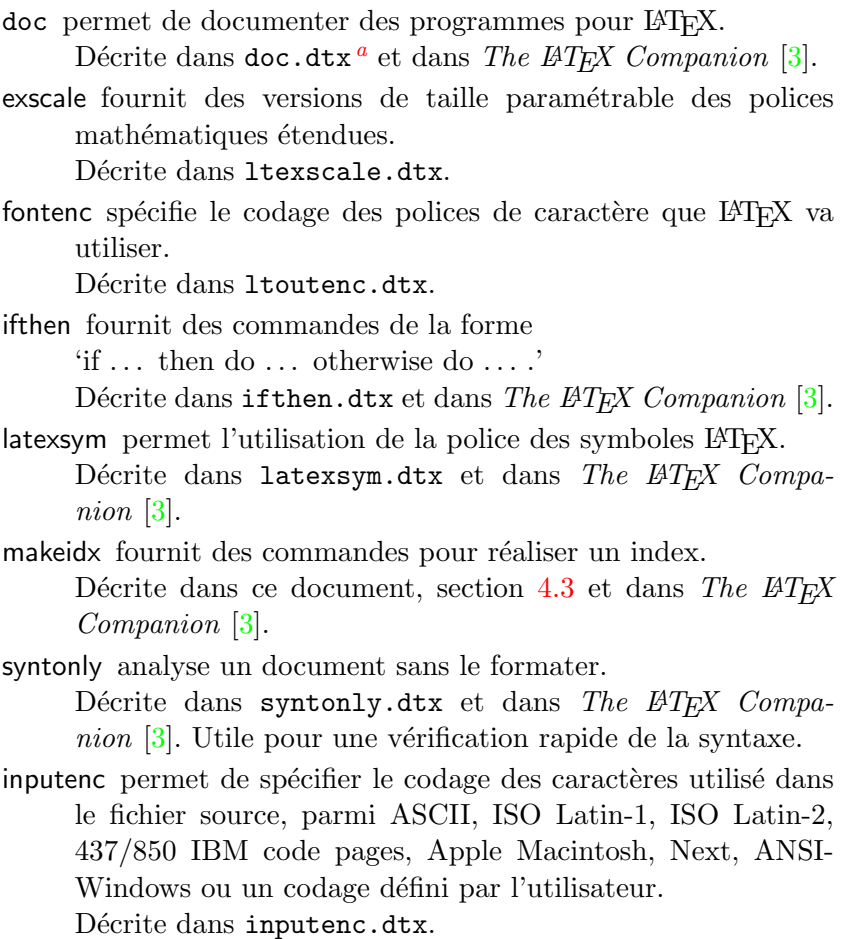

<span id="page-24-1"></span> $^a\mathrm{Ce}$ fichier devrait être intallé sur votre système et vous devriez être capable de le formater avec la commande latex doc.dtx. Il en est de même pour les  $a$ utres fichiers cités dans ce tableau.

#### <span id="page-25-0"></span>1.5.3 Styles de page

LAT<sub>EX</sub> propose trois combinaisons d'en-têtes et de pieds de page, appelées styles de page et définies par le paramètre style de la commande :

\pagestyle{style}

Le tableau [1.4](#page-25-2) donne la liste des styles prédéfinis.

<span id="page-25-2"></span>TAB. 1.4 – Les styles de page de  $B T_F X$ 

- plain imprime le num´ero de page au milieu du pied de page. C'est le style par défaut.
- headings imprime le titre du chapitre courant et le numéro de page dans l'en-tête de chaque page et laisse le pied de page vide. C'est à peu près le style utilisé dans ce document.

empty laisse l'en-tête et le pied de page vides.

On peut changer le style de la page en cours grâce à la commande

```
\thispagestyle{style}
```
Au chapitre [4](#page-70-0), page [61,](#page-74-1) vous apprendrez comment créer vos propres entêtes et pieds de pages.

# <span id="page-25-1"></span>1.6 Gros documents

Lorsque l'on travaille sur de gros documents, il peut être pratique de couper le fichier source en plusieurs morceaux. LAT<sub>EX</sub> a deux commandes qui vous permettent de gérer plusieurs fichiers sources.

 $\in$ lude{nom de fichier.tex}

Vous pouvez utiliser cette commande dans le corps de votre document pour insérer le contenu d'un autre fichier source. Remarquez que LATEX va sauter une page pour traiter le contenu de nom de fichier.

La seconde commande peut être utilisée dans le préambule. Elle permet de dire à LAT<sub>EX</sub> de n'inclure que certains des fichiers désignés par les commandes \include.

```
\intincludeonly{nom de fichier, nom de fichier, ...}
```
Après avoir rencontré cette commande dans le préambule d'un document, seules les commandes **\include** dont les fichiers sont cités en paramètre de la commande \includeonly seront exécutées. Attention, il ne doit pas y avoir d'espace entre les noms de fichiers et les virgules.

La commande \include saute une page avant de commencer le formatage du texte inclus. Ceci est utile lorsqu'on utilise \includeonly, parce qu'ainsi les sauts de pages ne bougeront pas, même si certains morceaux ne sont pas inclus. Parfois ce comportement n'est pas souhaitable. Dans ce cas, vous pouvez utiliser la commande :

\input{nom de fichier}

qui insère simplement le fichier indiqué sans aucun traitement sophistiqué.

# <span id="page-28-0"></span>Chapitre 2

# Mise en page

Après la lecture du chapitre précédent vous connaissez maintenant les éléments de base qui constituent un document LATEX. Dans ce chapitre, nous allons compléter vos connaissances afin de vous rendre capables de créer des documents réalistes.

## <span id="page-28-1"></span>2.1 La structure du document et le langage

La principale raison d'être d'un texte (à l'exception de certains textes de la littérature contemporaine) est de diffuser des idées, de l'information ou de la connaissance au lecteur. Celui-ci comprendra d'autant mieux le texte si ces idées sont bien structurées et il ressentira d'autant mieux cette structure si la typographie utilisée reflète la structure logique et sémantique du contenu.

Ce qui distingue LATEX des autres logiciels de traitement de texte c'est qu'il suffit d'indiquer à LAT<sub>EX</sub> la structure logique et sémantique d'un texte. Il en déduit la forme typographique en fonction des « règles » définies dans la classe de document et les différents fichiers de style.

 $L'$ élément de texte le plus important pour  $\mathbb{F}$ F<sub>E</sub>X (et en typographie) est le paragraphe. Le paragraphe est la forme typographique qui contient une pensée cohérente ou qui développe une idée. Vous allez apprendre dans les pages suivantes la différence entre un retour à la ligne (obtenu avec la commande \\) et un changement de paragraphe (obtenu en laissant un ligne vide dans le document source). Une nouvelle réflexion doit débuter sur un nouveau paragraphe, mais si vous poursuivez une réflexion déjà entamée, un simple retour à la ligne suffit.

En général, on sous-estime complètement l'importance du découpage en paragraphes. Certains ignorent mˆeme la signification d'un changement de paragraphe ou bien, notament avec LATEX, coupent des paragraphes sans le savoir. Cette erreur est particulièrement fréquente lorsque des équations sont présentes au milieu du texte. Étudiez les exemples suivants et essayez de comprendre pourquoi des lignes vides (changements de paragraphe) sont parfois utilisées avant et après l'équation et parfois non. (Si vous ne comprenez pas suffisament les commandes utilis´ees, lisez d'abord la suite du chapitre puis revenez à cette section.)

```
% Exemple 1
... lorsqu'Einstein introduit sa formule
\begin{equation}
  e = m \cdot c \cdot c^2 \; ;\end{equation}
qui est en même temps la formule la plus connue et la
moins comprise de la physique.
% Exemple 2
... d'où vient la loi des courants de Kirchhoff :
\begin{equation}
  \sum_{k=1}^{n} I_k = 0 \; ; \; .\end{equation}
La loi de tensions de Kirchhof s'en déduit simplement...
% Exemple 3
... qui a plusieurs avantages.
\begin{equation}
  I_D = I_F - I_R\end{equation}
est le c\oe{\}ur d'un modèle de transistor très
différent. ...
```
L'unité de texte immédiatement inférieure est la phrase. Dans les documents anglo-saxons, l'espace après le point terminant une phrase est plus grande que celle qui suit un point après une abbréviation. (Ceci n'est pas vrai dans les règles de la typographie française). En général, L<sup>A</sup>TEX se débrouille pour d´eterminer la bonne largeur des espaces. S'il n'y arrive pas, vous verrez dans la suite comment le forcer à faire ce qu'il faut faire.

La structure du texte s'étend même aux morceaux d'une phrase. Les règles grammaticales de chaque langue gèrent la ponctuation de manière très précise. Dans la plupart des langues, la virgule représente une courte respiration dans le flux du langage. Si vous ne savez pas trop où placer une virgule, lisez la phrase à voix haute en respirant à chaque virgule. Si cela ne sonne pas naturellement `a certains endroits, supprimez la virgule. Au contraire, si vous ressentez le besoin de respirer (ou de marquer une courte pause), insérez un virgule à cet endroit.

Enfin, les paragraphes d'un texte sont également structurés au niveau. supérieur, en les regroupant en sections, chapitres, etc. L'effet typographique d'une commande telle que \section{ La structure du texte et du langage} est suffisament ´evident pour comprendre comment utiliser ces structures de haut niveau.

# <span id="page-30-0"></span>2.2 Sauts de ligne et de page

### <span id="page-30-1"></span>2.2.1 Paragraphes justifiés

Bien souvent les livres sont composés de lignes qui ont toutes la même longueur ; on dit qu'elles sont justifiées à droite. LATEX insère des retours à la ligne et des espacements entre les mots de manière à optimiser la pr´esentation de l'ensemble d'un paragraphe. En cas de besoin, il coupe les mots qui ne tiennent pas en entier sur une ligne. La présentation exacte d'un paragraphe dépend de la classe de document<sup>[1](#page-30-2)</sup>. Normalement la première ligne d'un paragraphe est en retrait par rapport à la marge gauche et il n'y a pas d'espace verticale particulière entre deux paragraphes (Cf. section [5.3.2\)](#page-83-2).

Dans certains cas particuliers, il peut être nécessaire de demander à LATEX de couper une ligne :

#### \\ ou \newline

commence une nouvelle ligne sans commencer un nouveau paragraphe.

 $\setminus\$ 

empêche un saut de page après le saut de ligne demandé.

\newpage

provoque un saut de page.

#### $\langle n \rangle$ , \nolinebreak[n], \pagebreak[n] et \nopagebreak[n]

font ce que suggère leur nom anglais. Ces commandes permettent à l'auteur de paramètrer leur action par l'intermédiaire du paramètre optionnel n. Il peut prendre une valeur entre zéro et quatre. En donnant à  $n$  une valeur inférieure à quatre, vous laissez à LAT<sub>EX</sub> la possibilité de ne pas tenir compte de votre commande si cela devait rendre le résultat réellement laid. Ne confondez pas ces commandes « break » avec les commandes « new ».

<span id="page-30-2"></span><sup>1.</sup> et des règles typographiques propres de chaque pays  $NdT$ .

Même lorsque vous utilisez une commande « break », LATEX essaye de justifier le bord droit du texte et d'ajuster la longueur totale de la page, comme expliqué plus loin. Si vous voulez réellement commencer une « nouvelle » ligne, utilisez la commande correspondante.

LATEX essaye toujours de trouver les meilleurs endroits pour les retours à la ligne. S'il ne trouve pas de solution pour couper les lignes de manière conforme à ses normes de qualité, il laisse dépasser un bout de ligne sur la marge droite du paragraphe. LAT<sub>EX</sub> émet alors le message d'erreur « overfull hbox<sup>[2](#page-31-1)</sup> ». Cela se produit surtout quand L<sup>AT</sup>EX ne trouve pas de point de césure dans un mot. En utilisant alors la commande  $\simeq$  sloppy, vous pouvez demander à LAT<sub>EX</sub> d'être moins exigeant. Il ne produira plus de lignes trop longues en ajoutant de l'espace entre les mots du paragraphe, même si ceuxci finissent trop espacés selon ses critères. Dans ce cas le message « underfull hbox<sup>[3](#page-31-2)</sup> » est produit. Souvent, malgré tout, le résultat est acceptable. La commande \fussy agit dans l'autre sens, au cas où vous voudriez voir L<sup>AT</sup>EX revenir à ses exigences normales.

### <span id="page-31-0"></span> $2.2.2$  Césure

LAT<sub>EX</sub> coupe les mots si nécessaire. Si l'algorithme de césure  $4$  ne trouve pas l'endroit correct pour couper un mot, vous pouvez utiliser les commandes suivantes pour informer T<sub>EX</sub> de l'exception.

La commande :

#### \hyphenation{liste de mots}

permet de ne couper les mots cités en argument qu'aux endroits indiqués par « - ». Cette commande doit être placée dans le préambule et ne doit contenir que des mots composés de lettres normales. La casse des caractères n'est pas prise en compte. L'exemple ci-dessous permet à « anticonstitutionnellement » d'être coupé, ainsi qu'à « Anticonstitutionnellement ». Mais il empêche toute césure de « FORTRAN », « Fortran » ou « fortran ». Ni les caractères spéciaux ni les symboles ne sont autorisés dans cette commande.

#### \hyphenation{FORTRAN} \hyphenation{An-ti-cons-ti-tu-tion-nel-le-ment}

La commande \hyphenation{liste de mots} a un effet global sur toutes les occurrences des mots de la liste. Si l'exception ne concerne qu'une occurrence d'un mot on utilise la commande  $\$ – qui insère un point de césure potentiel dans un mot. Ces positions deviennent alors les seuls points de césure possibles pour cette occurence du mot.

<sup>2.</sup> débordement horizontal

<span id="page-31-1"></span><sup>3.</sup> boˆıte horizontale pas assez pleine

<span id="page-31-3"></span><span id="page-31-2"></span><sup>4.</sup> Hyphenation en anglais

```
I think this is: su\-per\-cal\-%
i\-frag\-i\-lis\-tic\-ex\-pi\-%
al\-i\-do\-cious
```
I think this is: supercalifragilisticexpialidocious

Normalement, en français, on ne coupe pas la dernière syllabe d'un mot si elle est muette, mais il arrive qu'on soit obligé de le faire, par exemple si on travaille sur des textes étroits (cas de colonnes multiples).

Exemple: on pourra coder ils ex\-pri\-ment pour autoriser exceptionnellement le rejet à la ligne suivante de la syllabe muette ment.

Plusieurs mots peuvent être maintenus ensemble sur une ligne avec la commande :

#### \mbox{texte}

Elle a pour effet d'interdire toute coupure de ligne dans texte.

```
Mon num\'ero de t\'el\'ephone va
changer. \'A partir du 18 octobre,
ce sera le \mbox{0561 336 330}.
```

```
Le param\'etre
\mbox{\emph{nom du fichier}}
de la commande \texttt{input}
contient le nom du fichier
\'a lire.
```
Mon numéro de téléphone va changer. À partir du 18 octobre, ce sera le 0561 336 330. Le paramètre nom du fichier de la commande input contient le nom du fichier à lire.

# <span id="page-32-0"></span>2.3 Caractères spéciaux et symboles

### <span id="page-32-1"></span>2.3.1 Guillemets

Pour insérer des guillemets n'utilisez pas le caractère " comme sur une machine à écrire. En typographie, il y a des guillemets ouvrants et fermants spécifiques. Avec L<sup>AT</sup>EX, utilisez deux ' pour les guillemets ouvrants et deux ' pour les guillemets fermants. [5](#page-32-2)

```
''Please press the 'x' key.''
<< Appuyez sur la touche 'x'. >>
```
"Please press the 'x' key." ✭✭ Appuyez sur la touche 'x'. ✮✮

<span id="page-32-2"></span><sup>5.</sup> En français, avec l'extension french, utilisez  $\langle \cdot \rangle$  et  $\rangle$   $NdT$ .

#### <span id="page-33-0"></span>2.3.2 Tirets

LATEX connaˆıt quatre types de tirets. Trois d'entre eux sont obtenus en juxtaposant un nombre variable de tirets simples. Le quatrième n'est pas réellement un tiret : il s'agit du signe mathématique moins :

```
belle-fille, \\
pages 13--67\\
oui---ou non ? \\
$0$, $1$ et $-1$
```

```
belle-fille,
pages 13–67
oui—ou non?
0, 1 et -1
```
#### <span id="page-33-1"></span>2.3.3 Points de suspension  $(\ldots)$

Sur une machine à écrire, une virgule ou un point occupent la même largeur que les autres lettres. En typographie professionnelle, le point occupe très peu de place et il est placé tout près du caractère qui le précède. Il n'est donc pas possible d'utiliser trois points consécutifs pour créer des points de suspension  $6$ . À la place on utilise la commande spécifique :

\ldots

```
Non pas comme \c{c}a ...
mais ainsi :\\
New York, Tokyo, Budapest, \ldots
```
Non pas comme ça ... mais ainsi : New York, Tokyo, Budapest, . . .

#### <span id="page-33-2"></span>2.3.4 Ligatures

Certaines séquences de lettres ne sont pas composées simplement en juxtaposant les différentes lettres les unes à la suite des autres, mais en utilisant des symboles spéciaux.

ff fi fl ffi... à la place de ff fi fl ffi...

Ces ligatures peuvent être désactivées en insérant un \mbox{} entre les lettres en question. Cela peut s'avérer utile pour certains mots composés<sup>[7](#page-33-4)</sup>.

Not shelfful\\ but shelf\mbox{}ful Not shelfful

but shelfful

<sup>6.</sup> sauf avec l'extension french qui rend la commande \ldots inutile.

<span id="page-33-4"></span><span id="page-33-3"></span><sup>7.</sup> Je n'ai pas trouvé d'exemple en français.  $NdT$ .

#### <span id="page-34-0"></span>2.3.5 Accents et caractères spéciaux

LAT<sub>EX</sub> permet l'utilisation d'accents et de caractères spéciaux issus de nombreuses langues. Le tableau [2.1](#page-34-2) montre tous les accents que l'on peut ajouter `a la lettre o. Ils s'appliquent naturellement aux autres lettres.

Pour placer un accent sur un i ou un j, il faut supprimer leur point. Ceci s'obtient en tapant \i et \j.

<span id="page-34-2"></span>TAB.  $2.1 - Access$  et caractères spéciaux

 $H\text{\textbackslash}^{\circ}$ otel, na $\text{\textbackslash}^{\circ}$ li ve,  $\text{\textbackslash}^{\circ}$ el $\text{\textbackslash}^{\circ}$ eve,  $\text{\textbackslash}^{\circ}$  $sm\$ o rrebr $\o$  d, !'Se $\r$ norita!, \\ Sch\"onbrunner Schlo\ss{} Stra\ss e

Hôtel, naïve, élève, smørrebrød, ¡Señorita!, Schönbrunner Schloß Straße

`o \'o ´o \'o ˆo \^o ˜o \~o  $\bar{\mathrm{o}}$  \=o  $\dot{\mathrm{o}}$  \.o  $\ddot{\mathrm{o}}$  \"o  $\mathrm{c}$  \c c ˘o \u o ˇo \v o ˝o \H o ¸o \c o  $\circ$  \d  $\circ$  $\overline{O}$  $\lambda$  o  $\hat{0}$   $\lambda$  t oo  $\infty$  \oe  $\times$  \OE  $\infty$  \ae  $E$  \AE  $\aa$  \aa  $\AA$  \AA  $\emptyset$  \0 \0  $\downarrow$  \1  $\downarrow$  \L ı  $\lambda$ i  $\lambda$ j  $\lambda$ j !' ¿ ?'

## <span id="page-34-1"></span>2.4 LAT<sub>EX</sub> international

Pour composer des documents dans des langues autres que l'anglais, LAT<sub>EX</sub> doit pouvoir s'adapter aux règles typographiques et aux règles de césure propres à chaque langue. Il y a plusieurs domaines pour lesquels il faut configurer LAT<sub>EX</sub> pour chaque langue :

- 1. Toutes les chaînes de caractères générées automatiquement  $\delta$  doivent ˆetre traduites. Pour de nombreuses langues, ces adaptations peuvent être réalisées par l'extension babel de Johannes Braams.
- 2. LAT<sub>E</sub>X doit connaître les règles de césure de la nouvelle langue. Définir les règles de césure utilisées par LAT<sub>EX</sub> est une tâche assez complexe, qui impose la construction de formats spécifiques. Votre Local Guide  $[4]$ devrait vous indiquer quelles sont les langues supportées par votre installation de LAT<sub>EX</sub> et comment configurer les règles de césure.

<span id="page-34-3"></span><sup>8. «</sup> Table des matières », « Liste des figures »,...

3. Certaines règles typographiques changent en fonction de la langue ou de la région géographique. Ces changements peuvent être supportés par l'extension babel ou par des extensions spécifiques (telles que french pour le français).

Si votre système est configuré correctement, vous pouvez sélectionner la langue utilisée par l'extension babel avec la commande :

#### $\backslash$ usepackage $[language]$ {babel}

après la commande  $\dot{\alpha}$ s langues supportées par votre système sont normalement listées dans votre Local Guide  $[4]$ .

Pour le français, l'extension french a été développée par Bernard Gaulle [\[11\]](#page-92-4). En plus des règles de césure spécifiques du français, elle adapte LATEX aux règles de la typographie française  $[12]$ .

Pour certaines langues babel définit également de nouvelles commandes qui simplifient la saisie des caractères spéciaux.

Les systèmes informatiques modernes vous permettent de saisir directement les caractères accentués ou les symboles spécifiques d'une langue. Depuis la version de décembre 1994, LATEX  $2\varepsilon$  sait gérer ce type de codage grâce à l'extension inputenc<sup>[9](#page-35-0)</sup>. En utilisant cette extension, il faut cependant prendre garde au fait que tous les systèmes informatiques n'utilisent pas le même codage des caractères spéciaux. D'autres personnes risquent donc de ne pas pouvoir lire votre document source, parce que leur système utilise un codage différent. Prenez-y garde si vous souhaitez échanger des documents.

Une autre difficulté provient du codage des polices de caractères utilisées par T<sub>E</sub>X, qui définit à quelle position dans une police se trouve chaque caractère. La police originale de T<sub>EX</sub>, Computer Modern, ne contient que les 128 caractères du jeu de caractères ASCII. Pour produire un caractère accentué, T<sub>EX</sub> combine un caractère normal avec un accent. Bien que le résultat obtenu ainsi soit presque parfait, cette approche empêche la césure automatique des mots contenant des accents.

Heureusement, dans la plupart des installations modernes de T<sub>E</sub>X on trouve la police EC. Cette police à la même apparence que la police Computer Modern, mais elle contient également les caractères accentués pour la plupart des langues europ´eeenes. L'utilisation de cette police permet donc la césure des mots contenant des caractères accentués. L'utilisation de la police EC est activée par l'extension fontenc, avec la commande suivante dans le préambule :

#### \usepackage[T1]{fontenc}

<span id="page-35-0"></span><sup>9.</sup> L'utilisation du moteur TFX modifié MlTFX permet également de gérer directement les caractères spéciaux.  $NdT$ .
#### 2.5 L'espace entre les mots

Pour obtenir une marge droite alignée, LATEX insère des espaces plus ou moins larges entre les mots.

Un tilde « ~ » produit une espace interdisant tout saut de ligne (dit espace  $ins\acute{e}cable$ ).  $\check{ }$  est à utiliser pour éviter les coupures indésirables.

La commande  $\setminus$ , permet d'insérer une demi-espace insécable.

1\,234\,567

1 234 567

Terminons par une subtilité de la typographie anglo-saxonne : après la ponctuation finale d'une phrase, les règles de la typographie anglo-saxonne veulent que l'on insère une espace plus large. Mais si un point suit une lettre majuscule, LAT<sub>EX</sub> considère qu'il s'agit d'une abréviation et insère alors une espace normale. La commande \@ avant un point indique que celui-ci termine une phrase, même lorsqu'il suit une lettre majuscule.

```
M.~Dupont vous remercie\\
cf. Fig. 5\{\}I like basic\@. Do you?
```
M. Dupont vous remercie cf. Fig. 5 I like basic. Do you?

L'ajout d'espace supplémentaire à la fin d'une phrase peut être supprimé par la commande :

\frenchspacing

qui est active par défaut avec les extensions french ou babel. Dans ce cas, la commande  $\Diamond$  n'est pas nécessaire.

#### 2.6 Titres, chapitres et sections

Pour aider le lecteur à suivre votre pensée, vous souhaitez séparer vos documents en chapitres, sections ou sous-sections. LATEX utilise pour cela des commandes qui prennent en argument le titre de chaque élément. C'est `a vous de les utiliser dans l'ordre.

Dans la classe de document article, les commandes de sectionnement suivantes sont disponibles :

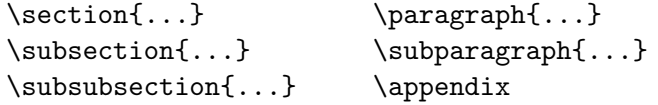

Dans les classes report et book, les commandes

 $\partial \Omega$ 

sont également reconnues, introduisant deux niveaux de structuration supplémentaires  $^{10}$  $^{10}$  $^{10}$ .

L'espacement entre les sections, la numérotation et le choix de la police et de la taille des titres sont gérés automatiquement par LATEX.

Deux commandes de sectionnement ont un comportement spécial :

- $-$  la commande  $\part$ ne change pas la numérotation des chapitres;
- la commande \appendix ne prend pas d'argument. Elle bascule simplement la numérotation des chapitres  $11$  en lettres.

LAT<sub>EX</sub> peut ensuite créer la table des matières en récupérant la liste des titres et de leur numéro de page d'une exécution précédente (fichier .toc). La commande :

#### \tableofcontents

imprime la table des matières. Un document doit être traité (on dit aussi ✭✭ compil´e ✮✮) deux fois par LATEX pour avoir une table des mati`eres correcte. Dans certains cas, un troisième passage est même nécessaire. LATEX vous indique quand cela est nécessaire.

Toutes les commandes citées ci-dessus existent dans une forme « étoilée » obtenue en ajoutant une étoile  $*$  au nom de la commande. Ces commandes produisent des titres de sections qui n'apparaissent pas dans la table des matières et qui ne sont pas numérotés. On peut ainsi remplacer la commande \section{Introduction} par \section\*{Introduction}.

Par défaut, les titres de section apparaissent dans la table des matières exactement comme ils sont dans le texte. Parfois il n'est pas possible de faire tenir un titre trop long dans la table des matières. On peut donner un titre spécifique pour la table des matières en argument optionnel avant le titre principal :

\chapter[Le LAAS du CNRS]{Le Laboratoire d'Analyse et d'Architecture des Systèmes du Centre National de la Recherche Scientifique}

<span id="page-37-0"></span><sup>10.</sup> Puisque la classe article ne connaît pas les chapitres, il est facile par exemple de regrouper des articles en tant que chapitres d'un livre en remplacant le \title de chaque article par \chapter.

<span id="page-37-1"></span><sup>11.</sup> Pour la classe article, elle change la numérotation des sections

<span id="page-38-1"></span>Le titre du document est obtenu par la commande :

\maketitle

Les éléments de ce titre sont définis par les commandes :

 $\tilde{\ldots}$ ,  $\author{...}$  et éventuellement  $\date{...}$ 

qui doivent être appelées avant *\maketitle*. Dans l'argument de la commande \author, vous pouvez citer plusieurs auteurs en séparant leurs noms par des commandes \and.

Vous trouverez un exemple des commandes citées ci-dessus sur la figure [1.3](#page-21-0), page [8.](#page-21-1)

En plus des commandes de sectionnement expliquées ci-dessus,  $\mathbb{E} \text{Tr} X 2_{\varepsilon}$ a introduit trois nouvelles commandes destinées à être utilisées avec la classe book :

\frontmatter, \mainmatter et \backmatter

Elles permettent de séparer en trois parties votre ouvrage. Ces commandes modifient les titres des chapitres et la numérotation des pages comme cela se fait dans un livre.

#### <span id="page-38-0"></span>2.7 Références croisées

Dans les livres, rapports ou articles, on trouve souvent des références crois´ees vers des figures, des tableaux ou des passages particuliers du texte. LAT<sub>EX</sub> dispose des commandes suivantes pour faire des références croisées :

```
\label{marque}, \ref{marque} et \pageref{marque}
```
où marque est un identificateur choisi par l'utilisateur. L<sup>AT</sup>EX remplace  $\text{ref}$ par le numéro de la section, de la sous-section, de la figure, du tableau, ou du théorème où la commande *\label* correspondante a été placée. L'utilisation de références croisées rend nécessaire de compiler deux fois le document : à la première compilation les numéros correspondant aux étiquettes  $\label{eq:recon}$ sont inscrits dans le fichier .aux et, à la compilation suivante,  $\ref{\}$  et \pageref{} peuvent imprimer ces numéros.

```
Une r\'ef\'erence \'a cette
section\label{ma-section}
ressemble \'a :
<< voir section~\ref{ma-section},
page~\pageref{ma-section}. >>
```
Une référence à cette section ressemble  $a$ : ✭✭ voir section [2.7,](#page-38-0) page [25.](#page-38-1) ✮✮

## 2.8 Notes de bas de page

La commande :

\footnote{texte}

imprime une note de bas de page en bas de la page en cours.

Les notes de bas de page% \footnote{ceci est une note de bas de page.} sont tr\'es pris\'ees par les utilisateurs de \LaTeX{}.

Les notes de b[a](#page-39-0)s de page<sup> $a$ </sup> sont très prisées par les utilisateurs de LATEX.

<span id="page-39-0"></span>a ceci est une note de bas de page.

### 2.9 Souligner l'importance d'un mot

Dans un manuscrit réalisé sur une machine à écrire, les mots importants sont soulignés. Dans un ouvrage imprimé, ils sont mis en valeur  $^{12}$  $^{12}$  $^{12}$ . La commande de mise en valeur est :

 $\emptyset$ 

Son argument est le texte à mettre en valeur. En général, la police *italique* est utilisée pour la mise en valeur, sauf ci le texte est déja en italique. Ce comportement dépend de la définition de la classe de document.

\emph{Pour \emph{insister} dans un passage d\'eja mis en valeur, \LaTeX{} utilise une police droite.}

Pour insister dans un passage déja mis en valeur,  $\cancel{B}T_F X$  utilise une police droite.

Remarquez la différence entre demander à LATEX de mettre en valeur un mot et lui demander de changer de *police de caractères* :

\textit{Vous pouvez aussi \emph{mettre en valeur} du texte en italique,} \textsf{ou dans une police \emph{sans-serif},} \texttt{ou dans une police \emph{machine \'a \'ecrire}.}

Vous pouvez aussi mettre en valeur du texte en italique, ou dans une police sans-serif, ou dans une police machine à écrire.

<span id="page-39-1"></span>12. Emphasized en anglais.

#### 2.10 Environnements

Pour composer du texte dans des contextes spécifiques, LATEX définit des environnements différents pour divers types de mise en page :

 $\begin{bmatrix} \text{normal} \quad \text{normal} \quad \text{normal} \end{bmatrix}$ 

nom est le nom de l'environnement. Les environnements peuvent être imbriqués.

\begin{aaa}...\begin{bbb}...\end{bbb}...\end{aaa}

Dans les sections suivantes tous les environnements importants sont présentés.

#### 2.10.1 Listes, énumérations et descriptions

L'environnement itemize est utilisé pour des listes simples, enumerate est utilisé pour des énumérations (listes numérotées) et description est utilisé pour des descriptions.

```
\begin{enumerate}
\item Il est possible d'imbriquer
les environnements \'a sa guise :
\begin{itemize}
\item mais cela peut ne pas
  \^etre tr\'es beau,
\item ni facile \'a suivre.
\end{itemize}
\item Souvenez-vous :
\begin{description}
\item[Clart\'e :] les faits ne
vont pas devenir plus sens\'es
parce qu'ils sont dans une liste,
\item[Synth\'ese :] cependant une
liste peut tr\'es bien
r\'e\-su\-mer des faits.
\end{description}
\end{enumerate}
```
- 1. Il est possible d'imbriquer les environnements à sa guise :
	- mais cela peut ne pas être très beau,
	- $\bullet$  ni facile à suivre.
- 2. Souvenez-vous :
	- Clarté : les faits ne vont pas devenir plus sensés parce qu'ils sont dans une liste,
	- Synthèse : cependant une liste peut très bien résumer des faits.

Notez que l'extension french utilise une présentation des listes simples qui respecte les règles typographiques françaises :

```
Une liste simple fran\c{c}aise :
\begin{itemize}
\item voici un \'el\'ement ;
\item puis un autre.
\end{itemize}
```
Une liste simple française:

- $-$  voici un élément ;
- puis un autre.

An english list: \begin{itemize} \item one item \item an other one \end{itemize}

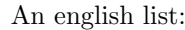

• one item

• an other one

#### 2.10.2 Alignements à gauche, à droite et centrage

Les environnements flushleft et flushright produisent des textes alignés à gauche ou à droite. L'environnement center produit un texte centré. Si vous n'utilisez pas la commande  $\setminus \setminus$  pour indiquer les sauts de ligne, ceux-ci sont calculés automatiquement par LAT<sub>EX</sub>.

\begin{flushleft} Ce texte est\\ align\'e \'a gauche. \LaTeX{} n'essaye pas d'aligner la marge droite. \end{flushleft}

Ce texte est aligné à gauche. L<sup>AT</sup>EX n'essaye pas d'aligner la marge droite.

\begin{flushright} Ce texte est\\ align\'e \'a droite. \LaTeX{} n'essaye pas d'aligner la marge gauche. \end{flushright}

Ce texte est aligné à droite. L<sup>AT</sup>EX n'essaye pas d'aligner la marge gauche.

\begin{center} Au centre de la terre. \end{center}

Au centre de la terre.

#### 2.10.3 Citations et vers

L'environnement quote est utile pour les citations, les phrases importantes ou les exemples.

```
Une r\'egle typographique
simple pour la longueur
des lignes :
\begin{quote}
Une ligne ne devrait pas comporter
plus de 66~caract\'eres.
```

```
C'est pourquoi les pages
compos\'ees par \LaTeX{} ont des
marges importantes.
\end{quote}
Cela explique pourquoi les
journaux utilisent souvent
plusieurs colonnes.
```
Une règle typographique simple pour la longueur des lignes :

> Une ligne ne devrait pas comporter plus de 66 caractères. C'est pourquoi les pages compos´ees par LATEX ont des marges importantes.

Cela explique pourquoi les journaux utilisent souvent plusieurs colonnes.

Il existe deux autres environnements comparables : quotation et verse. L'environnement quotation est utile pour des citations plus longues, couvrant plusieurs paragraphes parce qu'il indente les paragraphes. L'environnement verse est utilisé pour la poésie, là où les retours à la ligne sont importants. Les vers sont séparés par des commandes  $\setminus$  et les strophes par une ligne vide.

```
Voici le d\'ebut d'une
fugue de Boris Vian :
\begin{flushleft}
\begin{verse}
Les gens qui n'ont plus
 rien \'a faire\\
Se suivent dans la rue comme\\
Des wagons de chemin de fer.
```

```
Fer fer fer\\
Fer fer fer\\
Fer quoi faire\\
Fer coiffeur.\\
\end{verse}
\end{flushleft}
```
Voici le début d'une fugue de Boris Vian : Les gens qui n'ont plus rien à faire Se suivent dans la rue comme Des wagons de chemin de fer. Fer fer fer Fer fer fer Fer quoi faire Fer coiffeur.

#### 2.10.4 Impression verbatim

Tout texte inclus entre \begin{verbatim} et \end{verbatim} est imprimé tel quel, comme s'il avait été tapé à la machine, avec tous les retours `a la ligne et les espaces, sans qu'aucune commande LATEX ne soit ex´ecut´ee.

 $\hat{A}$  l'intérieur d'un paragraphe, une fonctionnalité équivalente peut être obtenue par

 $\verb+\verb+\verb+\+++$ 

Le caractère + est seulement un exemple de caractère séparateur. Vous pouvez utiliser n'importe quel caract`ere, sauf les lettres, \* ou l'espace. La plupart des exemples de commandes LAT<sub>E</sub>X dans ce document sont réalisés avec cette commande.

```
La commande \verb|\ldots| \ldots
```

```
\begin{verbatim}
10 PRINT "HELLO WORLD ";
20 GOTO 10
\end{verbatim}
```

```
\begin{verbatim*}
La version \'etoil\'ee de
l'environnement verbatim
met les espaces en
\'evidence
\end{verbatim*}
```
La commande **\ldots** ...

10 PRINT "HELLO WORLD "; 20 GOTO 10

 $La<sub>U</sub> version<sub>U</sub>$ 'etoil $\backslash$ 'ee $_{U}$ de l'environnement verbatim  $met_{\cup\cup\cup\cup} 1es_{\cup\cup\cup} espaces_{\cup\cup\cup} en$ \'evidence

La commande **\verb** peut également être utilisée avec une étoile :

```
\verb*|comme ceci :-) |
```
 $comm_{\sqcup}$ ceci $_{\sqcup}$ :-) $_{\sqcup}$ 

L'environnement verbatim et la commande \verb ne peuvent être utilisés à l'intérieur des paramètres d'autres commandes.

#### 2.10.5 Tableaux

L'environnement tabular permet de réaliser des tableaux avec ou sans lignes de séparation horizontales ou verticales. LAT<sub>EX</sub> ajuste automatiquement la largeur des colonnes.

L'argument description du tableau de la commande :

```
\begin{tabular}{description du tableau}
```
définit le format des colonnes du tableau. Utilisez un 1 pour une colonne alignée à gauche, r pour une colonne alignée à droite et c pour une colonne centrée.  $p\{largeur\}$  permet de réaliser une colonne justifiée à droite sur plusieurs lignes et enfin | permet d'obtenir une ligne verticale.

A l'intérieur de l'environnement  $t$ abular, le caractère  $\&$  est le séparateur de colonnes,  $\setminus$  commence une nouvelle ligne et  $\hbar$  insère une ligne horizontale.

```
\begin{tabular}{|r|l|}
\hline
7C0 & hexad\'ecimal \\
3700 & octal \\
11111000000 & binaire \\
\hline \hline
1984 & d\'ecimal \\
\hline
\end{tabular}
```
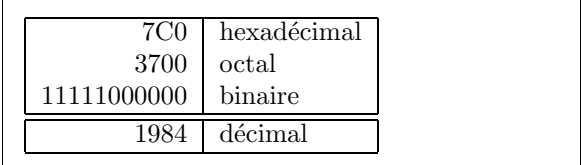

\begin{tabular}{|p{4.7cm}|} \hline Bienvenue dans ce cadre.\\ Merci de votre visite.\\ \hline \end{tabular}

Bienvenue dans ce cadre. Merci de votre visite.

La construction  $\mathcal{C}\{\ldots\}$  permet d'imposer le séparateur de colonnes. Cette commande supprime l'espacement inter-colonnes et le remplace par ce qui est indiqu´e entre les crochets. Une utilisation courante de cette commande est présentée plus loin comme solution au problème de l'alignement des nombres décimaux. Une autre utilisation possible est de supprimer l'espacement dans un tableau avec @{}.

\begin{tabular}{@{} l @{}} \hline sans espace\\\hline \end{tabular}

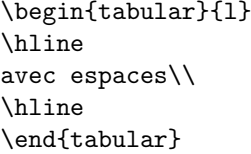

sans espace

avec espaces

Comme il n'y a pas de commande prévue  $13$  pour aligner les nombres sur le point décimal (ou la virgule si on respecte les règles françaises) nous

<span id="page-44-0"></span><sup>13.</sup> Si les extensions de l'ensemble « tools » sont installées sur votre système, jetez un ceil sur l'extension dcolumn faite pour résoudre ce problème.

pouvons ✭✭ tricher ✮✮ et r´ealiser cet alignement en utilisant deux colonnes : la première alignée à droite contient la partie entière et la seconde alignée à gauche contient la partie décimale. La commande  $\mathcal{Q}\{\,\}$  dans la description du tableau remplace l'espace normale entre les colonnes par une simple virgule, donnant l'impression d'une seule colonne alignée sur le séparateur décimal. N'oubliez pas de remplacer dans votre tableau le point ou la virgule par un séparateur de colonnes  $(x)$ ! Un label peut être placé au-dessus de cette colonne en utilisant la commande \multicolumn.

```
\begin{tabular}{c r @{,} l}
expression &
\multicolumn{2}{c}{Valeur} \\
\hline
\frac{1}{8} \frac{1}{16} \frac{1}{16}\pi^{\pi}$\pi^{\pi}$ & 36&46 \\
{\pi^{\pi}}^{\pi} & 80662&7 \\
\end{tabular}
```
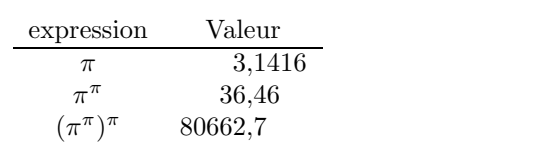

### 2.11 Objets flottants

De nos jours, la plupart des publications contiennent un nombre important de figures et de tableaux. Ces éléments nécessitent un traitement particulier car ils ne peuvent être coupés par un changement de page. On pourrait imaginer de commencer une nouvelle page chaque fois qu'une figure ou un tableau ne rentrerait pas dans la page en cours. Cette façon de faire laisserait de nombreuses pages à moitié blanches, ce qui ne serait réellement pas beau.

La solution est de laisser « flotter » les figures et les tableaux qui ne rentrent pas sur la page en cours, vers une page suivante et de compléter la page avec le texte qui suit l'objet « flottant ». LATEX fournit deux environnements pour les objets flottants adaptés respectivement aux figures (figure) et aux tableaux (table). Pour faire le meilleur usage de ces deux environnements, il est important de comprendre comment LATEX traite ces objets flottants de manière interne. Dans le cas contraire ces objets deviendront une cause de frustration intense car LAT<sub>E</sub>X ne les placera jamais à l'endroit où vous souhaitiez les voir.

Commençons par regarder les commandes que LAT<sub>EX</sub> propose pour les objets flottants :

Tout objet inclus dans un environnement figure ou table est traité comme un objet flottant. Les deux environnements flottants ont un paramètre optionnel :

#### \begin{figure}[placement] ou \begin{table}[placement]

appelé *placement*. Ce paramètre permet de dire à L<sup>AT</sup>EX où vous autorisez l'objet à flotter. Un *placement* est composé d'une chaîne de caractères représentant des *placements possibles*. Reportez-vous au tableau [2.2.](#page-46-0)

<span id="page-46-0"></span>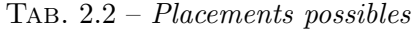

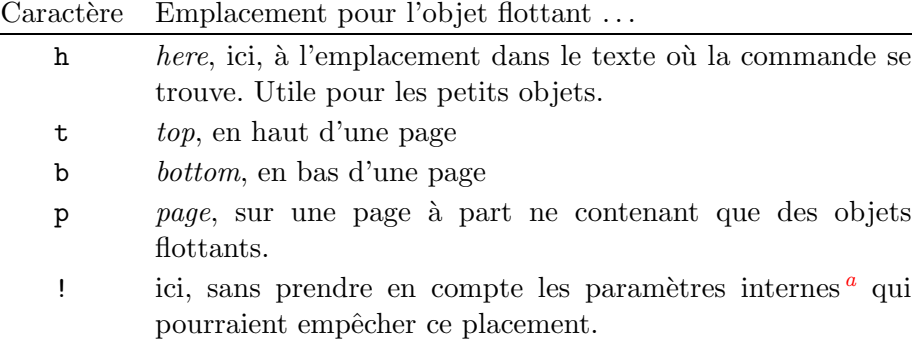

<span id="page-46-1"></span>a tels que le nombre maximum d'objets flottants sur une page

Un tableau peut commencer par exemple par la ligne suivante :

#### \begin{table}[!hbp]

L'emplacement [!hbp] permet à LAT<sub>EX</sub> de placer le tableau soit sur place  $(h)$ , soit en bas de page  $(b)$  soit enfin sur une page à part  $(p)$ , et tout cela même si les règles internes de LATEX ne sont pas toutes respectées  $(!)$ . Si aucun placement n'est indiqué, les classes standard utilisent [tbp] par défaut.

LATEX place tous les objets flottants qu'il rencontre dans l'ordre en suivant les indications fournies par l'auteur. Si un objet ne peut être placé sur la page en cours, il est placé soit dans la file des figures soit dans la file des tableaux  $^{14}$  $^{14}$  $^{14}$ . Quand une nouvelle page est entamée, LATEX essaye d'abord de voir si les objets en tête des deux files pourraient être placés sur une page spéciale, à part. Si cela n'est pas possible, les objets en tête des deux files sont traités comme s'ils venaient d'être trouvés dans le texte : LATEX essaye de les placer selon les placements possibles restants. Tous les nouveaux objets flottants rencontrés dans la suite du texte sont ajoutés à la queue des files. LATEX respecte scrupuleusement l'ordre d'apparition des objets flottants. C'est pourquoi un objet flottant qui ne peut être placé dans le texte repousse tous les autres à la fin du document.

<span id="page-46-2"></span><sup>14.</sup> Il s'agit de files FIFO (*First In, First Out*): premier arrivé, premier servi.

 $D'$ où la règle :

Si LATEX ne place pas les objets flottants comme vous le souhaitez, c'est souvent à cause d'un seul objet trop grand qui bouche l'une des deux files d'objets flottants.

Après avoir rapidement expliqué cette difficulté, voici quelques éléments supplémentaires qu'il est bon de connaître sur les environnements table et figure.

Avec la commande :

```
\text{caption} \{ \text{t} \in \text{d} \text{e} \}
```
vous définissez une légende pour l'objet. Un numéro (incrémenté automatiquement) et le mot « Figure » ou « Table »  $15$  sont ajoutés par L<sup>AT</sup>EX.

Les deux commandes :

#### \listoffigures et \listoftables

fonctionnent de la même manière que la commande \tableofcontents; elles impriment respectivement la liste des figures et des tableaux. Dans ces listes, la légende est reprise en entier. Si vous désirez utiliser des légendes longues, vous pouvez en donner une version courte entre crochets qui sera utilisée pour la table.

```
\caption[courte]{LLLLLoooooonnnnnggggguuuueee}
```
Avec \label et \ref vous pouvez faire référence à votre objet à l'intérieur de votre texte.

L'exemple suivant dessine un carré et l'insère dans le document. Vous pouvez utiliser cette commande pour réserver de la place pour une illustration que vous allez coller sur le document terminé.

```
La figure<sup>~</sup>\ref{blanche} est un exemple de Pop-Art.
\begin{figure}[!hbp]
\makebox[\textwidth]{\framebox[5cm]{\rule{0pt}{5cm}}}
\caption{Cinq centim`etres sur cinq} \label{blanche}
\end{figure}
```
Dans l'exemple ci-dessus  $^{16}$  $^{16}$  $^{16}$  LAT<sub>EX</sub> va s'acharner (!) à placer la figure là o`u se trouve la commande (h) dans le texte. S'il n'y arrive pas, il essayera de la placer en bas (b) de la page. Enfin s'il ne peut la placer sur la page courante, il essayera de créer une page à part avec d'autres objets flottants. S'il n'y a pas suffisamment de tableaux en attente pour remplir une page

<sup>15.</sup> Avec l'extension french, la présentation des légendes est modifiée pour obéir aux règles françaises.

<span id="page-47-1"></span><span id="page-47-0"></span><sup>16.</sup> En supposant que la file des figures soit vide.

spécifique, L<sup>AT</sup>EX continue et, au début de la page suivante, réessayera de placer la figure comme si elle venait d'apparaˆıtre dans le texte.

Dans certains cas il peut s'avérer nécessaire d'utiliser la commande :

 $\label{c:main}$ 

Elle ordonne à LATEX de placer tous les objets en attente immédiatement puis de commencer une nouvelle page. \cleardoublepage commence une nouvelle page de droite.

## Chapitre 3

# Formules Mathématiques

Vous êtes prêts ! Dans ce chapitre nous allons aborder l'atout majeur de TEX : la composition de formules mathématiques. Mais attention, ce chapitre ne fait que décrire les commandes de base. Bien que ce qui est expliqué ici soit suffisant pour la majorité des utilisateurs, ne désespérez pas si vous n'y trouvez pas la solution à votre problème de mise en forme d'une équation mathématique. Il y a de fortes chances pour que la solution se trouve dans l'une des extensions de AMS-L<sup>T</sup>E<sup>X [1](#page-50-0)</sup>.

## 3.1 Généralités

LATEX dispose d'un mode spécial pour la mise en page de formules mathématiques. Des maths à l'intérieur d'un paragraphe sont saisies entre  $\langle$  (et  $\rangle$ ), entre \$ et \$ ou entre \begin{math} et \end{math}.

```
Ajoutez $a$ au carr\'e
et $b$ au carr\'e pour obtenir
$c$ au carr\'e. Ou, en
utilisant une approche plus
matheuse : c^{2}=a^{2}+b^{2}+b^{2}
```
100~m\$^{3}\$ d'eau\\[6pt] J'\$\heartsuit\$ \LaTeX{} 100 m<sup>3</sup> d'eau

Ajoutez  $a$  au carré et  $b$  au carré pour obtenir  $c$  au carré. Ou, en utilisant une approche plus matheuse:  $c^2 = a^2 + b^2$ 

 $J' \heartsuit$  LAT<sub>EX</sub>

Il vaut mieux composer les équations ou les formules plus importantes ✭✭ hors-texte ✮✮, c'est-`a-dire sur des lignes `a part. Pour cela, on les inclut entre

<span id="page-50-0"></span><sup>1.</sup> American Mathematical Society = Société Américaine de Mathématiques. De nombreuses extensions présentées dans ce chapitre sont développées par l'AMS.

\[ et \] ou entre \begin{displaymath} et \end{displaymath}. On obtient ainsi des formules qui ne sont pas numérotées. Si vous voulez qu'elles soient numérotées par LATEX, utilisez l'environnement equation.

```
Ajoutez $a$ au carr\'e
et $b$ au carr\'e pour obtenir
$c$ au carr\'e. Ou, en
utilisant une approche plus
matheuse :
\begin{displaymath}
c^{2}=a^{2}+b^{2}
\end{displaymath}
Le mot de la fin.
```
Ajoutez  $a$  au carré et  $b$  au carré pour obtenir  $c$  au carré. Ou, en utilisant une approche plus matheuse :

<span id="page-51-0"></span>
$$
c^2 = a^2 + b^2
$$

Le mot de la fin.

Avec  $\lambda$  et  $\ref$ , vous pouvez faire référence à une équation.

```
\begin{equation} \label{eq}
\epsilon > 0
\end{equation}
L'\'equation (\ref{eq})
nous donne...
```
 $\epsilon > 0$  (3.1) L'équation  $(3.1)$  nous donne...

Remarquez que les expressions mathématiques sont formatées différemment selon qu'elles sont composées « en ligne » ou « hors texte ». Comparez :

```
$\lim_{n \to \infty}
\sum_{k=1}^n \frac{1}{k^2}= \frac{\pi^2}{6}
```

```
\lim_{n\to\infty}\sum_{k=1}^n\frac{1}{k^2}=\frac{\pi^2}{6}6
```

```
\begin{displaymath}
\lim_{n \to \infty}
\sum_{k=1}^n \frac{1}{k^2}
= \frac{\pi^2}{6}\end{displaymath}
```

```
\lim_{n\to\infty}\sum_{n=1}^nk=11
                           \frac{1}{k^2} = \frac{\pi^2}{6}6
```
Il y a des différences entre le mode mathématique et le mode texte. Par exemple, en mode mathématique :

- 1. la plupart des espaces et des retours à la ligne n'ont aucune signification. Les espaces sont déduites de la logique de la formule ou indiquées à l'aide de commandes spécifiques telles que :  $\,$ ,  $\quad$ quad ou $\qquad$ quad ;
- 2. les lignes vides ne sont pas autorisées. Un seul paragraphe par formule ;
- 3. chaque lettre est considérée comme étant le nom d'une variable et sera imprimée comme tel. Pour insérer du texte normal (police et espacement standard) dans une formule, il faut utiliser la commande \textrm{...}.

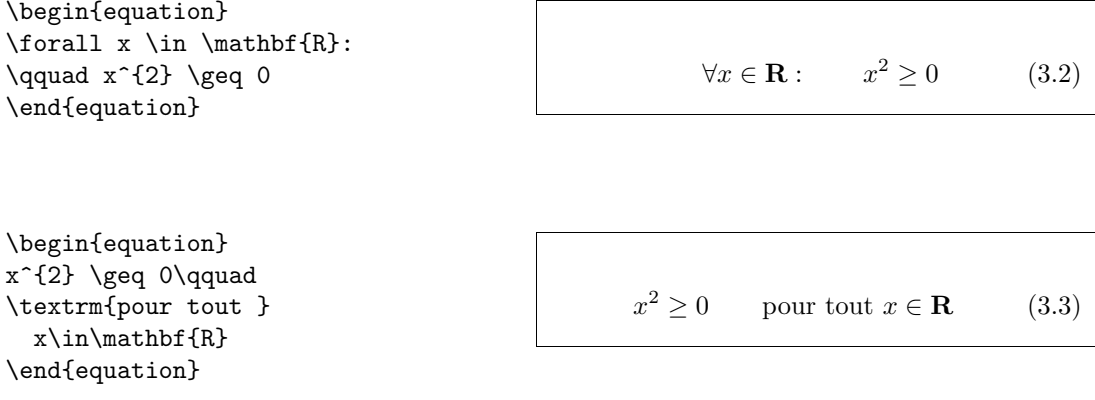

Une mode récente et contestable pousse à utiliser la police « blackboard bold » (Gras Tableau Noir, ainsi appelée car c'est par le doublement des verticales des lettres que l'on simule le gras typographique lorsqu'on ne peut faire autrement) qui est obtenue par la commande \mathbb de l'extension amsfonts ou amssymb pour désigner les ensembles de nombres entiers, réels, etc. L'exemple précédent devient :

\begin{displaymath}  $x^{\dagger}$  \geq 0\qquad \textrm{pour tout }x\in\mathbb{R} \end{displaymath}

 $x^2 \geq 0$ pour tout  $x \in \mathbb{R}$ 

## 3.2 Groupements en mode mathématique

La plupart des commandes du mode mathématique ne s'applique qu'au caractère suivant. Pour qu'une commande s'applique à un ensemble de caractères, il faut les grouper en utilisant des accolades :  $\{\ldots\}$ .

```
\begin{equation}
a^x+y \neq a^{\{x+y\}}\end{equation}
```
 $x^x + y \neq a^{x+y}$ (3.4)

## 3.3 Éléments d'une formule mathématique

Dans cette section nous allons voir les commandes les plus importantes du mode math´ematique. Pour une liste de tous les symboles disponibles, voyez la section [3.10](#page-63-0), page [50](#page-63-1).

Les lettres grecques minuscules sont saisies de la manière suivante :  $\alpha$ ,  $\beta$  alpha,  $\beta$ ,  $\gamma$ ,  $\beta$  etc. Les lettres grecques majuscules<sup>[2](#page-53-0)</sup> sont saisies ainsi: \Gamma, \Delta, etc.

\$\lambda,\xi,\pi,\mu,\Phi,\Omega\$

 $\lambda, \xi, \pi, \mu, \Phi, \Omega$ 

Les indices et exposants sont positionnés en utilisant les caractères  $=$  et  $\hat{ }$ .

\$a\_{1}\$ \qquad \$x^{2}\$ \qquad \$e^{-\alpha t}\$ \qquad  $a^{2}(3)_{i}$  (ij}\$\\  $e^{x^2} \neq (e^x)^2$ 

$$
a_1 \t x^2 \t e^{-\alpha t} \t a_{ij}^3
$$
  

$$
e^{x^2} \neq (e^x)^2
$$

La racine carrée est saisie ainsi : \sqrt, la racine  $n^{\text{i\`eme}}$  est produite par la commande  $\sqrt{\sqrt{n}}$ . La taille du symbole racine est calculée par LATEX. Pour obtenir le symbole seul, utilisez \surd.

\$\sqrt{x}\$ \qquad  $\sqrt{x^{2}+\sqrt{y}}$  }\$ \qquad \$\sqrt[3]{2}\$\\[3pt]  $\{\sqrt{x^2 + y^2}\}\$ 

$$
\sqrt{x} \quad \sqrt{x^2 + \sqrt{y}} \quad \sqrt[3]{2}
$$
  

$$
\sqrt{x^2 + y^2}
$$

Les commandes \overline et \underline créent un trait horizontal au-dessus ou au-dessous d'une expression.

\$\overline{m+n}\$

 $\overline{m + n}$ 

Les commandes \overbrace et \underbrace créent une grande accolade horizontale au-dessus ou au-dessous d'une expression.

\$\underbrace{ a+b+\cdots+z }\_{26}\$

$$
\underbrace{a+b+\cdots+z}_{26}
$$

Pour ajouter des accents mathématiques tels que des flèches ou des tildes, vous pouvez utiliser les commandes du tableau [3.1](#page-63-2). Les chapeaux et les tildes larges, couvrant plusieurs caractères, sont produits par les commandes \widetilde et \widehat. La commande ' produit un prime.

<span id="page-53-0"></span><sup>2.</sup> Il n'y a pas de Alpha majuscule dans  $\angle M_F X 2\varepsilon$  parce que c'est le même caractère que le A romain. Lorsque le nouveau codage mathématique sera terminé, cela changera.

\begin{displaymath} y=x^{2}\qquad y'=2x\qquad y''=2  $\end{displaystyle}$ 

 $y=x^2$  $y'=2x$  $y'' = 2$ 

Les vecteurs sont en général marqués en ajoutant une flèche au-dessus du nom de la variable. Ceci est obtenu par la commande \vec. Pour coder le vecteur de  $A$  à  $B$ , les commandes \overrightarrow et \overleftarrow sont bien utiles.

\begin{displaymath} \vec a\quad\overrightarrow{AB}<br>\end{displaymath}  $\vec{a}$   $\vec{AB}$ 

Les noms des fonctions telles que sinus doivent être imprimés à l'aide d'une police droite et non en italique comme les variables. LATEX fournit donc les commandes suivantes pour les fonctions les plus utilisées :

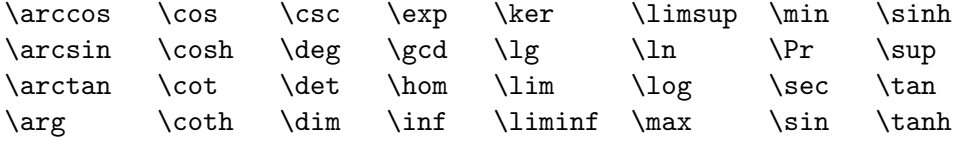

\[\lim\_{x \rightarrow 0}  $\frac{\sin x}{x}=1\}$ 

 $\lim_{x\to 0} \frac{\sin x}{x}$  $\frac{1}{x} = 1$ 

Pour la fonction modulo, il y a deux commandes possibles : \bmod pour l'opérateur binaire et \pmod pour l'opérateur unaire :

\$a\bmod b\$\\  $\{x\equiv x \pmod{b}\}\$  a mod b

 $x \equiv a \pmod{b}$ 

Un trait de fraction est produit par la commande :

 $\frac{number{d\'enominator}{d\'enominator}$ 

La forme utilisant un *slash*  $(1/2)$  est souvent préférable pour des petits éléments.

\$1\frac{1}{2}\$~hours \begin{displaymath} \frac{ x^{2} }{ k+1 }\qquad  $x^{\dagger} \frac{2}{k+1}$  }\qquad  $x^{\hat{ }}$ { 1/2 } \end{displaymath}

 $1\frac{1}{2}$  hours  $x^2$  $k+1$  $\boldsymbol{x}$ 2  $\frac{2}{k+1}$   $x^{1/2}$ 

Pour imprimer des coefficients binomiaux (à l'américaine) ou d'autres structures semblables, on peut utiliser la commande \binom de l'extension amsmath :

\begin{displaymath} \binom{n}{k}\qquad \mathrm{C}\_n^k \end{displaymath}

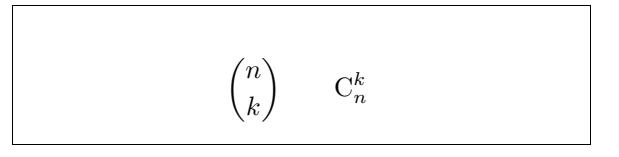

Les intégrales sont produites par la commande  $\int$ int, les sommes par la commande \sum. Les limites inférieures et supérieures sont indiquées avec \_ et ^ comme pour les indices et les exposants.

\begin{displaymath}  $\sum_{i=1}^{n} \qquad \qquad$  $\int_{0}^{\frac{\pi}{2}} \qquad$ \end{displaymath}

$$
\sum_{i=1}^n \qquad \int_0^{\frac{\pi}{2}}
$$

Pour superposer des indices, l'extension amsmath propose la commande \substack et l'environnement subarray qui permet d'aligner les indices `a gauche au lieu de les centrer.

```
\begin{displaymath}
\sum_{\succeq} \substack{0<i<n \\ 1<j<m}}
  P(i, j) =\sum_{\begin{subarray}{l} i\in I\\
         1 < j < m\end{subarray} Q(i,j)\end{displaymath}
```

```
\sum0 < i < n<br>1 < j < mP(i, j) = \sumi∈I
1<j<m
                                   Q(i, j)
```
Pour les crochets et les autres délimiteurs, il existe toutes sortes de symboles en T<sub>E</sub>X (par exemple  $\left( \begin{array}{c} \| \\ \end{array} \right)$ ). Les parenthèses et les crochets sont obtenus avec les caractères correspondants, les accolades avec  $\setminus \{$ , et tous les autres délimiteurs sont obtenus par des commandes spéciales (par exemple \updownarrow). Pour une liste de tous les délimiteurs disponibles, reportez-vous au tableau [3.8](#page-65-0), page [52](#page-65-1).

\begin{displaymath}  $\{a,b,c\}$ \neq\ $\{a,b,c\}$  $\text{diag}$  a,  $b, c \neq \{a, b, c\}$ 

1  $1-x^2$   $\bigwedge^3$ 

Si vous ajoutez la commande *\left* avant un délimiteur ouvrant ou \right avant un d´elimiteur fermant, TEX d´etermine automatiquement la taille appropriée pour ce caractère. Remarquez qu'il est nécessaire de fermer chaque délimiteur ouvrant ( $\left(\text{left}\right)$  avec un délimiteur fermant ( $\right)$ ight). Si vous ne voulez pas de délimiteur fermant, utilisez le délimiteur invisible \right. !

```
\begin{displaymath}
1 + \left( \frac{1}{ 1 - x^{2} } \right)\right) ^3
\end{displaystyle}
```
Dans certains cas, il est nécessaire d'indiquer la taille exacte des délimiteurs mathématiques à la main. Vous pouvez alors utiliser les commandes  $\big\}$ ig, \Big, \bigg et \Bigg comme pr´efixes des commandes qui impriment les délimiteurs<sup>[3](#page-56-0)</sup>.

 $\Big(\ (x+1) (x-1) \ \Big) ^{2} \$ \$\big(\Big(\bigg(\Bigg(\$\quad \$\big\}\Big\}\bigg\}\Bigg\}\$\quad \$\big\|\Big\|\bigg\|\Bigg\|\$

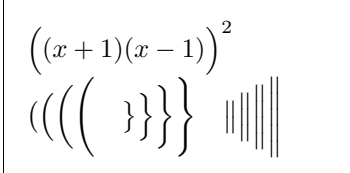

Pour saisir des points de suspension dans une formule, vous pouvez utiliser plusieurs commandes. \ldots imprime les points sur la base de la ligne, \cdots les imprime au milieu. En plus il y a les commandes \vdots pour les imprimer verticalement et \ddots pour les imprimer en diagonale. Vous trouverez un autre exemple dans la section [3.5.](#page-57-0)

```
\begin{displaymath}
x_{1}, \ldots, x_{n} \qquad \qquadx_{1}+\cdots+x_{n}\end{displaymath}
```
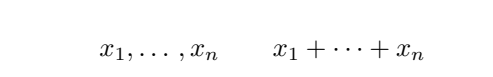

<span id="page-56-0"></span><sup>3.</sup> Ces commandes ne fonctionnent pas correctement apr`es une commande de changement de taille ou si les options 11pt ou 12pt sont utilisées. Les extensions exscale ou amsmath permettent d'avoir le comportement attendu.

#### 3.4 Espacement en mode mathématique

Si l'espacement choisi par TEX dans une formule n'est pas satisfaisant, il peut être ajusté en insérant des commandes d'espacement. Les plus importantes sont :  $\setminus$ , pour une petite espace (i),  $\setminus$  pour une espace de taille moyenne ( $\Box$  représente le caractère « espace »),  $\quad$ quad ( $\Box$ ) et  $\qquad$ quad ( $\Box$ ) pour des espaces plus larges La commande  $\lvert$ ! produit une espace négative de  $-3/18$  quad (i).

```
\newcommand{\ud}{\mathrm{d}}
\begin{displaymath}
\int\!\!\!\int_{D} g(x,y)
  \setminus, \ud x\setminus, \ud y\end{displaymath}
plut^ot que
\begin{displaymath}
\int_{D} g(x,y) \ud x \ud y\end{displaymath}
                                                           \intD
                                                               g(x, y) dx dyplutôt que
                                                           \int \int g(x,y)dx dyD
```
Remarquez que le 'd' de l'élément différentiel est traditionnellement imprimé en caractères romains par la commande \ud.

AMS-LATEX propose un ensemble de commandes pour ajuster finement l'espace entre les signes intégrale: \iint, \iiint, \iiiint et \idotsint. Avec l'extension amsmath, l'exemple précédent peut se coder de cette manière :

```
\newcommand{\ud}{\mathrm{d}}
\begin{displaymath}
\int_{D} \, \, \, \, \, x \, \, \, \, \, y\end{displaymath}
                                                                \intD
                                                                      dx dy
```
Reportez-vous au document testmath.tex distribué avec AMS-LATEX ou au chapitre 8 de The IATEX Companion [\[3\]](#page-92-0) pour plus de détails.

#### <span id="page-57-0"></span>3.5 Alignements verticaux

Pour imprimer des matrices, utilisez l'environnement array. Il fonctionne de manière similaire à l'environnement tabular. La commande  $\setminus \setminus$ est utilisée pour séparer les lignes.

```
\begin{displaymath}
\mathbf{X} =\left( \begin{array}{ccc}
x_{11} & x_{12} & \ldots \\
x_{21} & x_{22} & \ldots \\
\vdots & \vdots & \ddots
\end{array} \right)
\end{displaymath}
```

```
X =\sqrt{ }\overline{ }x_{11} \quad x_{12} \quad \ldotsx_{21} x_{22} ...
                     .<br>.<br>.<br>.
                                                     \setminus\overline{\phantom{a}}
```
L'environnement array peut également être utilisé pour imprimer des expressions qui ont un délimiteur invisible obtenu par la commande \right. :

```
\begin{displaymath}
y = \left\{ \begin{array}{c} \begin{cases} x = y \end{cases} \end{array} \right\}a & \textrm{si $d>c$}\\
 b+x & \textrm{le matin}\\
 1 & \textrm{la journée}
  \end{array} \right.
\end{displaymath}
```

```
y =\sqrt{ }\frac{1}{2}\mathcal{L}a si d > cb + x le matin
         l la journée
```
Pour les formules qui prennent plusieurs lignes ou pour des systèmes d'équations, utilisez les environnements equarray et equarray\* plutôt que equation. Avec eqnarray chaque ligne est numérotée, alors que la variante eqnarray\* ne produit aucun numéro.

Les environnements eqnarray et eqnarray\* se comportent comme un tableau à trois colonnes de la forme  $\{rcl\}$ , où la colonne centrale peut être utilisée pour le signe égal, ou tout autre opérateur relationnel de votre choix. La commande  $\setminus \mathcal{S}$  sépare les lignes.

\begin{eqnarray}  $f(x)$   $\& = \& \cos x$  \\  $f'(x)$   $\& = \& -\sin x$  \\  $\int_{0}^{x} f(y)\,dy$  $=$  &  $\sin x$ \end{eqnarray}  $\cos x$  (3.5)  $f'(x) = -\sin x$  (3.6)  $\int_0^x$ 0  $f(y) dy = \sin x$  (3.7)

On peut considérer qu'il y a trop d'espace de part et d'autre de la colonne centrale, autour des signes égal. Il peut être réduit par la commande \setlength\arraycolsep{2pt} comme dans l'exemple suivant.

Les équations longues ne sont pas découpées automatiquement en morceaux harmonieux. L'auteur doit indiquer où les couper et comment indenter la suite. Les deux m´ethodes ci-dessous sont les plus courantes pour obtenir le résultat attendu.

```
{\setlength\arraycolsep{2pt}
\begin{eqnarray}
\sin x & = & x -\frac{x^{3}}{3!}
      +\frac{x^{5}}{5!}-{}
                         \nonumber\\
& & {}-\frac{x^{7}}{7!}+{}\cdots
\end{eqnarray}}
                                                               \sin x = x - \frac{x^3}{2!}rac{x^3}{3!} + \frac{x^5}{5!} --\frac{x^7}{7!} + \cdots (3.8)
\begin{eqnarray}
\left\{ \cos x = 1 \right\}-\frac{x^{2}}{2!} + {\}\nonumber\\
& & {}+\frac{x^{4}}{4!}
      -\frac{x^{6}}{6!}+{}\cdots
\end{eqnarray}
                                                                \cos x = 1 - \frac{x^2}{2!}\frac{1}{2!} +
                                                                     +\frac{x^4}{4!} - \frac{x^6}{6!} + \cdots (3.9)
```
La commande **\nonumber** empêche LAT<sub>E</sub>X de produire un numéro pour cette équation.

Il est parfois difficile d'obtenir des équations alignées verticalement correctement avec cette méthode. L'extension amsmath offre d'autres possibilités plus puissantes : voir notamment les environnements multline, split etalign décrits dans  $[10]$  $[10]$  $[10]$  et  $[3]$  $[3]$  $[3]$ .

#### 3.6 Taille des polices mathématiques

En mode mathématique TEX choisit la taille de la police en fonction du contexte. Les exposants, par exemple, sont imprimés avec une police plus petite.

Malgré tout, il peut être nécessaire d'indiquer à LATEX la taille exacte. En mode mathématique, la taille de la police est déterminée par les quatre commandes :

```
\displaystyle (123), \textstyle (123), \scriptstyle (123) and
\scriptscriptstyle (123).
```
Changer de style modifie également la façon dont les limites sont affichées.

```
\begin{displaymath}
\mathfrak{operator}(\X,Y)=\frac{\displaystyle
   \sum_{i=1}^n(x_i-\overline{\overline{x}})(y_i-\overline{\overline{y}}){\displaystyle\biggl[
 \sum_{i=1}^n(x_i-\overline{\overline{x}})^2\sum_{i=1}^n(y_i-\overline{\overline{y}})^2\biggr]^{1/2}}
\end{displaymath}
```

$$
corr(X, Y) = \frac{\sum_{i=1}^{n} (x_i - \overline{x})(y_i - \overline{y})}{\left[\sum_{i=1}^{n} (x_i - \overline{x})^2 \sum_{i=1}^{n} (y_i - \overline{y})^2\right]^{1/2}}
$$

```
Cet exemple est un cas où on a besoin de crochets plus petits que ceux
qui seraient produits par les commandes standards \left[ \right].
```
## 3.7 Insertion de texte en mode mathématique

La commande *\mathrm* permet d'insérer du texte normal (en caractères romains) dans une formule. La taille du texte est ajustée automatiquement, mais on est limité à un mot et les accents sont interdits. La commande \textrm qui fait passer en mode texte permet l'utilisation des lettres accentuées et respecte les espaces. L'extension amsmath fournit une commande \text également très pratique pour insérer du texte dans une équation.

```
\begin{eqnarray*}
2<sup>^{</sup>\textrm{i\'eme}}
&&\textrm{pour tout }x\\
2^{\mathrm{nd}}&&\mathrm{pour tout }x\\
2^{\text{iter}}&&\text{pour tout }x
\end{eqnarray*}
```
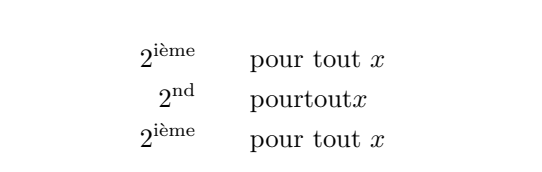

## 3.8 Théorèmes, propositions, etc.

En rédigeant des documents mathématiques on a besoin d'un moyen de pr´esenter des lemmes, des d´efinitions, des axiomes et d'autres structures similaires. LAT<sub>EX</sub> prend cela en charge avec la commande :

```
\newtheorem{nom}[compteur]{texte}[section]
```
L'argument nom est un mot-clef utilisé pour identifier le théorème. L'argument texte définit le nom réel du théorème tel qu'il sera imprimé.

Les arguments entre crochets sont optionnels. Ils servent à indiquer la numérotation à utiliser sur le théorème. Avec *compteur* vous indiquez le nom d'un théorème déjà déclaré. Le nouveau théorème sera alors numéroté dans la même séquence. Avec *section* vous indiquez dans quel niveau de sectionnement vous voulez numéroter votre théorème.

Après avoir exécuté \newtheorem dans le préambule de votre document, vous pouvez utiliser la commande suivante :

\begin{nom}[texte] Ceci est mon premier théorème  $\text{1}$ 

Voilà pour la théorie. Les exemples qui suivent devraient montrer montrer clairement que l'environnement **\newtheorem** facile à utiliser.

```
% definitions dans le preambule
\newtheorem{loi}{Loi}
\newtheorem{decret}[loi]%
{D\'ecret}
%dans le document
\begin{loi} \label{chef}
Le chef a raison.
\end{loi}
\begin{decret}[Important]
Le chef a toujours raison.
\end{decret}
\begin{loi}
Si le chef a tort, voir
la loi<sup>~</sup>\ref{chef}.
\end{loi}
```
<span id="page-61-0"></span>Loi 1 Le chef a raison.

Décret  $2$  (Important) Le chef a toujours raison.

Loi 3 Si le chef a tort, voir la loi [1](#page-61-0).

Le théorème « décret » utilise le même compteur que le théorème « loi ». C'est pourquoi il a un numéro dans la même séquence que les autres « lois ». L'argument entre crochets permet de spécifier un titre ou quelque chose de ce genre pour le théorème.

```
\newtheorem{mur}{Murphy}[section]
\begin{mur} Tout ce qui peut
aller mal, ira mal.\end{mur}
```
Murphy 3.8.1 Tout ce qui peut aller mal, ira mal.

Le théorème « Murphy » est numéroté à l'intérieur de la section en cours. On aurait pu utiliser un autre niveau tel que chapter ou subsection.

## 3.9 Symboles gras

Il est relativement difficile d'obtenir des symboles gras avec LATEX ; cela est sans doute fait exprès car les typographes amateurs ont tendance à en abuser. La commande  $\mathbf{b}$  permet d'obtenir des caractères gras, mais ce sont des caractères romains (droits), alors que les caractères mathématiques sont normalement en italique.

Les commandes \mathversion{bold} et et \mathversion{normal}, utilisables en mode texte uniquement permettent de changer le style par défaut utilisé par le mode mathématique.

\mathversion{bold} \begin{displaymath} \mu, M \end{displaymath} \mathversion{normal} \begin{displaymath} \mu, M \quad \mathbf{\mu},\mathbf{M} \end{displaymath}

 $\mu, M$ 

 $\mu, M \quad \mu, \mathbf{M}$ 

L'extension amsmath permet d'utiliser le gras pour un élément seulement dans une formule. Elle fournit la commande \boldsymbol.

\begin{displaymath} \mu, M \qquad \boldsymbol{\mu}, \boldsymbol{M} \end{displaymath}

 $\mu, M$   $\mu, M$ 

## <span id="page-63-1"></span><span id="page-63-0"></span>3.10 Liste des symboles mathématiques

Dans les tableaux suivants, vous trouverez tous les symboles accessibles en mode mathématique.

Pour utiliser des symboles présents dans les tables  $3.12$  à  $3.16^4$  $3.16^4$  $3.16^4$ , l'extension amssymb doit être chargée dans le préambule du document et les polices mathématiques de l'AMS doivent être installées sur votre système. Si les extensions et les polices de l'AMS ne sont pas installées sur votre système, vous pouvez les récupérer sur

CTAN:/macros/latex/packages/amslatex

<span id="page-63-2"></span>TAB.  $3.1 - Access$  en mode mathématique

| $\hat{a}$ \hat{a} $\check{a}$ \check{a} $\tilde{a}$ \tilde{a} |                                        |                           | $\acute{a}$ \acute{a}     |
|---------------------------------------------------------------|----------------------------------------|---------------------------|---------------------------|
| $\hat{a}$ \grave{a} $\hat{a}$ \dot{a}                         |                                        | $\ddot{a}$ \ddot{a}       | $\check{a}$ \breve{a}     |
| $\bar{a}$ \bar{a}                                             | $\vec{a} \quad \text{vec}\{\text{a}\}$ | $\widehat{A}$ \widehat{A} | $\tilde{A}$ \widetilde{A} |

TAB.  $3.2$  – Alphabet grec minuscule

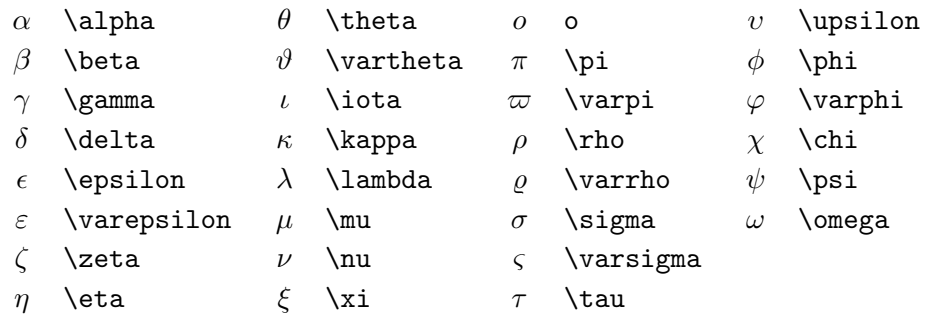

TAB.  $3.3$  – Alphabet grec majuscule

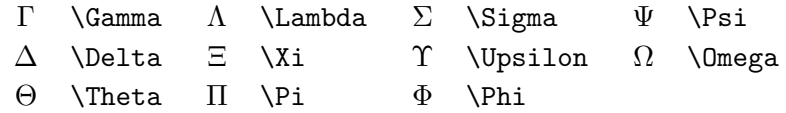

<span id="page-63-3"></span><sup>4.</sup> Ces tables sont dérivées du fichier symbols.tex de David Carlisle et modifiées selon les suggestions de Josef Tkadlec

#### Tab. 3.4 – Relations binaires

Vous pouvez produire la négation de ces relations en préfixant ces commandes par \not.

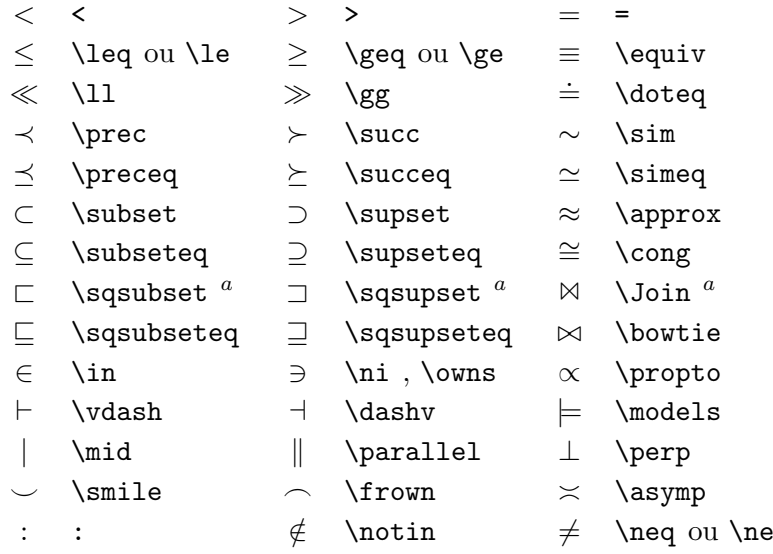

TAB.  $3.5 - Opérateurs\ binaries$ 

|                        | $+$                        |   |                            |           |                |
|------------------------|----------------------------|---|----------------------------|-----------|----------------|
| 士                      | $\pm$                      | 干 | \mp                        | ◁         | \triangleleft  |
| $\bullet$              | \cdot                      | ÷ | \div                       | ▷         | \triangleright |
| $\times$               | <b>\times</b>              |   | \setminus                  | $\star$   | \star          |
| U                      | $\cup$                     | ∩ | $\cap$                     | $\ast$    | \ast           |
| П                      | \sqcup                     | П | \sqcap                     | $\circ$   | \circ          |
| V                      | \vee ,\lou                 | Λ | \wedge,\land               | $\bullet$ | \bullet        |
| $\oplus$               | \oplus                     | A | \ominus                    | ♦         | \diamond       |
| $\left( \cdot \right)$ | \odot                      | Ø | \oslash                    | ₩         | \uplus         |
| ⊗                      | \otimes                    |   | \bigcirc                   | П         | \amalg         |
| Δ                      | \bigtriangleup             | 7 | \bigtriangledown           | t         | <b>\dagger</b> |
| $\triangleleft$        | $\lambda$ lhd <sup>a</sup> | ▷ | $\thinspace\$ $^a$         | ţ         | \ddagger       |
| ◁                      | \unlhd $^a$                | ▷ | $\boldsymbol{a}$<br>\unrhd |           | \wr            |

<sup>a</sup>Utilisez l'extension latexsym pour avoir accès à ces symboles

TAB.  $3.6 - Opérateurs$  n-aires

<span id="page-65-1"></span>

| \sum       |   | bigcup \\  | \bigvee          |          | \bigoplus        |
|------------|---|------------|------------------|----------|------------------|
| \prod      |   | () \bigcap | <b>\bigwedge</b> | $\infty$ | \bigotimes       |
| \coprod    |   | \bigsqcup  |                  |          | $\odot$ \bigodot |
| $\int$ int | Φ | \oint      |                  |          | \biguplus        |

TAB.  $3.7$  –  $Flèches$ 

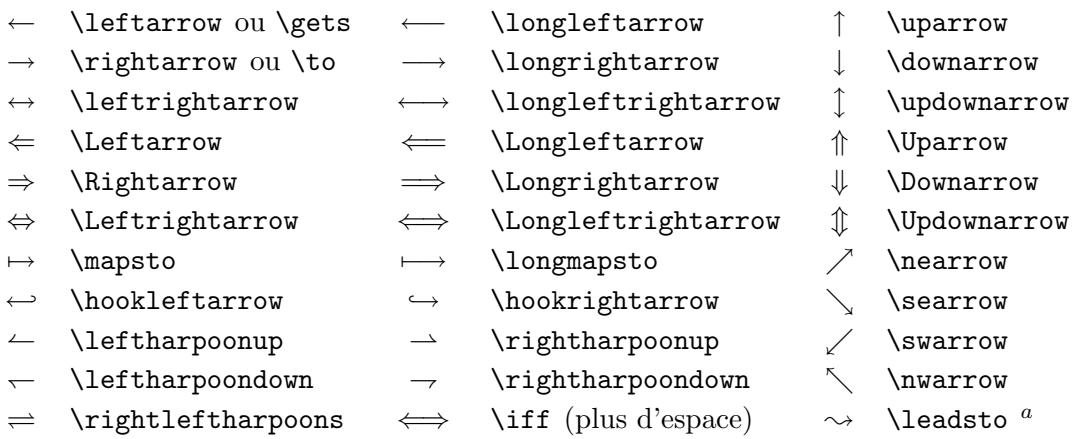

<sup>a</sup>Utilisez l'extension latexsym pour obtenir ces symboles

<span id="page-65-0"></span>TAB.  $3.8 - D\ell$ limiteurs

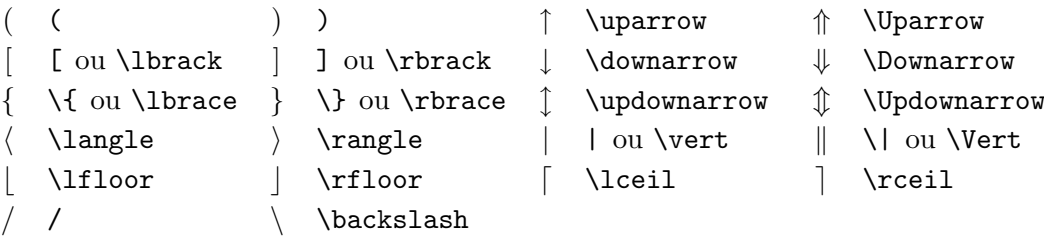

TAB.  $3.9$  – Grands délimiteurs

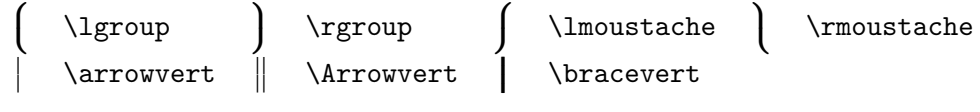

TAB.  $3.10$  – Symboles divers

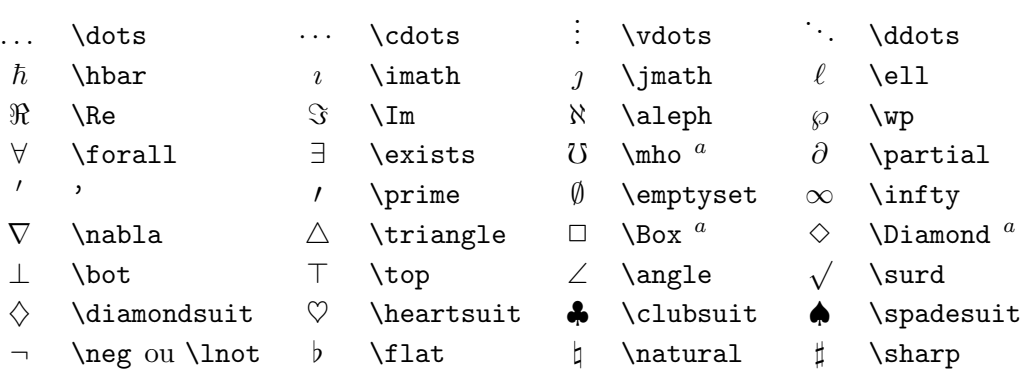

<sup>a</sup>Utilisez l'extension latexsym pour obtenir ces symboles

#### TAB.  $3.11$  – Symboles non-mathématiques

Ces symboles peuvent également être utilisés en mode texte.

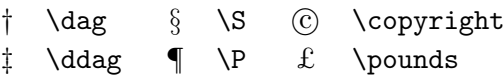

<span id="page-66-0"></span>TAB.  $3.12 - D\acute{e}limiteurs de l'AMS$ 

 $\begin{array}{ccc}\n\texttt{a} & \texttt{a} & \texttt{b} & \texttt{c} & \texttt{d} & \texttt{d} & \text$ 

TAB.  $3.13$  – Caractères grecs et hébreux de l'AMS

 $F$  \digamma  $x$  \varkappa **]** \beth **]** \daleth **]** \gimel

| $\lessdot$                  | \lessdot         | $\geq$                | \gtrdot           | $\doteq$                 | \doteqdot ou \Doteq |
|-----------------------------|------------------|-----------------------|-------------------|--------------------------|---------------------|
| $\leq$                      | \leqslant        | $\geqslant$           | \geqslant         | $\equiv$                 | \risingdotseq       |
| $\lessdot$                  | \eqslantless     | $\geqslant$           | \eqslantgtr       | $\fallingdotseq$         | \fallingdotseq      |
| $\leqq$                     | \leqq            | $\geqq$               | \geqq             | $\overline{\phantom{a}}$ | \eqcirc             |
| $\lll$                      | \111 ou \111ess  | $\ggg$                | \ggg ou \gggtr    | $\stackrel{\circ}{=}$    | \circeq             |
| $\lesssim$                  | \lesssim         | $\gtrsim$             | \gtrsim           | ≜                        | \triangleq          |
| $\lesssim$                  | \lessapprox      | $\gtrapprox$          | \gtrapprox        | $\hat{=}$                | \bumpeq             |
|                             | \lessgtr         |                       | \gtrless          | ≎                        | \Bumpeq             |
|                             | \lesseqgtr       |                       | \gtreqless        | $\sim$                   | \thicksim           |
| <b>WINNIN</b>               | \lesseqqgtr      | VIIVVIV VV            | \gtreqqless       | $\approx$                | \thickapprox        |
| $\preccurlyeq$              | \preccurlyeq     | $\succcurlyeq$        | \succcurlyeq      | $\cong$                  | \approxeq           |
| $\prec$                     | \curlyeqprec     | $\Join$               | \curlyeqsucc      | $\backsim$               | \backsim            |
| $\precsim$                  | \precsim         | $\lesssim$            | \succsim          | $\overline{\phantom{0}}$ | \backsimeq          |
| $\gtrsim$                   | $\perp$          |                       | $\verb \succ $    | ⊨                        | \vDash              |
| $\subseteqq$                | \subseteqq       | $\lambda$ 2 $\lambda$ | \supseteqq        | ⊩                        | \Vdash              |
| $\Subset$                   | \Subset          | $\supseteq$           | \Supset           | $\parallel\parallel$     | <b>\Vvdash</b>      |
| Е                           | \sqsubset        | $\Box$                | \sqsupset         | $\overline{z}$           | \backepsilon        |
| $\mathcal{L}_{\mathcal{A}}$ | \therefore       | $\ddot{\cdot}$        | \because          | $\propto$                | \varpropto          |
| $\mathbf{I}$                | \shortmid        | $\mathbf{H}$          | \shortparallel    | Ŏ                        | \between            |
| $\smile$                    | \smallsmile      | $\frown$              | \smallfrown       | ψ                        | \pitchfork          |
| $\triangleleft$             | \vartriangleleft | $\triangleright$      | \vartriangleright | ◀                        | \blacktriangleleft  |
| $\triangleq$                | \trianglelefteq  | $\geq$                | \trianglerighteq  | ▶                        | \blacktriangleright |

Tab. 3.14 – Relations binaires de l'AMS

#### TAB.  $3.15$  – Flèches de l'AMS

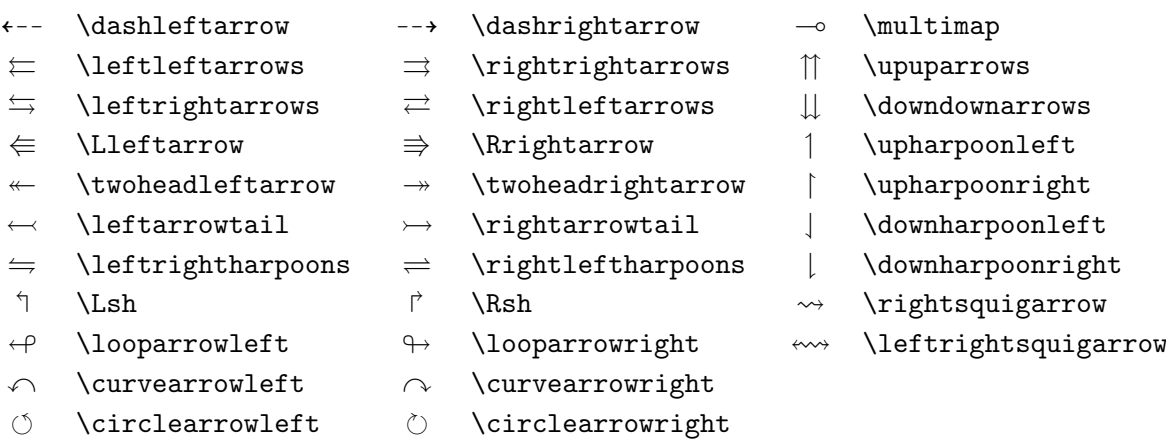

<span id="page-68-0"></span>TAB.  $3.16$  – Négations des relations binaires et des flèches de l'AMS

| $\not<$                  | \nless        | ≯                 | \ngtr         | ⊊                 | \varsubsetneqq    |
|--------------------------|---------------|-------------------|---------------|-------------------|-------------------|
| $\lneq$                  | \lneq         | ⋧                 | \gneq         |                   | \varsupsetneqq    |
| ≰                        | \nleq         | ≱                 | \ngeq         | 全全之               | \nsubseteqq       |
| ≰                        | \nleqslant    | ≱                 | \ngeqslant    |                   | \nsupseteqq       |
| ≨                        | \lneqq        | ≩                 | \gneqq        | ł                 | \nmid             |
|                          | \lvertneqq    | $\geqq$           | \gvertneqq    | $\frac{1}{2}$     | \nparallel        |
| 全美                       | \nleqq        | ≱                 | \ngeqq        | ł                 | \nshortmid        |
| $\lessapprox$            | \lnsim        | $\gtrapprox$      | \gnsim        | H                 | \nshortparallel   |
| $\lessapprox$            | \lnapprox     | $\gtrapprox$      | \gnapprox     | $\nsim$           | \nsim             |
| $\overline{\mathcal{A}}$ | \nprec        | $\neq$            | \nsucc        | ≇                 | \ncong            |
| ≵                        | \npreceq      | ⊁                 | \nsucceq      | ⊬                 | \nvdash           |
| ⋨                        | \precneqq     | ≽                 | \succneqq     | ⊭                 | \nvDash           |
| ⋨                        | \precnsim     | $\succnsim$       | \succnsim     | ⊮                 | \nVdash           |
| ≉                        | \precnapprox  | ⋩⋎                | \succnapprox  | ⊯                 | \nVDash           |
| ç                        | \subsetneq    | $\supsetneq$      | \supsetneq    | ⋪                 | \ntriangleleft    |
| ⊊                        | \varsubsetneq | $\overline{z}$    | \varsupsetneq | ⋫                 | \ntriangleright   |
| ⊈                        | \nsubseteq    | ⊉                 | \nsupseteq    | ⋬                 | \ntrianglelefteq  |
| $\subsetneqq$            | \subsetneqq   | $\supsetneqq$     | \supsetneqq   | ⋭                 | \ntrianglerighteq |
| $\leftarrow$             | \nleftarrow   | $\not\rightarrow$ | \nrightarrow  | $\leftrightarrow$ | \nleftrightarrow  |
| $\Leftrightarrow$        | \nLeftarrow   | $\nRightarrow$    | \nRightarrow  | $\Leftrightarrow$ | \nLeftrightarrow  |

TAB.  $3.17 - Opérateurs binaires de l'AMS$ 

 $\dot{+}$  \dotplus  $\dot{+}$  \intercal  $\ltimes$  \ltimes  $\ltimes$  \rtimes  $\div$  \divideontimes  $\mathbb U$  \Cup ou \doublecup  $\cap$  \Cap ou \doublecap  $\setminus$  \smallsetminus  $\vee$  \veebar  $\overline{\wedge}$  \barwedge  $\overline{\wedge}$  \doublebarwedge  $\boxplus$  \boxplus  $\boxplus$  \boxminus  $\odot$  \circleddash  $\boxtimes$  \boxtimes  $\Box$  \boxdot  $\circ$  \circledcirc  $\lambda$  \leftthreetimes  $\lambda$  \rightthreetimes  $\circ$  \circledast  $\Upsilon$  \curlyvee  $\downarrow$  \curlywedge

TAB.  $3.18$  – Symboles divers de l'AMS

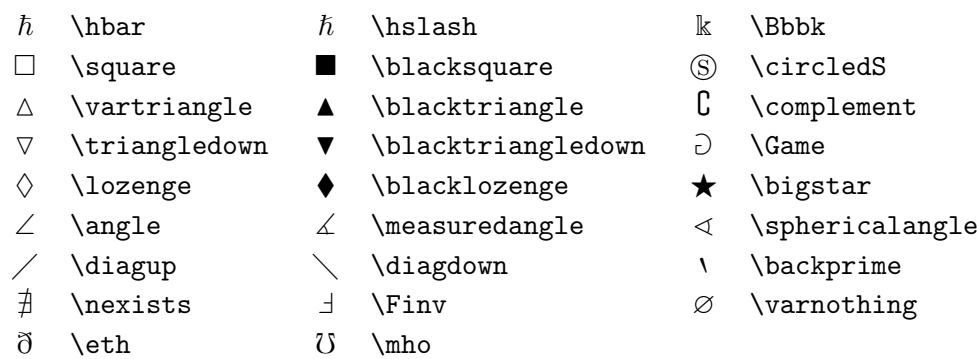

TAB.  $3.19$  –  $Polices$  mathématiques

| Exemple                                                              | Commande            | Extension à utiliser               |
|----------------------------------------------------------------------|---------------------|------------------------------------|
| ABCdef                                                               | \mathrm{ABCdef}     |                                    |
| $\mathcal{A}\mathcal{B}\mathcal{C}\mathcal{d}\mathcal{e}\mathcal{f}$ | \mathit{ABCdef}     |                                    |
| ABCdef                                                               | \mathnormal{ABCdef} |                                    |
| $\cal{ABC}$                                                          | \mathcal{ABC}       |                                    |
| $\mathcal{A} \mathcal{B} \mathcal{C}$                                | \mathcal{ABC}       | eucal avec l'option: mathcal<br>ou |
|                                                                      | \mathscr{ABC}       | eucal avec l'option : mathscr      |
| ABCdef                                                               | \mathfrak{ABCdef}   | eufrak                             |
| ABC.                                                                 | \mathbb{ABC}        | amsfonts ou amssymb                |

## Chapitre 4

# Compléments

Pour rédiger un document important LATEX vous fournit des outils pour réaliser un index, une liste de références bibliographiques et d'autres choses. Des descriptions bien plus complètes de ces possibilités et des améliorations possibles avec LATEX se trouvent dans le  $\mathbb{A}T$ FX Manual [[1](#page-92-2)] et dans The  $\mathbb{A}T$ FX Companion [[3\]](#page-92-0).

## 4.1 Figures PostScript

Avec les environnements figure et table, LAT<sub>E</sub>X fournit les mécanismes de base pour travailler avec des objets tels que des images ou des graphiques.

Il existe également plusieurs possibilités pour produire des graphiques avec des commandes LATEX ou des extensions de LATEX. Malheureusement, la plupart des utilisateurs trouvent ces commandes difficiles à mettre en ceuvre. Pour plus d'informations à leur sujet, reportez-vous à The  $\cancel{B T}$ FX *Companion* [[3\]](#page-92-0) et au  $\cancel{B}TFX$  *Manual* [\[1\]](#page-92-2).

Un moyen bien plus simple d'inclure des graphiques dans un document est de les produire à l'aide d'un logiciel spécialisé  $\frac{1}{2}$  $\frac{1}{2}$  $\frac{1}{2}$  puis d'inclure le résultat dans le document. Ici encore LATEX offre de nombreuses solutions. Dans cette introduction, seule l'utilisation de graphiques PostScript Encapsulé (EPS) sera traitée. En effet, c'est la solution la plus simple et la plus utilisée. Pour pouvoir utiliser des graphiques au format EPS, il faut disposer d'une imprimante acceptant les documents PostScript<sup>[2](#page-70-1)</sup>.

Un ensemble de commandes bien adaptées à l'insertion de graphiques est fourni par l'extension graphicx, développée par D. P. Carlisle. Elle fait partie d'un ensemble d'extensions appelé « graphics ».<sup>[3](#page-70-2)</sup>.

<span id="page-70-0"></span><sup>1.</sup> Tel que XFig, idraw, CorelDraw!, FreeHand, Gnuplot...

<sup>2.</sup> Une autre possibilité pour imprimer du PostScript est d'utiliser le logiciel Ghost-Script, disponible sur CTAN:/support/ghostscript

<span id="page-70-2"></span><span id="page-70-1"></span><sup>3.</sup> CTAN:/macros/latex/packages/graphics

En supposant maintenant que vous travaillez sur un système où l'extension graphicx est installée et qui dispose d'une imprimante PostScript, voici la marche à suivre pour inclure une figure dans un document :

- 1. exportez la figure de votre logiciel graphique au format EPS ;
- 2. chargez l'extension graphicx dans le préambule de votre fichier source avec :

```
\verb+\langle{pilote]{graphicx}
```
pilote est le nom du programme de conversion « DVI vers PostScript » que vous utilisez. Le programme le plus répandu est dvips. Cette information est nécessaire car il n'y a pas de standard pour l'insertion de figures en T<sub>EX</sub>; celle-ci est réalisée par le pilote au moment de l'impression. Connaître le nom du pilote permet à l'extension graphics d'inclure les bonnes commandes dans le fichier .dvi pour réaliser cette insertion ;

3. utilisez la commande :

 $\infty$ [clef=valeur, ...]{fichier}

pour insérer *fichier* dans votre document. Le paramètre optionnel est une liste de paires de *clefs* et de *valeurs* séparées par des virgules. Les clefs permettent de modifier la largeur, la hauteur, ou l'angle de rotation de la figure. Le tableau  $4.1$  présente les clefs les plus importantes.

<span id="page-71-0"></span>TAB.  $4.1$  – *Clefs pour l'extension graphicx* 

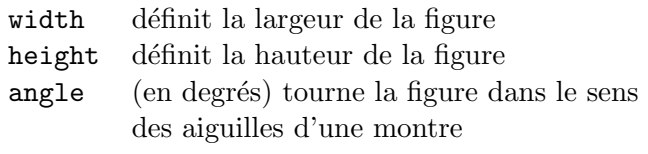

L'exemple suivant devrait illustrer le fonctionnement de la commande :

```
\begin{figure}
\begin{center}
\includegraphics[angle=90, width=10cm]{test.eps}
\end{center}
\end{figure}
```
Cette commande inclut la figure stockée dans le fichier test.eps. La figure est *d'abord* tournée de 90 degrés puis ajustée pour que sa largeur
<span id="page-72-1"></span>finale soit de 10 cm. Le ratio final est de 1.0, puisqu'aucune hauteur n'est spécifiée.

Pourplus d'informations, reportez vous à  $[8]$  $[8]$  $[8]$  et  $[13]$  $[13]$ .

## 4.2 Références bibliographiques

L'environnement thebibliography permet de produire une liste de références bibliographiques. Chaque référence commence par

\bibitem{marque}

La marque est utilisée pour citer la référence dans le document.

\cite{marque}

La numérotation des références est produite automatiquement. Le paramètre qui suit \begin{\thebibliography} définit la largeur du décrochement utilisé pour placer ces numéros.

```
Partl<sup>~</sup>\cite{pa}
propose que \ldots
{\small
\begin{thebibliography}{99}
\bibitem{pa} H.~Partl:
\emph{German \TeX},
TUGboat Vol.~9, No.~1 ('88)
\end{thebibliography}
}
```
Partl $[1]$  $[1]$  propose que ...

# Bibliographie

<span id="page-72-0"></span>[1] H. Partl: German TEX, TUGboat Vol. 9, No. 1 ('88)

Pour des projets plus importants, il est recommandé d'utiliser l'outil BiBT<sub>EX</sub>. Celui-ci est fourni avec la plupart des installations de T<sub>E</sub>X. Il permet de maintenir une base de données de références bibliographiques et d'en extraire la liste des références citées dans votre document. La génération des listes de références par BiBTEX utilise un mécanisme de feuilles de style qui permettent de réaliser tous les types de présentations habituellement demandés.

## <span id="page-73-3"></span>4.3 Index

L'index est un élément fort utile de nombreux ouvrages. LATEX et le programme associé makeindex<sup>[4](#page-73-0)</sup> permettent de créer des index assez facilement. Dans cette introduction, seules les commandes élémentaires de gestion d'un index sont présentées. Pour une description plus détaillée, reportez-vous  $\alpha$  The  $\cancel{B}T$ <sub>F</sub>X Companion [\[3\]](#page-92-1).

Pour utiliser cette fonctionnalité, l'extension makeidx doit être chargée dans le préambule  $5$  avec :

#### \usepackage{makeidx}

La création de l'index doit être activée par la commande :

#### \makeindex

placée dans le préambule.

Le contenu de l'index est défini par une série de commandes :

#### $\langle$ index{*clef*}

où clef est un mot-clef de l'index. Vous insérez des commandes \index aux endroits du texte que vous voulez voir référencés par l'index. Le tableau [4.2](#page-73-2) explique la syntaxe de l'argument clef avec plusieurs exemples.

| Exemple                  |                   | Résultat Commentaires  |
|--------------------------|-------------------|------------------------|
| \index{hello}            | hello, 1          | Entrée normale         |
| \index{hello!Peter}      | Peter, 3          | Sous-entrée de 'hello' |
| \index{Sam@\textsl{Sam}} | Sam, 2            | Entrée formatée        |
| \index{Lin@\textbf{Lin}} | $\mathbf{Lin}, 7$ | idem                   |
| \index{Jenny textbf}     | Jenny, $3$        | Numéro de page formaté |
| \index{Joe textit}       | Joe, $5$          | idem                   |

<span id="page-73-2"></span>TAB.  $4.2$  – Exemples de clefs d'index

Quand le fichier source est traité par  $\mathbb{A}T\rightarrow$ , chaque commande \index crée une entrée adaptée contenant le numéro de la page en cours dans le fichier qui porte le même nom de base que le fichier source, mais avec le

<sup>4.</sup> sur les systèmes qui ne supportent pas les noms de fichiers de plus de huit caractères, ce programme s'appelle makeidx.

<span id="page-73-1"></span><span id="page-73-0"></span><sup>5.</sup> sauf avec l'extension french qui gère directement les index.

<span id="page-74-1"></span>suffixe .idx. Ce fichier est ensuite traité par le programme makeindex.

#### makeindex nom de fichier

Le programme makeindex crée un index trié dans le fichier .ind. Ensuite, la prochaine fois que le fichier source sera traité, le contenu du fichier .ind sera inclus à l'endroit où LAT<sub>E</sub>X rencontrera la commande :

#### \printindex

L'extension showidx permet de visualiser les entrées de l'index dans la marge gauche du texte. Cela permet la relecture et la mise au point de l'index.

Le programme makeindex standard ne traite malheureusement pas correctement les caractères accentués dans les clefs : il les place systématiquement en tête de l'ordre alphabétique.

## 4.4 En-têtes améliorés

L'extension fancyhdr<sup>[6](#page-74-0)</sup>, développée par P. van Oostrum, offre quelques commandes simples permettant de personnaliser les en-têtes et les pieds de page de votre document. Si vous regardez en haut de cette page, vous verrez un résultat possible de cette extension.

La difficulté principale pour personnaliser les en-têtes et les pieds de page consiste à mettre à jour le nom de la section ou du chapitre en cours utilisés par ces éléments. LATEX réalise cela en deux étapes. Dans la définition des entêtes et pieds de page les commandes *\leftmark* et *\rightmark* sont utilisées pour d´esigner respectivement les noms du chapitre et la section courants. La valeur de ces commandes est redéfinie chaque fois qu'un nouveau chapitre ou une nouvelle section commence.

Pour plus de souplesse, la commande \chapter et ses collègues ne redéfinissent pas \leftmark et \rightmark directement. Elles appellent les commandes appelées \chaptermark, \sectionmark et \subsectionmark qui sont chargées de redéfinir  $\left\{ \pm \infty \right\}$  rightmark, selon la présentation désirée.

Ainsi, si vous voulez modifier la présentation du nom du chapitre courant dans l'en-tête, vous devrez redéfinir la commande \chaptermark.

La figure [4.1](#page-75-0) montre un exemple de configuration de l'extension fancyhdr qui se rapproche de la présentation utilisée pour ce document. La documentation complète de cette extension se trouve à l'adresse mentionnée dans la note de bas de page.

<span id="page-74-0"></span><sup>6.</sup> disponible sur CTAN:/macros/latex/contrib/supported/fancyhdr/.

```
\documentclass{book}
\usepackage{fancyhdr}
\pagestyle{fancy}
% Ceci permet d'avoir les noms de chapitre et de section
% en minuscules
\renewcommand{\chaptermark}[1]{\markboth{#1}{}}
\renewcommand{\sectionmark}[1]{\markright{\thesection\ #1}}
\fancyhf{} % supprime les entetes et pieds existant
\fancyhead[LE,RO]{\bfseries\thepage}
\fancyhead[LO]{\bfseries\rightmark}
\fancyhead[RE]{\bfseries\leftmark}
\renewcommand{\headrulewidth}{0.5pt}
\renewcommand{\footrulewidth}{0pt}
\addtolength{\headheight}{0.5pt} % espace pour le filet
\fancypagestyle{plain}{ % pages de tetes de chapitre
   \fancyhead{} % supprime l'entete
   \renewcommand{\headrulewidth}{0pt} % et le filet
}
```
<span id="page-75-0"></span>FIG.  $4.1$  – Exemple de configuration de l'extension fancyhdr

## 4.5 L'extension verbatim

Plus haut dans ce document, vous avez appris à utiliser l'environnement verbatim. Dans cette section vous allez découvrir l'extension verbatim. L'extension verbatim est une nouvelle implémentation de l'environnement du mˆeme nom qui corrige certaines de ses limitations. En soi cela n'est pas spectaculaire, mais en plus, une fonctionnalité nouvelle a été ajoutée, et c'est elle qui justifie que cette extension soit citée ici. L'extension verbatim propose la commande :

#### \verbatiminput{filename}

qui permet d'inclure un fichier ASCII brut dans votre document, comme s'il se trouvait à l'intérieur d'un environnement verbatim.

Puisque l'extension verbatim fait partie de l'ensemble ✭✭ tools ✮✮, elle devrait être installée sur la plupart des systèmes. Pour en savoir plus au sujet de cette extension, reportez-vous à  $[9]$ .

## <span id="page-76-0"></span>Chapitre 5

# Personnalisation de LAT<sub>EX</sub>

Les documents produits avec les commandes que vous avez apprises jusqu'ici sont de très bonne qualité aux yeux d'un vaste public. Même s'ils manquent de fantaisie, ils obéissent à toutes les règles de l'art de la typographie, ce qui les rend agréables à lire.

Mais il y a des situations où LATEX ne propose pas de commande ou d'environnement adapté à vos besoins, ou bien où le résultat obtenu par une commande existante peut ne pas répondre à votre attente.

Dans ce chapitre, vous allez avoir un aperçu sur la manière d'enrichir les commandes de LATEX et de modifier la présentation par défaut.

## 5.1 Vos propres commandes, environnements et extensions

Vous avez sûrement constaté que toutes les commandes décrites dans cet ouvrage sont présentées dans un cadre et sont référencées dans l'index qui se trouve à la fin. Au lieu d'utiliser à chaque fois l'ensemble des commandes LAT<sub>EX</sub> nécessaires, nous avons créé une extension dans laquelle nous avons défini de nouvelles commandes et de nouveaux environnement adaptés à cet usage. Ainsi nous pouvons simplement écrire :

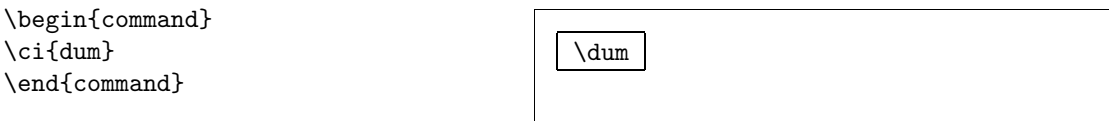

Dans cet exemple, nous utilisons à la fois un nouvel environnement appelé command qui est responsable du tracé du cadre et une nouvelle commande appelée \ci qui compose le nom de la commande et qui produit l'entrée <span id="page-77-0"></span>correspondante dans l'index. Vous pouvez le vérifier en cherchant la commande \dum dans l'index `a la fin de ce document ; vous y trouverez une entrée pointant vers chaque page où la commande dum est mentionnée.

Si nous décidons un jour que nous ne souhaitons plus voir de cadre autour du nom des commandes, il nous suffira de modifier la définition de l'environnement command pour définir un nouveau style. C'est bien plus simple (et efficace) que de parcourir tout le document pour remplacer une à une toutes les commandes qui tracent les cadres.

#### 5.1.1 Nouvelles commandes

Pour ajouter de nouvelles commandes, utilisez la commande :

 $\text{newcommand}{nom}$  [num]{définition}

Cette commande prend principalement deux arguments : le nom de la commande à créer et sa *définition*. L'argument num entre crochets est optionnel. Il indique le nombre de paramètres qu'utilisera la nouvelle commande (jusqu'à  $9$ ).

Les deux exemples ci-dessous vous aiderons à saisir le principe. Le premier exemple définit une nouvelle commande appelée \ucil qui est une abréviation d' « une courte introduction à LAT<sub>EX</sub> 2<sub>ε</sub>». Une telle commande pourrait être utile si vous aviez à citer de nombreuses fois le titre de ce livre.

```
\newcommand{\ucil}
    {Une courte (?)
     introduction \'a \LaTeXe}
% dans le document :
Voici <<\ucil>>\ldots\\
```
Voici «Une courte  $(?)$  introduction à LAT<sub>E</sub>X 2<sub>ε</sub> »...

L'exemple suivant montre comment utiliser l'argument  $num$ . La séquence #1 est remplacée par le paramètre réel. Pour utiliser plus d'un paramètre, continuez avec #2, etc.

```
\newcommand{\uxil}[1]
    {Une \emph{#1}
     introduction \'a \LaTeXe}
% dans le document :
\begin{itemize}
\item \uxil{courte}
\item \uxil{rapide}
\end{itemize}
```
– Une *courte* introduction à  $\angle$ FFX 2<sub> $\epsilon$ </sub>

– Une rapide introduction à LAT<sub>EX</sub> 2<sub>ε</sub>

LAT<sub>EX</sub> ne vous permet pas de créer une nouvelle commande si celle-ci existe déjà. Si vous voulez explicitement remplacer une commande existante, utilisez \renewcommand. Elle utilise la même syntaxe que \newcommand.

<span id="page-78-0"></span>Dans certains cas, vous pouvez avoir besoin de \providecommand. Cette commande fonctionne comme \newcommand, mais si la nouvelle commande est déjà définie, LAT<sub>E</sub>X 2<sub> $\varepsilon$ </sub> ignore la nouvelle définition.

#### 5.1.2 Nouveaux environnements

De manière analogue à la commande \newcommand, il est possible de définir de nouveaux environnements. La commande **\newenvironment** se présente de la manière suivante :

```
\newenvironment\{nom\[num]\{avant\}\{apr\
```
De même que pour \newcommand, vous pouvez utiliser \newenvironment avec un paramètre optionnel ou sans. Le contenu de l'argument avant est exécuté avant que le contenu de l'environnement ne soit traité. Le contenu de l'argument après est traité lorsque l'on rencontre la commande  $\end{math}$ .

L'exemple ci-dessous illustre l'utilisation de \newenvironment.

```
\newenvironment{king}
 {\nule}_{1ex}{\{1ex\}\hspace{\stretch{1}}}
 {\hspace{\stretch{1}}%
      \rule{1ex}{1ex}}
```
\begin{king} Mes chers sujets, \ldots \end{king}

L'argument num est utilisé de la même façon que pour la commande \newcommand. LATEX vous empêche de redéfinir un environnement qui existe

déjà. Si jamais vous vouliez redéfinir un environnement existant, utilisez \renewenvironment qui utilise la même syntaxe que \newenvironment.

Les commandes utilisées dans l'exemple ci-dessus seront présentées plus loin : pour la commande \rule, voir page [77,](#page-90-0) pour \stretch, voir page [71](#page-84-0) enfin, pour plus d'informations sur \hspace, voir page [71](#page-84-0).

#### 5.1.3 Votre propre extension

Si vous définissez plein de nouveaux environnements et de nouvelles commandes, le préambule de votre document va se rallonger dangereusement. Il peut alors devenir intéressant de créer une extension contenant toutes ces nouvelles définitions. Avec la commande *\usepackage vous pourrez rendre* disponible votre extension dans votre document.

 $\overline{E}$ crire une extension consiste principalement à copier le préambule de votre document dans un fichier à part, dont le nom se termine par .sty.

Mes chers sujets, . . .  $\blacksquare$  $\blacksquare$ 

```
% Exemple d'extension par Tobias Oetiker
\ProvidesPackage{demopack}
\newcommand{\ucil}{Une courte (?) introduction à \LaTeXe}
\newcommand{\uxil}[1]{Une \emph{#1}
                       introduction à \LaTeXe}
\newenvironment{king}{\begin{quote}}{\end{quote}}
```
<span id="page-79-0"></span>FIG.  $5.1$  – Exemple d'extension

Il y a une commande spécifique à utiliser sur la première ligne de votre extension :

\ProvidesPackage{nom de l'extension}

 $\PerovidesPackage$  indique à  $\LaTeX2<sub>\varepsilon</sub>$  le nom de l'extension afin notament de lui permettre de produire des messages d'erreur significatifs. La figure [5.1](#page-79-0) montre un exemple d'extension simple qui reprend les commandes définies dans les exemples précédents.

#### 5.2 Polices et tailles des caractères

#### 5.2.1 Commandes de changement de police

LATEX choisit la police de caract`eres et sa taille en fonction de la structure logique du document (sections, notes de bas de page,...). Dans certains cas, on voudrait pouvoir changer la taille de la police `a la main. Pour cela, utilisez les commandes listées dans les tableaux [5.1](#page-80-0) et [5.2](#page-80-1). La taille exacte de chaque police est un choix qui d´epend de la classe de document et de ses options. La table  $5.3$  donne les tailles absolues en points pour les commandes présentes dans les classes de document standard.

```
{\small Les romains
petits et \textbf{gras}
r\'egn\'erent sur}
{\Large toute la belle
et grande \textit{Italie}.}
```
Les romains petits et gras régnèrent sur toute la belle et grande Italie.

Une caractéristique importante de LATEX  $2\varepsilon$  est que les différents attributs d'une police sont indépendants. Cela signifie que vous pouvez exécuter des commandes de changement de taille ou même de changement de police tout en conservant l'attribut gras ou italique.

En mode *mathématique*, vous pouvez utiliser les commandes de changement de police pour quitter provisoirement le mode mathématique et

<span id="page-80-0"></span>TAB.  $5.1$  – *Polices* 

<span id="page-80-3"></span>

| $\text{term}\{\ldots\}$ roman<br>\texttt{} typewriter          | \textsf{} sans serif                                  |  |
|----------------------------------------------------------------|-------------------------------------------------------|--|
| $\text{textmd}\{ \dots \}$ medium                              | \textbf{} bold face                                   |  |
| $\text{textup}\{ \}$ upright<br>$\text{texts1} \ldots$ slanted | $\text{texti}.$ $\text{time}$<br>\textsc{} SMALL CAPS |  |
| $\text{Qemph}\{ \ldots \}$ <i>emphasised</i>                   | $\texttt{textnormal} \{ \ldots \}$ document font      |  |

<span id="page-80-1"></span>TAB.  $5.2$  – Tailles des polices

| $\tau$        | minuscule   |       | Large plus grand |
|---------------|-------------|-------|------------------|
| \scriptsize   | très petit  |       | LARGE très grand |
| \footnotesize | assez petit |       |                  |
| $\sum1$       | petit       |       | \huge enorme     |
| \normalsize   | normal      |       |                  |
| \large        | grand       | \Huge | géant            |
|               |             |       |                  |

<span id="page-80-2"></span>Tab. 5.3 – Tailles en points dans les classes standard

| taille               | $10pt$ (défaut) | option 11pt | option 12pt |
|----------------------|-----------------|-------------|-------------|
| \tiny                | 5pt             | 6pt         | 6pt         |
| \scriptsize          | 7pt             | 8pt         | 8pt         |
| <b>\footnotesize</b> | 8pt             | 9pt         | 10pt        |
| \small               | 9pt             | 10pt        | 11pt        |
| \normalsize          | 10pt            | 11pt        | 12pt        |
| \large               | 12pt            | 12pt        | 14pt        |
| \Large               | 14pt            | 14pt        | 17pt        |
| \LARGE               | 17pt            | 17pt        | 20pt        |
| \huge                | 20pt            | 20pt        | 25pt        |
| \Huge                | 25pt            | 25pt        | 25pt        |
|                      |                 |             |             |

<span id="page-81-1"></span>

| Commande                    | Exemple                  | $R$ ésultat                      |
|-----------------------------|--------------------------|----------------------------------|
| $\mathcal{L} \$             | $\mathcal{S}\mathcal{S}$ | $\mathcal{B}=c$                  |
| $\mathfrak{}$               | $\mathrm{K}_{2\$         | $K_2$                            |
| $\mathbf{}$                 | $\sum x=\mathbb{t}\{v\}$ | $\sum x = \mathbf{v}$            |
| $\mathcal{L}_{\text{math}}$ | $\mathcal{G}\times R$    | $G \times R$                     |
| $\mathcal{L}$               | $\mathcal{L}(b,c)$       | L(b, c)                          |
| $\mathcal{S}$ }             | $\mathrm{R}_{19}$        |                                  |
|                             | \neq R_{19}\$            | $R_{19} \neq R_{19}$             |
| $\mathcal{L}$               | \$\mathit{ffi}\neq ffi\$ | $\operatorname{ff}$ $\neq$ f f i |
|                             |                          |                                  |

<span id="page-81-0"></span>TAB.  $5.4$  – Polices mathématiques

saisir du texte normal. Pour changer les attributs de la police en mode mathématique, il existe un jeu de commandes spéciales. Reportez-vous au tableau [5.4](#page-81-0).

En complément des commandes de changement de taille, les accolades jouent un rôle essentiel. Elles sont utilisées pour former des *groupes* qui limitent la portée de la plupart des commandes de LATEX.

```
Il aime les {\LARGE grands et
{\small les petits}
caract\'eres}.
```
Il aime les grands et les petits caractères.

Les commandes de changement de taille modifient également l'interligne, mais seulement si le paragraphe se termine dans la portée de la commande de changement de taille. L'accolade fermante } ne doit donc pas être placée trop tôt. Remarquez la position de la commande  $\langle$ par dans les deux exemples suivants :

{\Large Ne lisez pas ceci ! Ce

n'est pas vrai ! Croyez-moi !\par} Ne lisez pas ceci ! Ce n'est pas vrai ! Croyez-moi !

{\Large Ce n'est pas vrai. Mais n'oubliez pas que je suis un menteur.}\par

Ce n'est pas vrai. Mais n'oubliez pas que je suis un menteur.

Si vous voulez utiliser une commande de modification de la taille pour tout un paragraphe ou même plus, vous pouvez utiliser la syntaxe des environnements à la place des commandes.

#### <span id="page-82-0"></span>\begin{Large} Ceci n'est pas vrai Mais, qu'est-ce qui l'est de nos jours \ldots \end{Large}

Ceci n'est pas vrai Mais, qu'estce qui l'est de nos jours . . .

Cela vous évitera d'avoir à compter les accolades fermantes.

#### 5.2.2 Attention danger

Il est dangereux d'utiliser de telles commandes de changement explicite de police tout au long de vos document, en effet ces commandes vont `a l'encontre de la philosophie de LAT<sub>EX</sub> qui est de séparer les aspects logiques et visuels d'un document. Cela signifie que si vous voulez utiliser en plusieurs endroits la même commande de changement de style afin de mettre en valeur un type particulier d'information, vous devriez utiliser \newcommand pour définir une nouvelle commande en insérant ainsi la commande de changement de style dans une enveloppe logique.

```
% dans le pr\'eambule ou dans
% une extension :
\newcommand{\danger}[1]
  {\text{#1}}% dans le document :
D\'efense d'\danger{entrer}.
Cette pi\'ece contient une
\danger{machine} d'origine
inconnue.
```
Défense d'entrer. Cette pièce contient une machine d'origine inconnue.

Cette approche sera précieuse si vous décidez plus tard d'utiliser une autre représentation typographique du danger que *\textbf*. Elle évitera d'avoir à rechercher et remplacer une à une toutes les occurences de **\textbf** correspondant à la notion de danger.

#### 5.2.3 Un conseil

Pour conclure cette promenade au pays des commandes de changement de police, voici un petit conseil :

N'oubliez pas.  $Plus$  VOus Utilisez de polices dans un document Plus il DEVIENT lisible et bien présent $te$ 

#### <span id="page-83-1"></span>5.3 Espacement

#### 5.3.1 Entre les lignes

Pour utiliser un interligne plus grand pour un document, vous pouvez utiliser la commande

#### \linespread{facteur}

dans le préambule de votre document. Utilisez \linespread{1.3} pour un interligne « un et demi » et  $\line{1.6}$  pour un « double » interligne. L'interligne par défaut est 1.

#### 5.3.2 Mise en page d'un paragraphe

Il y a deux param`etres qui jouent sur l'apparence d'un paragraphe. En insérant une définition telle que :

```
\setlength{\parindent}{0pt}
\setlength{\parskip}{1ex plus 0.5ex minus 0.2ex}
```
dans le préambule, vous supprimez le retrait des débuts de paragraphe (1<sup>re</sup> définition) et vous augmentez l'espace entre deux paragraphes (2<sup>e</sup> définition). Attention, la deuxième définition a également une influence sur la table des matières : ses lignes deviennent également plus espacées. Pour éviter cela, vous pouvez déplacer ces commandes du préambule vers le corps du document, après la commande  $\text{tableofcontents}$  (ou bien ne pas les utiliser du tout, car la typographie professionnelle préfère utiliser l'indentation plutôt que l'espacement pour séparer les paragraphes).

Pour indenter un paragraphe qui ne l'est pas, utilisez la commande :

\indent

au début du paragraphe <sup>[1](#page-83-0)</sup>. Bien sûr cela ne marche que si **\parindent** n'est pas nul.

Pour créer un paragraphe sans indentation, utilisez :

\noindent

en tête du paragraphe.

<span id="page-83-0"></span><sup>1.</sup> Pour indenter systématiquement le premier paragraphe après le titre d'une section, utilisez l'extension indentfirst de l'ensemble tools.

<span id="page-84-0"></span>l'extension french modifie ici aussi les règles par défaut de LATEX pour s'adapter aux règles françaises. Elle propose en plus la commande :

\lettrine{texte}

qui permet de commencer le premier paragraphe d'un document par une lettrine telle que celle de la page [iii.](#page-2-0)

#### 5.3.3 Espacement horizontal

LATEX d´etermine l'espacement entre les mots et les phrases automatiquement. Pour ajouter de l'espacement horizontal, utilisez :

\hspace{longueur}

Si une telle espace doit être conservée, même lorsqu'elle tombe en début ou en fin de ligne, utilisez \hspace\*. Dans le cas le plus simple, longueur est simplement un nombre suivi d'une unité. Les unités les plus importantes sont listées dans le tableau [5.5](#page-85-0).

Ceci\hspace{1.5cm}est une espace de 1.5 cm. Ceci est une espace de 1.5 cm.

La commande :

#### $\setminus$ stretch $\{n\}$

produit une espace élastique. Elle s'étend jusqu'à ce que tout l'espace libre sur la ligne soit occupé. Si deux commandes \hspace{\stretch{n}} sont exécutées sur la même ligne, les deux espaces s'étendent en fonction du facteur d'élasticité  $n$ .

x\hspace{\stretch{1}}%

```
x\hspace{\stretch{3}}x x x x
```
#### 5.3.4 Espacement vertical

L'espacement vertical entre les paragraphes, les sections, les sous-sections,... est déterminé automatiquement par LATEX. En cas de besoin, de l'espace supplémentaire *entre deux paragraphes* peut être inséré avec la commande :

\vspace{longueur}

Cette commande doit normalement être utilisée entre deux lignes vides.

```
TAB. 5.5 - Unit\acute{e}s T<sub>F</sub>X
```
<span id="page-85-3"></span>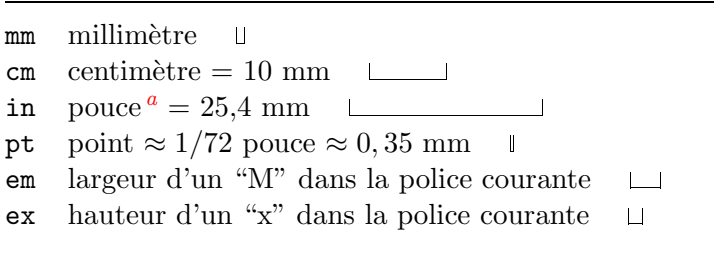

<span id="page-85-1"></span> $a$  Inch en anglais. NdT.

Si l'espacement doit être conservé en haut ou en bas d'une page, utilisez la version étoilée de la commande \vspace\*.

La commande \stretch en association avec \pagebreak permet d'imprimer du texte sur la derni`ere ligne d'une page ou de centrer verticalement du texte sur une page.

Du texte \ldots

```
\vspace{\stretch{1}}
```
Ceci sera imprimé sur la dernière ligne.\pagebreak

De l'espace supplémentaire entre deux lignes du même paragraphe ou à l'intérieur d'une table peut être obtenu par la commande :

\\[longueur]

## 5.4 Disposition d'une page

LATEX 2ε permet d'indiquer la taille du papier en param`etre de la commande \documentclass. Il définit ensuite automatiquement les marges les mieux adaptées. Parfois, on peut ne pas être satisfait par les valeurs prédéfinies et vouloir les modifier. La figure  $5.2$  montre tous les paramètres qui peuvent être modifiés. Cette figure a été réalisée avec l'extension layout de l'ensemble tools.

Attendez !... avant de vous lancer dans « élargissons un peu ce texte », prenez deux secondes pour réfléchir. Comme souvent avec LATEX, il y a de bonnes raison pour disposer les pages de cette façon.

Sans doute, comparé avec une page standard produite avec MS Word, une page de LAT<sub>E</sub>X à l'air horriblement étroite. Mais regardez votre livre préféré<sup>[2](#page-85-2)</sup> et comptez le nombre de caractères sur une ligne normale. Vous

<span id="page-85-2"></span><sup>2.</sup> Un vrai livre, imprimé par un grand éditeur

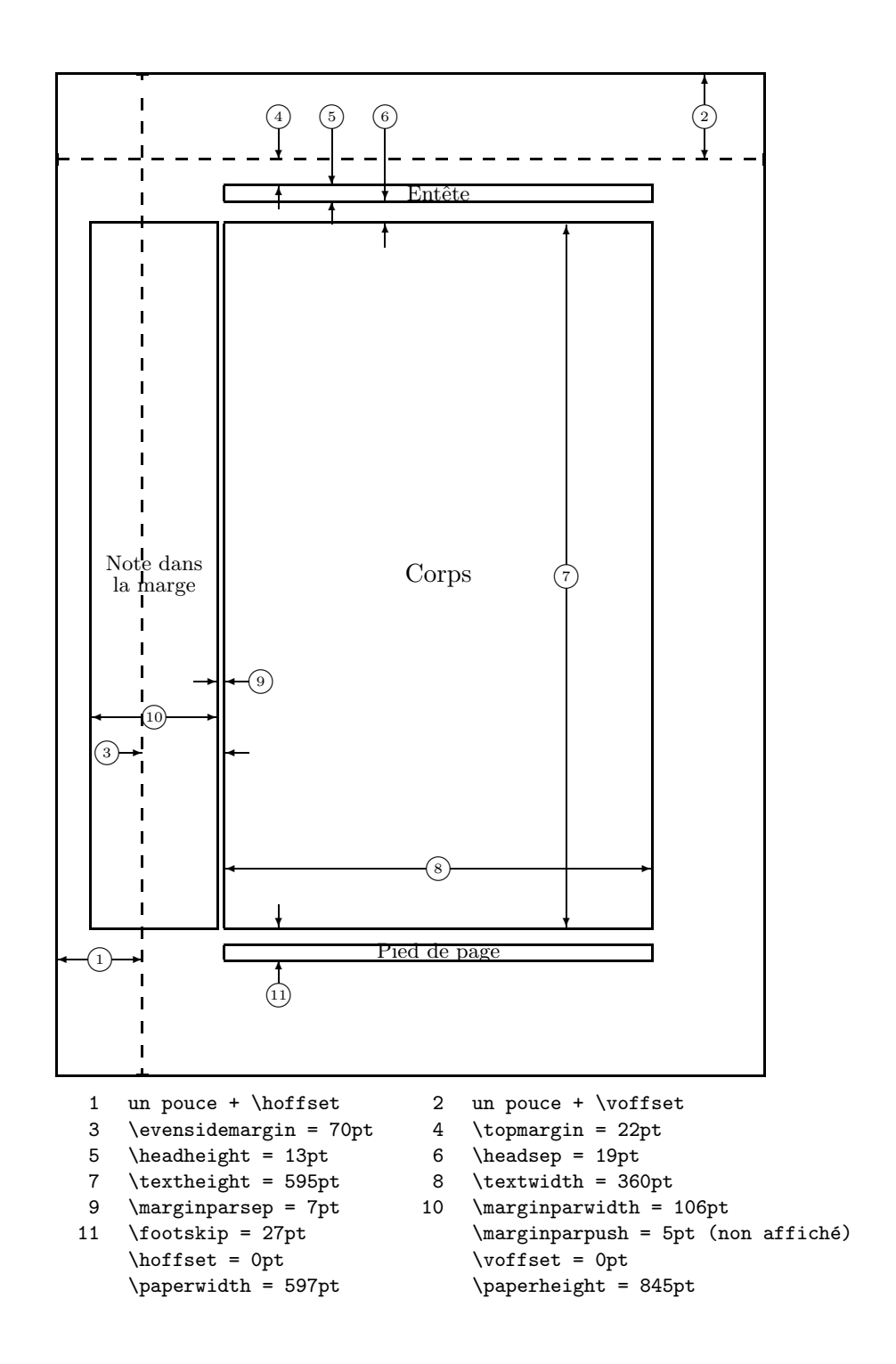

<span id="page-86-0"></span>FIG.  $5.2$  – Paramètres de la disposition d'une page

<span id="page-87-0"></span>verrez qu'il n'y a guère plus de soixante-six caractères par ligne. L'expérience montre que les texte devient moins lisible si le nombre de caractères par ligne d´epasse cette valeur, cela parce qu'il devient plus difficile pour les yeux de passer de la fin d'une ligne au début de la ligne suivante. Ceci explique aussi que les journaux utilisent plusieurs colonnes.

Ainsi, si vous élargissez le corps du texte, ayez conscience que vous le rendez aussi moins lisible. Ceci dit, si vous tenez à modifier les paramètres qui contôlent la disposition d'une page, voici comment procéder :

LATEX dispose de deux commandes pour modifier ces param`etres. Elles sont généralement utilisées dans le préambule.

La première commande affecte une valeur fixe à l'un quelconque de ces paramètres :

```
\setlength{paramètre}{longueur}
```
La deuxième commande ajoute une longueur à l'un des paramètres.

```
\addtolength{paramètre}{lonqueur}
```
La deuxième commande est en pratique plus utile que **\setlength**, parce qu'elle permet de travailler en relatif par rapport à la taille par défaut. Pour ajouter un centim`etre `a la largeur du texte, nous utiliserions les commandes suivantes dans le préambule :

```
\addtolength{\hoffset}{-0.5cm}
\addtolength{\textwidth}{1cm}
```
Dans ce contexte, il peut être intéressant d'utiliser l'extension calc, qui permet d'utiliser des expressions algébriques traditionnelles en argument de setlength ainsi que partout où l'on utilise des valeurs numériques comme arguments de fonctions.

#### 5.5 Jouons un peu avec les dimensions

Autant que possible nous évitons d'utiliser des dimensions absolues dans des documents LAT<sub>E</sub>X. Nous essayons plutôt de les définir relativement aux dimensions d'autres éléments de la page. La largeur d'une figure sera ainsi \textwidth afin de lui faire occuper toute la largeur de la page.

Les trois commandes suivantes permettent de déterminer la largeur, la hauteur et la profondeur d'une chaîne de caractères.

```
\settoheight{commande}{texte}
```

```
\settodepth{commande}{texte}
```

```
\settowidth{commande}{texte}
```
<span id="page-88-0"></span>L'exemple ci-dessous montre une utilisation possible de ces commandes :

```
\flushleft
\newenvironment{vardesc}[1]{%
  \settowidth{\parindent}{#1:\ }
  \makebox[0pt][r]{#1:\ }}{}
\begin{displaymath}
a^2+b^2=c^2
\end{displaymath}
\begin{vardesc}{O\'u :}$a$,
$b$ sont les cot\'es adjacents \'a
```

```
l'angle droit d'un triangle
rectangle,\par
$c$ est l'hypoth\'enuse du
triangle,\par
$d$ n'est pas utilis\'e ici.
\'Etonnant non ?
\end{vardesc}
```

```
a^2 + b^2 = c^2
```
 $O\mathbf{\hat{u}}$  :: a, b sont les cotés adjacents à l'angle droit d'un triangle rectangle,  $c$  est l'hypothénuse du triangle,  $d$  n'est pas utilisé ici. Étonnant non?

## 5.6 Boˆıtes

LATEX construit ses pages en empilant des boˆıtes. Au commencement chaque caractère est une petite boîte qui est ensuite collée à d'autres boîtescaractères pour former un mot. Ceux-ci sont alors assemblés à d'autres mots, avec une colle spéciale qui est élastique pour permettre de comprimer ou d'étirer des séries de mots afin de remplir exactement une ligne sur la page.

Reconnaissons qu'il s'agit d'une description simpliste de ce qui se passe réellement, mais le fait est là : TEX travaille avec des boîtes et de la colle. Les caractères ne sont pas les seuls à pouvoir former des boîtes. Virtuellement tout peut être mis dans des boîtes, y compris d'autres boîtes. Chaque boîte est ensuite traitée par LAT<sub>EX</sub> comme s'il s'agissait d'un simple caractère.

Dans les chapitres précédents vous avez déjà rencontré quelques boîtes, même si nous ne l'avons pas signalé. L'environnement **\tabular** et la commande \includegraphics, par exemple, produisent tous les deux des boîtes. Cela signifie que vous pouvez facilement aligner deux illustrations ou deux tables côte à côte. Il suffit de s'assurer que la somme de leurs largeurs ne dépasse pas la largeur du texte.

Il est aussi possible d'emballer un paragraphe dans une boîte :

\parbox[pos]{largeur}{texte}

<span id="page-89-1"></span>on peut également utiliser un environnement :

\begin{minipage}[pos]{largeur} texte \end{minipage}

le paramètre pos peut être l'une des lettres  $c, t$  ou b pour contrôler l'alignement vertical de la boîte par rapport à la base du texte précédent. Largeur est une dimension indiquant la largeur de la boîte.

Alors que **\parbox** englobe tout un paragraphe en réalisant coupure des lignes et tout le reste, il existe également une catégorie de commandes de gestion des boîtes qui ne travaillent que sur des éléments alignés horizontalement. L'une d'elles nous est déjà connue. Il s'agit de  $mbox$ qui combine simplement une série de boîtes pour en former une nouvelle; elle peut être utilisée pour empêcher LATEX de couper une ligne entre deux mots. Puisqu'il est possible de placer des boîtes dans d'autres boîtes, ces constructeurs de boîtes horizontales sont extrêmement flexibles.

 $\mathcal{L}$ makebox $\lceil \text{larger} \rceil$  $\{ \text{test} \}$ 

Le paramètre largeur définit la largeur de la boîte vue de l'extérieur<sup>[3](#page-89-0)</sup>. En plus des expressions exprimant une longueur vous pouvez également utiliser \width, \height, \depth et \totalheight à l'intérieur du paramètre largeur. Leurs valeurs sont obtenues à partir des dimensions réelles du texte. Le paramètre pos est une lettre parmi c (center) pour centrer le texte, 1 (left flush) pour l'aligner à gauche,  $r$  (right flush) pour l'aligner à droite, ou s (spread) pour le répartir horizontalement dans la boîte.

La commande  $\frac{\text{constant}}{\text{number}}$  fonctionne de la même façon que  $\text{makebox}$ , mais en plus elle dessine un cadre autour du texte.

L'exemple suivant vous montre quelques choses que l'on peut faire avec les commandes \makebox et \framebox :

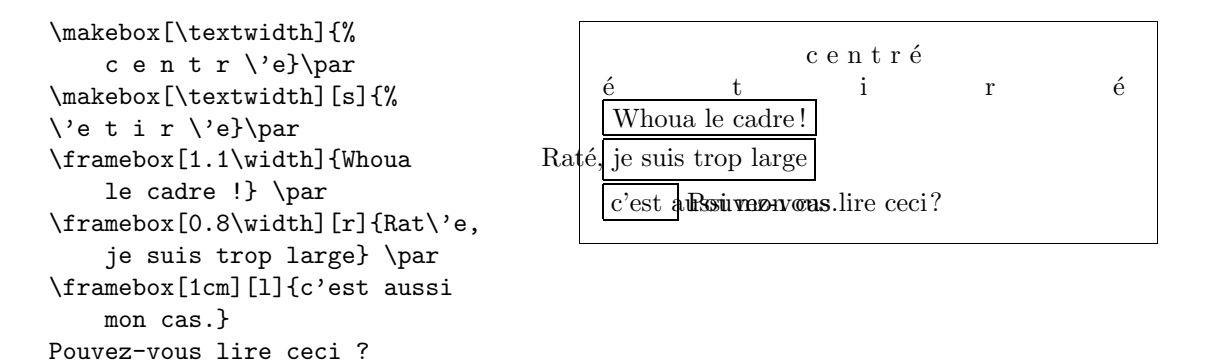

<span id="page-89-0"></span><sup>3.</sup> Cela signifie qu'elle peut être plus petite que la largeur du contenu de la boîte. Dans un cas extrême on peut même positionner la largeur à  $0pt$ ; ainsi le texte dans la boîte sera placé sans influencer les boîtes adjacentes.

<span id="page-90-0"></span>Maintenant que nous savons contrôler l'alignement horizontal, la suite logique est de voir comment gérer l'alignement vertical<sup>[4](#page-90-1)</sup>. Pas de problème avec LATEX. La commande :

\raisebox{ $él\'evation$ }[profondeur][hauteur]{texte}

permet de définir les propriétés verticales d'une boîte. Vous pouvez utiliser \width, \height, \depth et \totalheight dans les trois premiers paramètres afin d'agir en fonction de la taille du texte contenu dans la boîte.

```
\raisebox{0pt}[0pt][0pt]{\Large%
\textbf{Aaaa\raisebox{-0.3ex}{a}%
\raisebox{-0.7ex}{aa}%
\raisebox{-1.2ex}{r}%
\raisebox{-2.2ex}{g}%
\raisebox{-4.5ex}{h}}}
cria-t-il, mais la ligne suivante
ne remarqua pas qu'une chose
horrible lui \'etait arriv\'ee.
```
Aaaaaaar<br><sup>vante ne remarge</sup> lui était arrivée.  $_{\rm h}$ cria-t-il, mais la ligne suivante ne remarqua pas qu'une chose horrible

## 5.7 Filets

Quelques pages plus haut vous avez peut-être remarqué la commande :

```
\rule[élevation]{largeur}{hauteur}
```
En utilisation normale, elle produit une simple boîte noire.

```
\rule{3mm}{.1pt}%
\rule[-1mm]{5mm}{1cm}%
\rule{3mm}{.1pt}%
\rule[1mm]{1cm}{5mm}%
\rule{3mm}{.1pt}
```
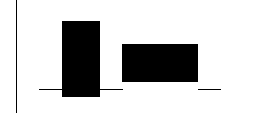

C'est utile pour produire des lignes horizontales et verticales. La ligne horizontale sur la page de titre par exemple a été tracée à l'aide d'une commande \rule.

Un cas particulier est un filet avec une largeur nulle mais une certaine hauteur. En typographie professionnelle ceci est appelé un montant. Il sont utilisés pour s'assurer qu'un élément aura une hauteur donnée. Vous pouvez par exemple l'utiliser dans un environnement tabular pour garantir la hauteur d'une ligne.

<span id="page-90-1"></span><sup>4.</sup> Le contrôle total est obtenu en contrôlant en même temps l'alignement horizontal et l'alignement vertical.

\begin{tabular}{|c|} \hline \rule{1pt}{4ex}\'Etai\ldots\\ \hline \rule{0pt}{4ex} montant \\ \hline \end{tabular}

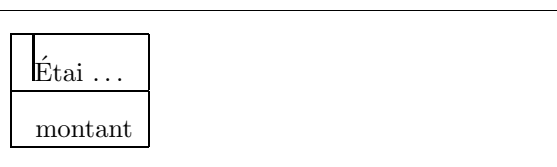

# Bibliographie

- [1] Leslie Lamport.  $\cancel{B}T\cancel{p}X$ : A Document Preparation System. Addison-Wesley, Reading, Massachusetts, second edition, 1994, ISBN 0-201- 52983-1.
- [2] Donald E. Knuth. The T<sub>E</sub>Xbook, Volume A of Computers and Typesetting, Addison-Wesley, Reading, Massachusetts, second edition, 1984, ISBN 0-201-13448-9.
- <span id="page-92-1"></span>[3] Michel Goossens, Frank Mittelbach et Alexander Samarin. The LATEX Companion. Addison-Wesley, Reading, Massachusetts, 1994, ISBN 0- 201-54199-8.
- [4] Chaque installation de LAT<sub>EX</sub> devrait fournir un document appelé  $\cancel{B}TEX$ Local Guide qui explique les particularités de cette installation. Malheureusement certains administrateurs système paresseux ne fournissent pas ce document. Dans ce cas, demandez de l'aide aux autres utilisateurs autour de vous ou au gourou local de LATFX.
- [5] LATEX3 Project Team.  $\cancel{B}TEX2_{\epsilon}$  for authors. Distribué avec LATEX  $2_{\epsilon}$ dans usrguide.tex.
- [6] LAT<sub>E</sub>X3 Project Team. LAT<sub>E</sub>X  $2\varepsilon$  for Class and Package writers. Distribué avec LAT<sub>F</sub>X 2<sub> $\epsilon$ </sub> dans clsguide.tex.
- [7] LATEX3 Project Team. LATEX  $2\varepsilon$  Font selection. Distribué avec LATEX  $2\varepsilon$ dans fntguide.tex.
- <span id="page-92-0"></span>[8] David P. Carlisle. *Packages in the 'graphics' bundle*. Distribué avec les extensions « graphics » dans grfguide.tex.
- <span id="page-92-2"></span>[9] Rainer Schöpf, Bernd Raichle, Chris Rowley. A New Implementation of  $\mu_{T}$ X's verbatim Environments. Distribué avec l'ensemble « tools » dans verbatim.dtx.
- [10] American Mathematical Society  $A_{\mathcal{M}}S$ -*ET<sub>E</sub>X Version 1.2 User's guide*. Distribué avec les extensions  $A\mathcal{M}S$ -L<sup>A</sup>T<sub>F</sub>X dans amsldoc.tex.
- [11] Bernard Gaulle. Notice d'utilisation du style french multilingue. Disponible avec le style french sur ftp.univ-rennes1.fr:/pub/GUTenberg/french.
- $[12]$  Yves Perrousseaux. Manuel de typographie française élémentaire. Ateliers Perrousseaux éditeur, 1995, ISBN 2-911220-00-5.

<span id="page-93-0"></span>[13] Keith Reckdahl. Using EPS Graphics in  $\cancel{B}TEX \mathcal{Z}_{\epsilon}$  Documents qui explique tout ce que vous avez toujours voulu savoir et même plus sur les fichiers PostScript et leur utilisation avec LATEX. Disponible en ligne sur CTAN:/info/epslatex.ps

# Index

## Symboles

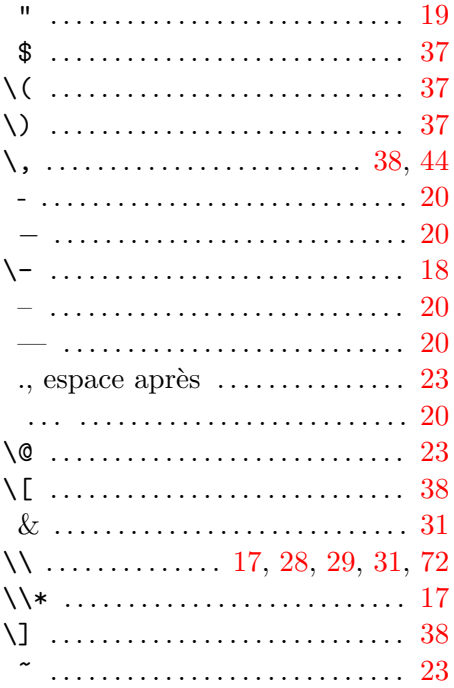

## $\mathbf{A}$

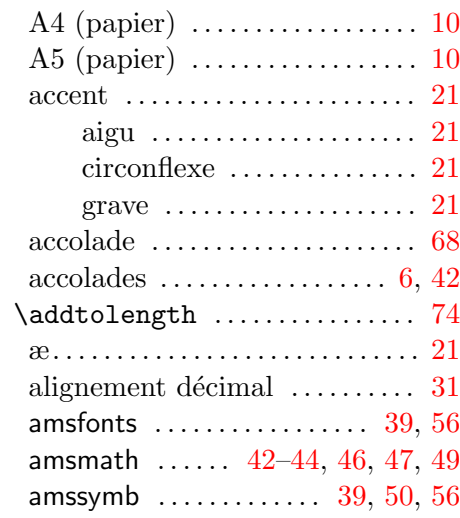

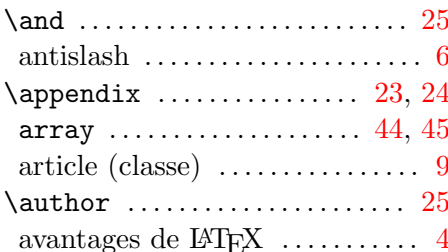

## $\overline{\mathbf{B}}$

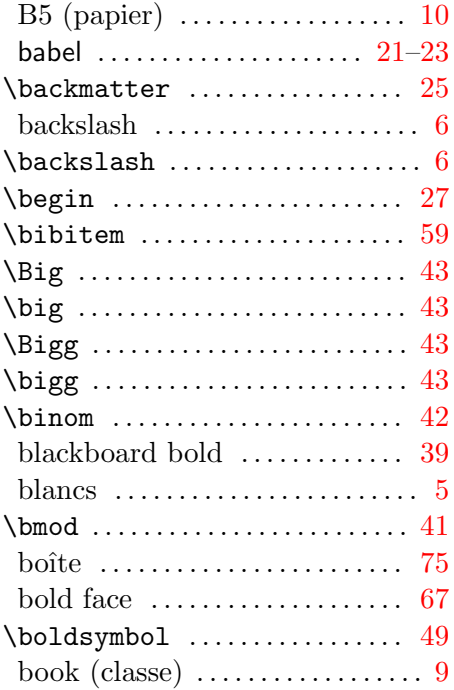

## $\overline{\mathbf{C}}$

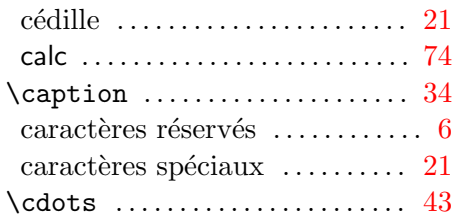

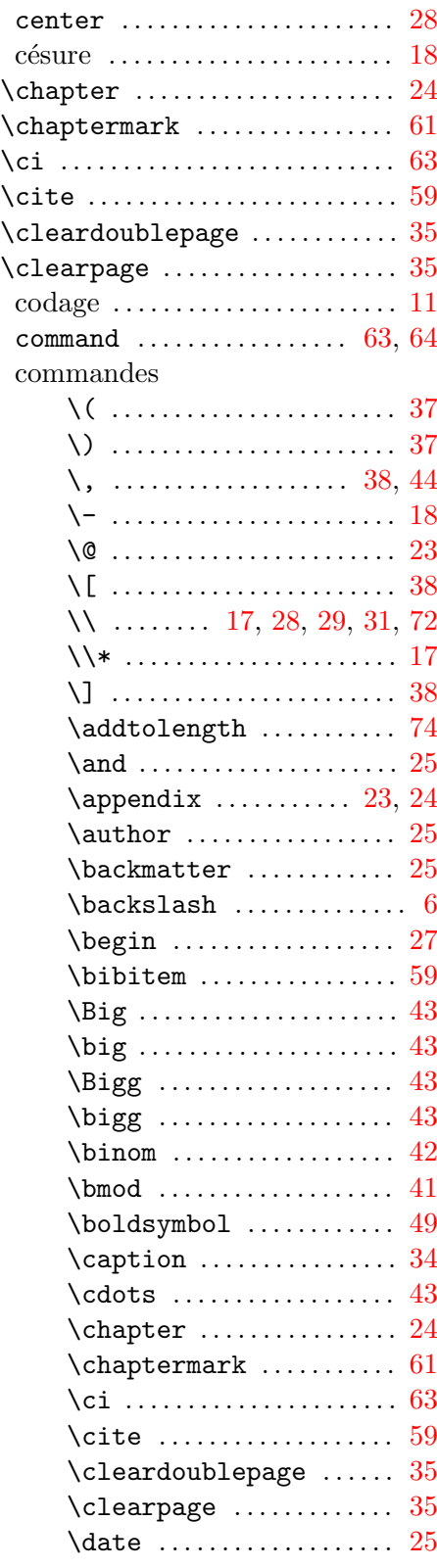

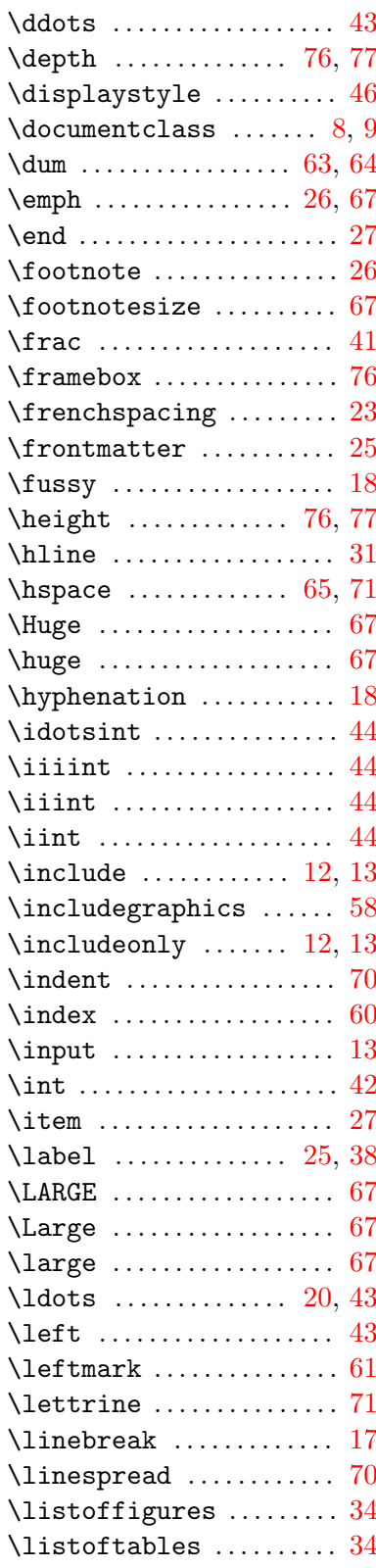

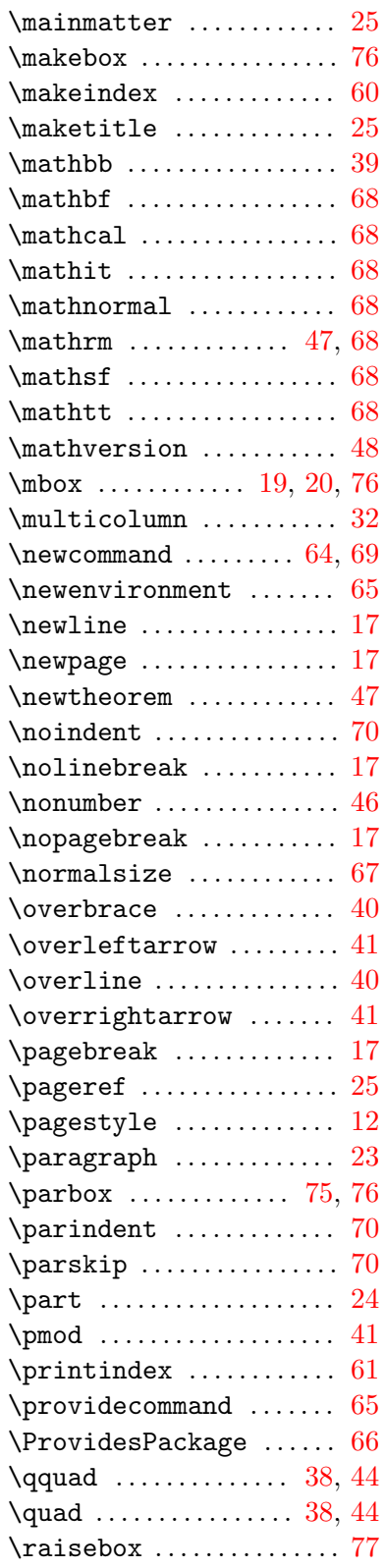

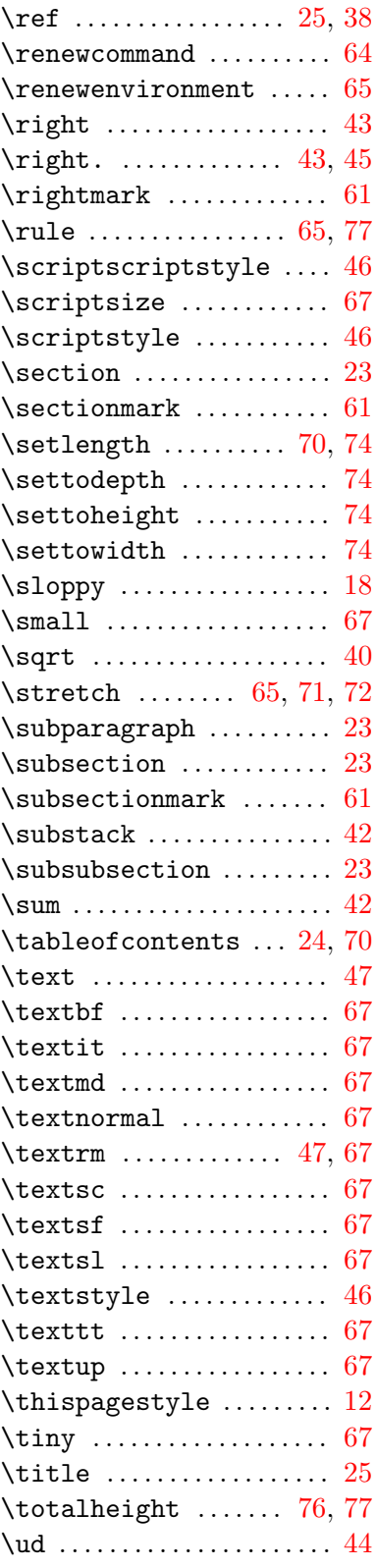

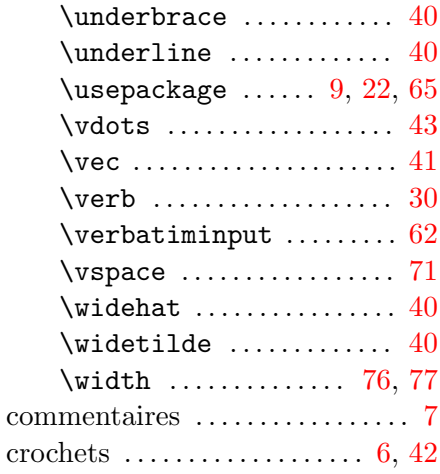

## D

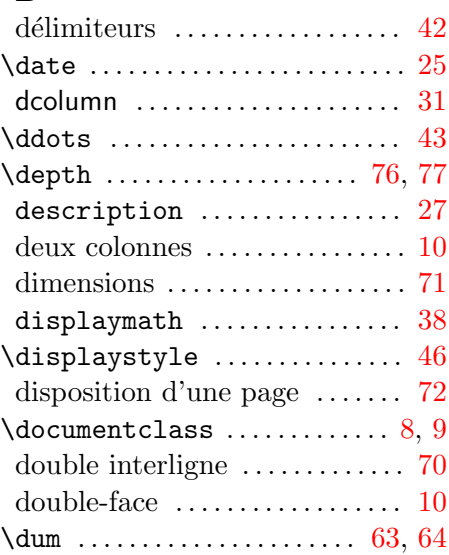

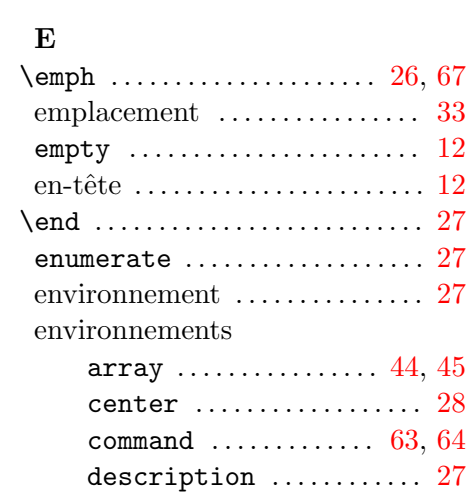

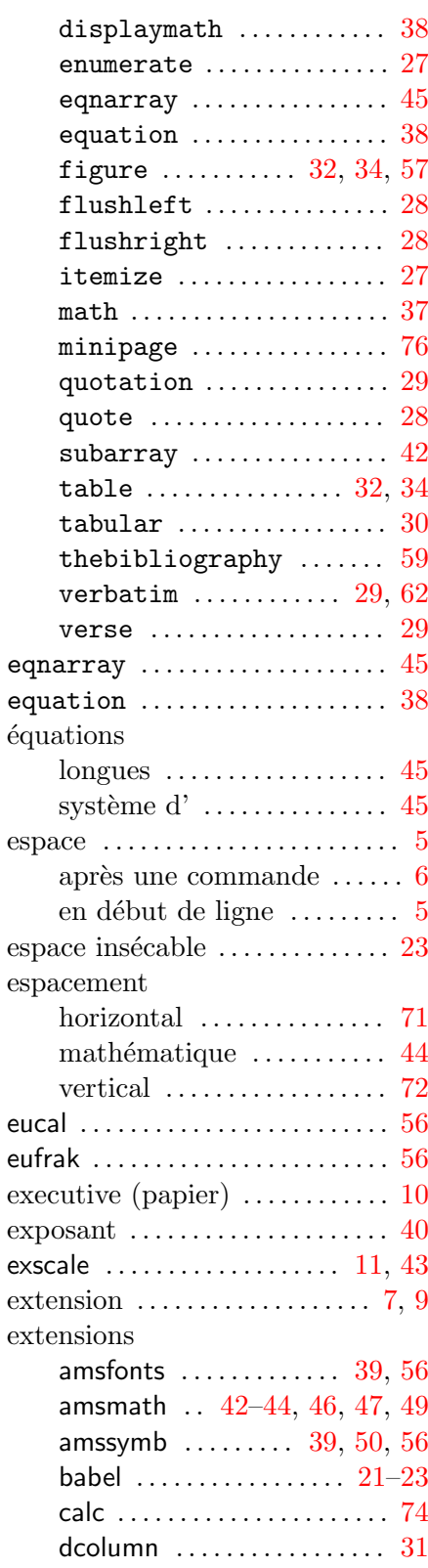

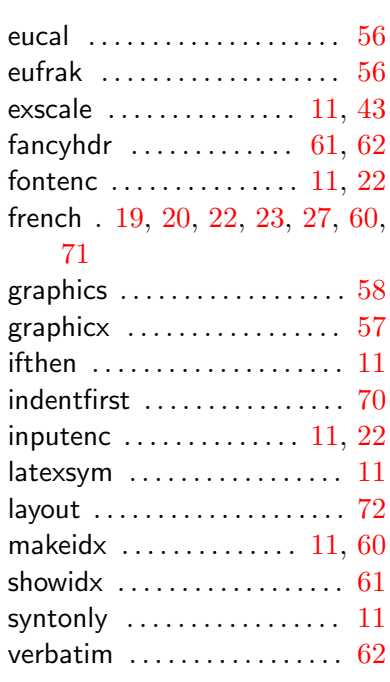

# $\mathbf{F}$

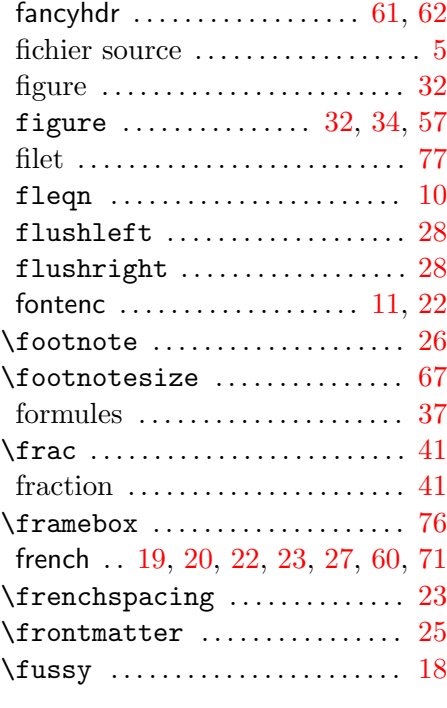

## G

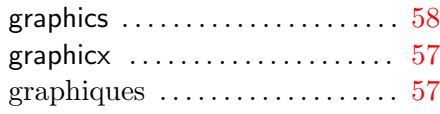

## grec

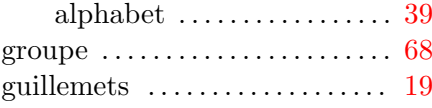

## $\mathbf H$

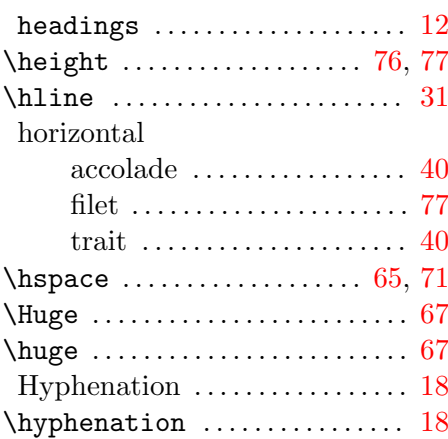

## I

J

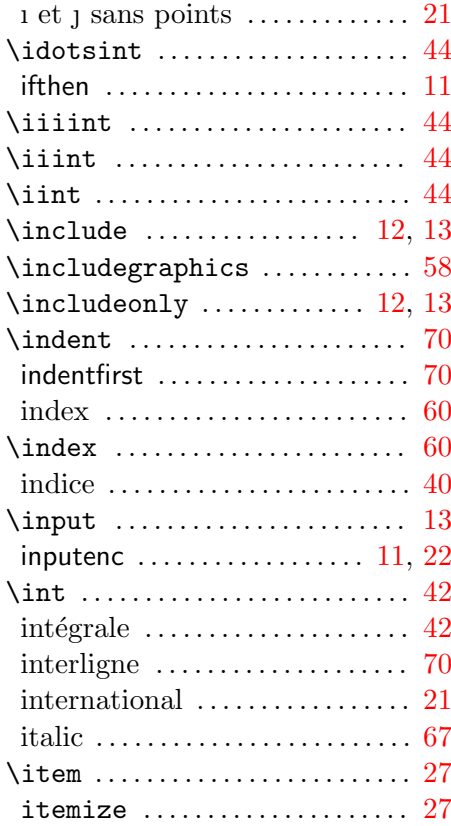

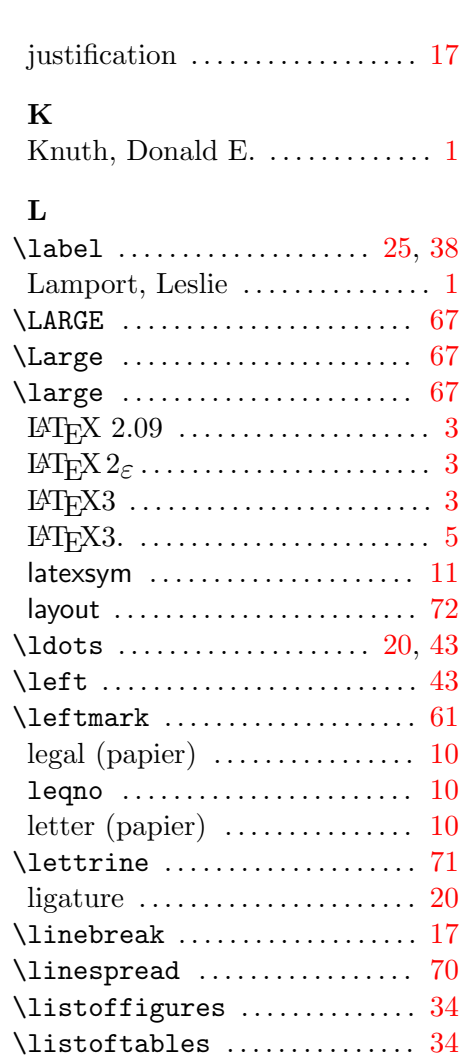

## M

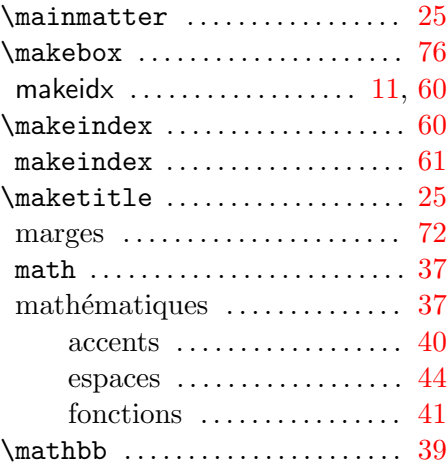

livre . . . . . . . . . . . . . . . . . . . . . . . . . . [9](#page-22-0)

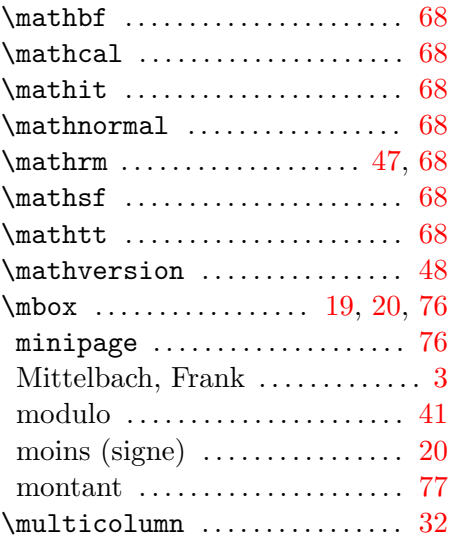

## N

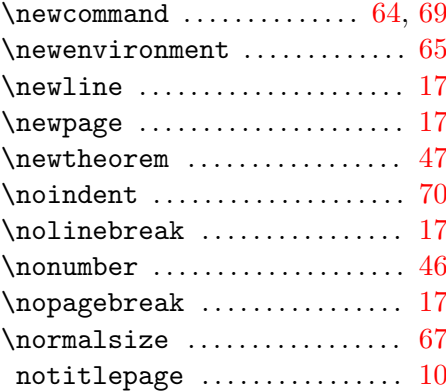

## O

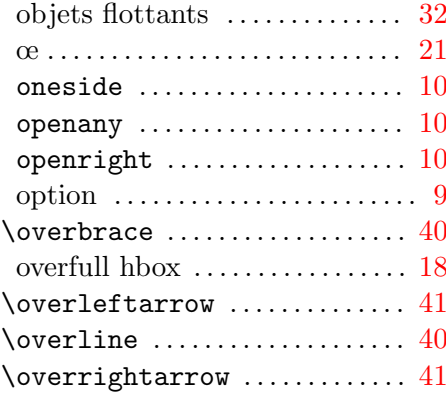

## P

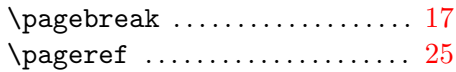

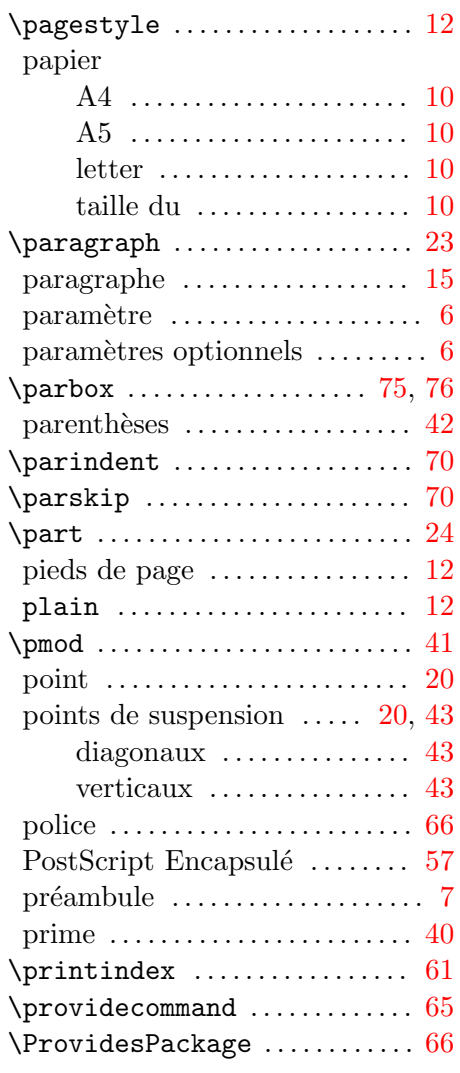

## Q

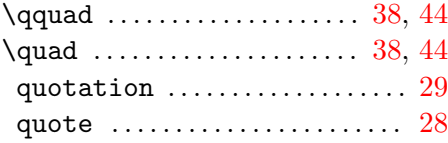

## R

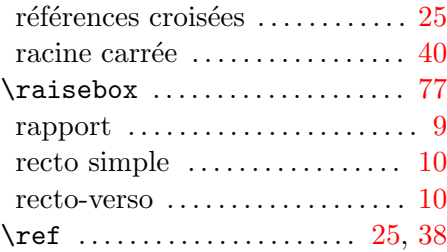

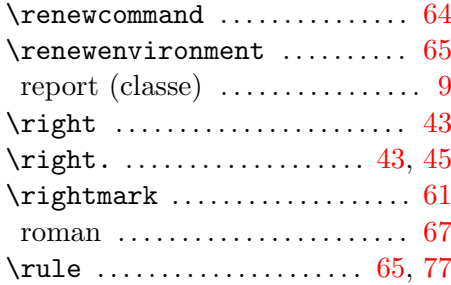

## S

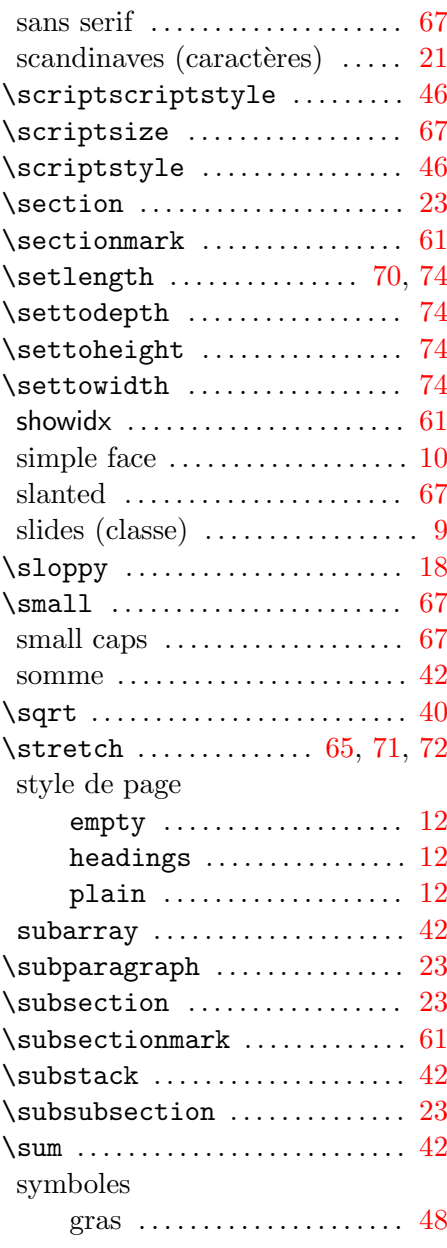

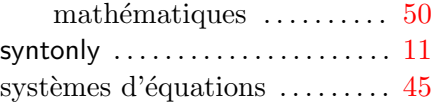

## T

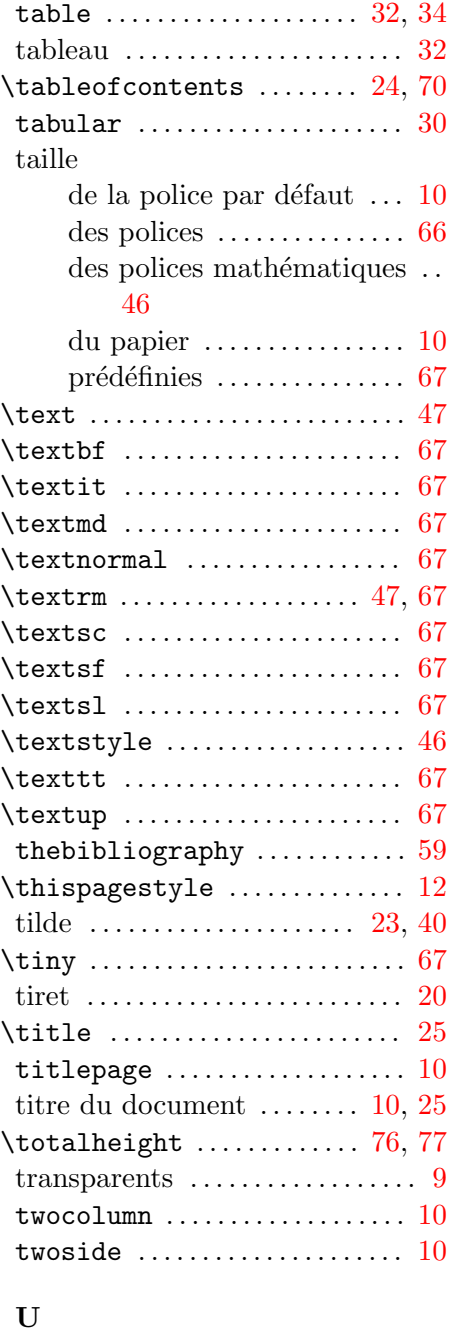

\ud . . . . . . . . . . . . . . . . . . . . . . . . . . . [44](#page-57-0) umlaut . . . . . . . . . . . . . . . . . . . . . . [21](#page-34-0)

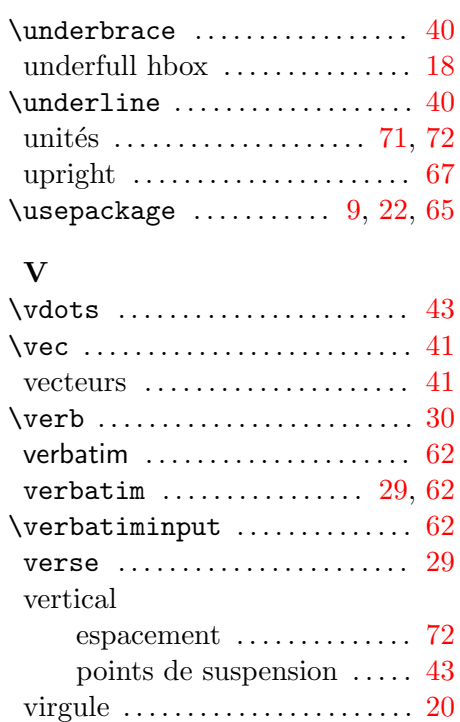

## W

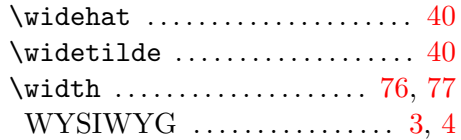

\vspace . . . . . . . . . . . . . . . . . . . . . . [71](#page-84-0)